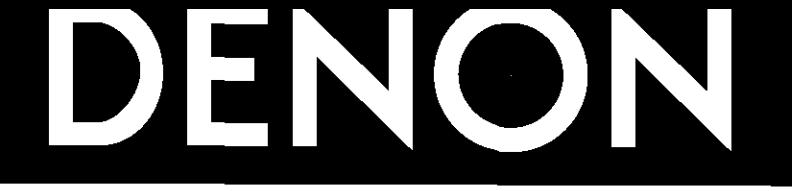

# **DVD VIDEO AUTO CHANGER DVM-1805**

# **OPERATING INSTRUCTIONS MODE D'EMPLOI INSTRUCCIONES DE OPERACION**

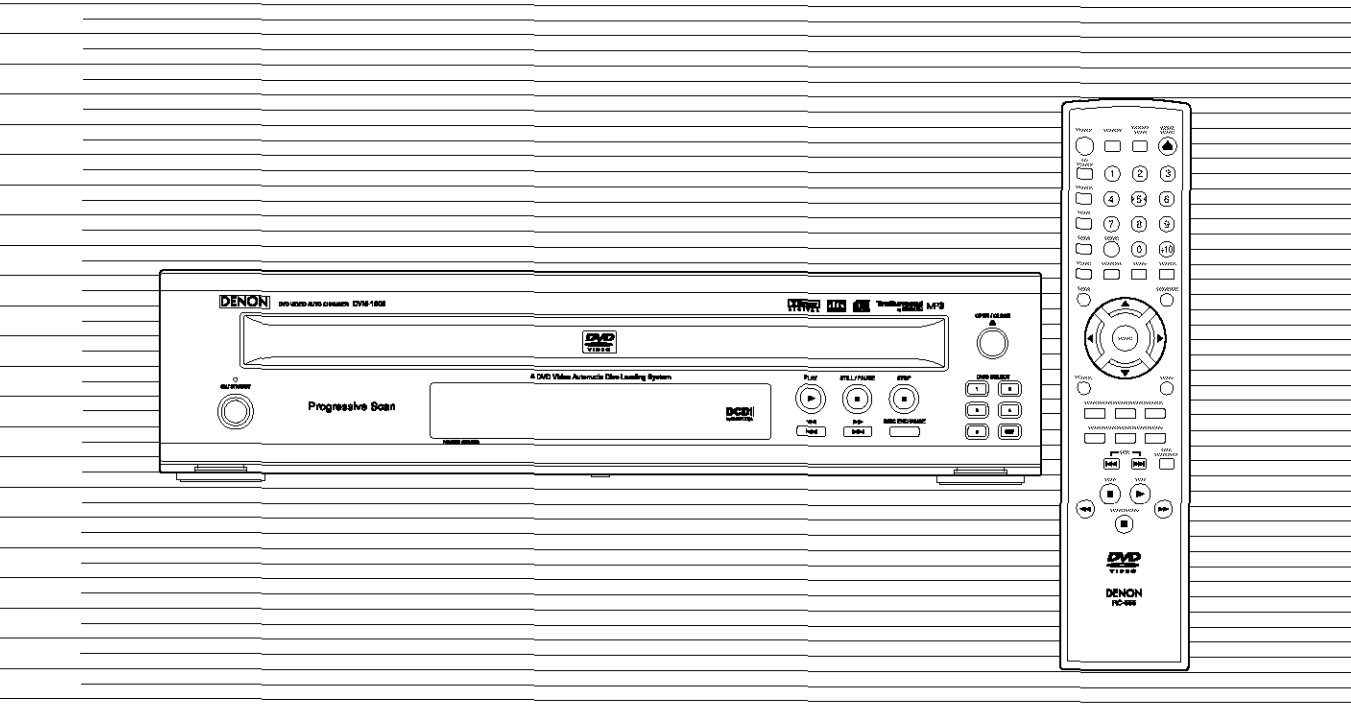

# **WARNING:**

TO REDUCE THE RISK OF **FIRE** OR **ELECTRIC SHOCK, DO NOT** EXPOSE THIS **APPLIANCE** TO RAIN OR MOISTURE,

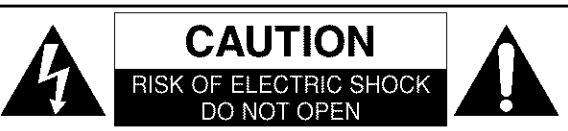

#### **CAUTION:**

TO REDUCE THE RISK **OF** ELECTRIC SHOCK, **DO NOT** REMOVE **COVER** (OR **BACK). NO** USER **SER-**VICEABLE **PARTS INSIDE.** REFER **SERVICING** TO **QUALIFIED SERVICE PERSONNEL.**

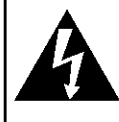

The lightning flash with arrowhead symbol, within **an** equilateral triangle, is intended to alert the user to the presence of uninsulated "dangerous voltage" within the product's enclosure that may be of sufficient magnitude to constitute a risk of electric shock to persons.

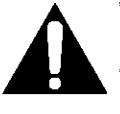

The exclamation point within an equilateral triangle is intended to ale\_t the **user** to the pres\* ence of important operating and maintenance (servicing) instructions in the literature accompanying the appliance.

# LASER **SAFETY**

This **unit** employs a laser. Only a qualified service person should remove the cover or attempt to service this device, due to possible eye injury.

- CAUTION: USE OF CONTROLS OR ADJUSTMENTS OR PERFORMANCE OF PROCEDURES OTHER THAN THOSE SPECIFIED HEREIN MAY RESULT IN HAZARDOUS RADIATION EXPOSURE.
- CAUTION: VISIBLE AND INVISIBLE **LASER** RADIATION WHEN OPEN AND INTERLOCK DEFEATED. DO NOT STARE INTO BEAM.

LOCATION: INSIDE, NEAR THE DECK MECHANISM.

**FCC WARNING- This equipment** may **generate or use radio frequency energy. Changes or modifications to this equipment may cause harmful interference unless the modifications are expressly approved in the instruction manual.** The user could lose the authority to operate this equipment if an unauthorized change or modification is made.

#### RADIO-TV **INTERFERENCE**

This equipment has been tested and found to comply with the limits for a Class B digital device, pursuant to Part 15 of the FCC Rules. These limits are designed to provide reasonable *wolection* against harmful inlerference in a residential installation. This equipment generates, uses, and can radiate radio frequency energy and, if not installed and used in accordance with the instructions, may cause harmful interference to radio communications. However, there is no guarantee that interference will not occur in a particular installation. If this equipment does cause harmful interference to radio or television reception, which can be determined by turning the equipment off and on, the user is encouraged to try to correct the interference by one or more of the following measures:

- 1) Reorient or relocate the receiving antenna.
- 2) Increase the separation between the equipment and receiver.
- 3) Connect lhe equipment into an outlet on a circuit different from that to which the receiver is connected.
- 4) Consult the dealer or an experienced radio/TV technician for help.

#### This Class **B digital apparatus complies** with Canadian **ICES-003. Cet appareU num6rique de la classe B est conforme/\_ la norme NMB-003 du Canada.**

#### **CAUTION: TO PREVENT ELECTRIC SHOCK, MATCH WIDE BLADE** OF **PLUG TO WIDE SLOT, FULLY INSERT.**

#### **ATTENTION: POUR I\_VITER LES CHOC** I\_LECTRIQUES, **INTRODUIRE LA LAME LA PLUS LARGE DE LA FICHE DANS LA BORNE CORRESPONDANTE DE LA PRISE ET POUSSER JUSQU'AU FOND.**

Nonuse periods - Turn the unit off when it is not in use. Unplug the unit from the household AC outlet if it is not to be used for a long time. Unplug the unit during lightning storms.

# **IMPORTANT SAFEGUARDS**

- I) Read Instructions All the safety **and** operating instruc\_ *tions* should be read before the product is operated.
- 2) Retain Instructions The safety and operating instructions should be retained for future reference.
- 3) Heed Warnings All warnings on the product and in the operating instructions should be adhered to.
- 4) Follow Instructions All operating and use instructions should be followed.
- $5)$  Cleaning Unplug this product from the wall outlet before cleaning. Do not use liquid cleaners or aerosol cleaners. Use a damp cloth for cleaning.
- 6) Attachments Do not use attachments not recommended by the product manufacturer as they may cause hazards.
- 7) Water and Moisture Do not use this product near water for example, near a bath tub, wash bowl, kitchen sink, or laundry tub; in a wet basement; or near a swimming pool; and the like.
- 8) Accessories Do not place this product on an unstable cart, stand, tripod, bracket, or table. The product may fall, causing serious injury *to* a child or adult, and serious damage to the product. Use only with a cart, stand, tripod, bracket, or **table** recommended by the manufacturer, or sold with the product. Any mounting of the product should follow the manufacturer's instruc-  $_{\text{PORTABLE CART WARMOS}}$ tions, and should use a mounting  $(Symbo)$  provided by RETAC

accessory recommended by the manutacturer.

- 9) A product and cart combination should be moved with care. Quick stops, excessive force, and uneven surfaces may cause the product and cart combination to overturn.
- I0) Ventilation \_ Slots and openings in the cabinet are provided for ventilation and to ensure reliable operation of the product and to protect it from overheating, and these openings must not be blocked or covered. The openings should never be blocked by placing the product on a bed, sofa, rug, or other similar surface. This product should not be placed in a built-in installation such as a bookcase or rack unless proper ventilation is provided or the manufacturer's instructions have been adhered to.
- II) Power Soumes This product should be operated only from the type of power source indicated on the marking label. If you are not sure of the type of power supply to your home, consult your product dealer or local power company. For products intended to operate from battery power, or other sources, refer to the operating instructions.
- 12) Grounding or Polarization This product may be equipped with a polarized alternating-current line plug (a plug having one blade wider than the other). This plug will fit into the power outlet only one way. This is a safety feature. If you are unable to insert the plug fully into the outlet, try reversing the plug. If the plug should still fail to fit, contact your electrician to replace your obsolete outlet. Do not defeat the safety purpose of the polarized plug.
- 13) Power-Cord Protection Power-supply cords should be routed so that *they* are not likely to be walked on or pinched by items placed upon or against them, paying particular attention to cords at plugs, convenience receptacles, and the point where they exit from the product.
- 14) Lightning For added protection for this product during a lightning storm, or when it is left unattended mad unused for long periods of time, unplug it from the wall outlet, This will prevent damage to the product due to lightning and power-line surges.
- 15) Power lines An outside antenna system should not located in the vicinity of overhead power lines or other electric light or power circuits, or where it can fall into such power lines or circuits. When installing an outside antenna system, extreme care should be taken to keep from touching such power lines or circuits as contact with them might be fatal.
- 16) Overloading Do not overload wall outlets, extension cords, or integral convenience receptacles as this can result in a risk of fire or electric shock.
- 17) Object and Liquid Entry Never push objects of any kind into this product through openings as they may touch dangerous voltage points or short-out parts that could result in a fire or electric shock. Never spill liquid of any kind on the product.
- 18) Servicing Do not attempt to service this product yourself as opening or removing covers may expose you to dangerous voltage or other hazards. Refer all servicing to qualified service personnel.
- 19) Damage Requiring Service Unplug this product from the wall outlet and refer servicing to qualified service personnel under the following conditions:
	- a) When the power-supply cord or plug is damaged,
	- b) If liquid has been spilled, or objects have **['allen** into the product,
	- c) If the product has been exposed to rain or water,
	- d) If the product does not operate normally by following the operating instructions. Adjust only those controls that are covered by the operating instructions as an improper adjustment of other controls may result in damage and will often require extensive work by a qualified technician to restore the product to its normal operation,
	- e) If the product has been dropped or damaged in any way.
	- f) When the product exhibits a distinct change in performance - this indicates a need for service.
- 20) Replacement Parts When replacement parts are required, be sure the service technician has used replacement parts specified by the manufacturer or have the same characteristics as the original part. Unauthorized substitutions may result in fire, electric shock, or other hazards.
- 2 I) Safety Check Upon completion of any service or repairs to this product, ask the service technician to perform safety checks to determine that the product is in proper operating condition.
- 22) Heat The product should be situated away from heat sources such as radiators, heat registers, stoves, or other products (including amplifiers) that produce heat.

 $-3-$ 

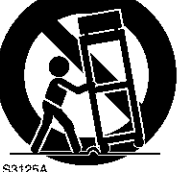

### A NOTE ABOUT RECYCLING

This product's packaging materials are recyclable and can be reused. Please dispose of any materials in accordance with your local recycling regulations.

Batleries should never be thrown away or incinerated but disposed of in accordance with your local regulations concerning chemical wastes.

The serial number of this product may be found on the back of the DVD player. No others have the same serial number as yours. You should record the number and other vital information here and retain this book as a permanent record of your purchase lo aid identification in case of lbefl. Serial numbers are not kept on file.

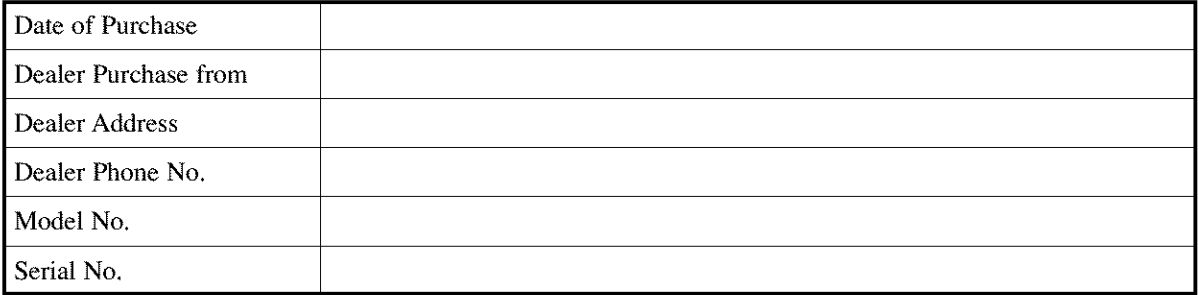

# **ABOUT COPYRIGHT**

Unauthorized copying, broadcasting, public performance and lending of discs are prohibited.

This product incorporates copyright protection technology that is protected by method claims of certain U.S. patents and other intellectual property rights owned by Macrovision Corporation and other rights owners. Use of this copyright protection technology must be authorized by Macrovision Corporation, and is intended for home and other limited viewing uses only unless otherwise authorized by Macrovision Corporation. Reverse engineering or disassembly is prohibited.

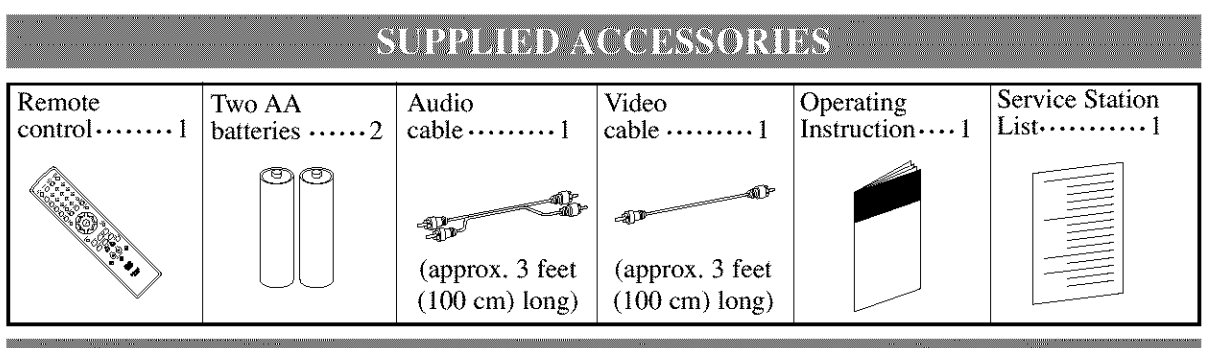

# **SYMBOLS USED IN THIS MANUAL**

**The following symbols appear below in some** headings **and notes in this manual, with the following meanings!**

#### **DVD**

**:** Description refers **to** playback **of** DVD **video discs,**

#### $CD$ **:** Description refers **to** playback **of audio CDs,**

#### MP3

**:** Description refers **to** playback **of** MP3 discs.

# TABLE OF CONTENTS

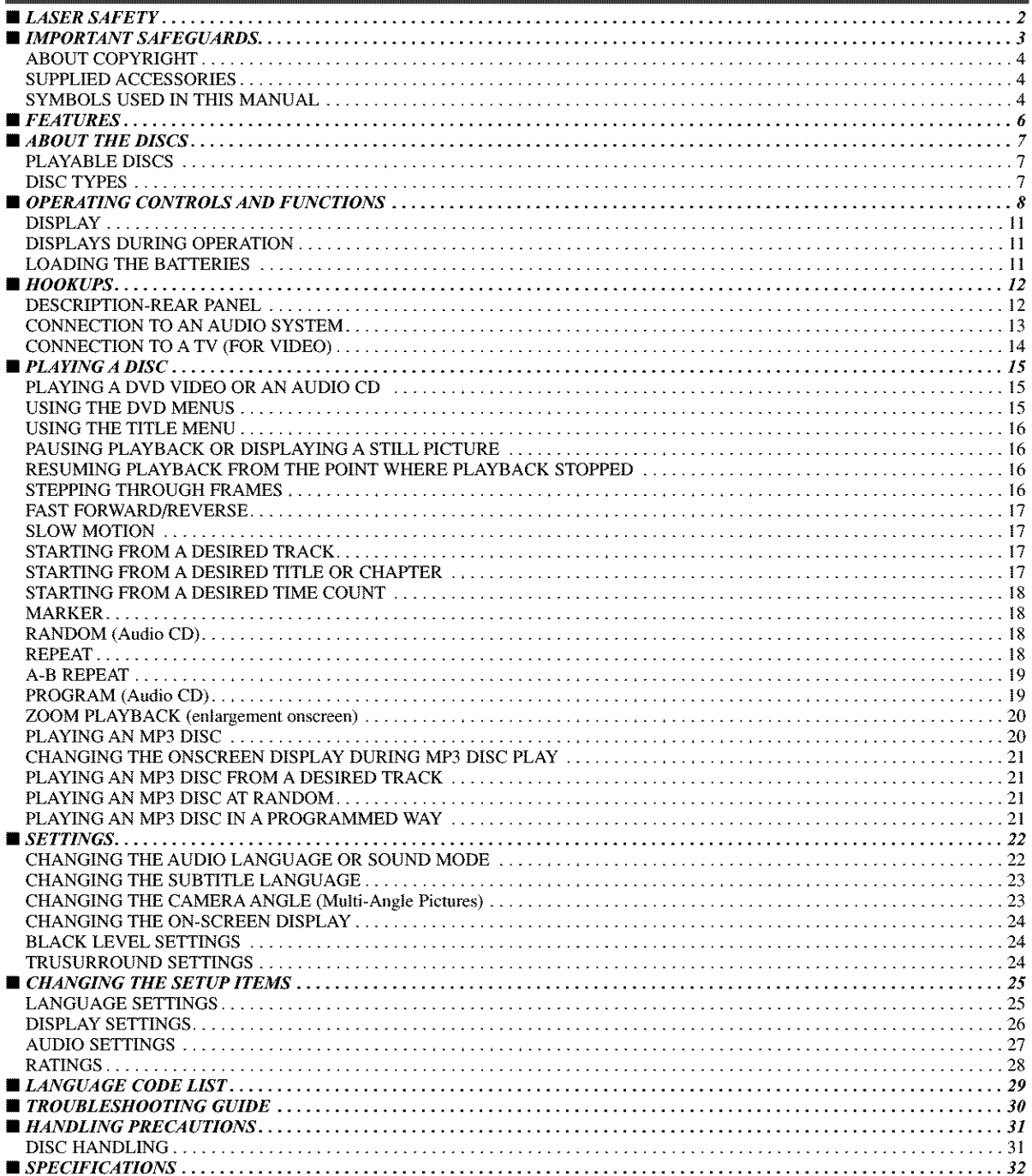

#### **• Dolby Digital sound**

This player can handle Dolby Digital surround sound having 5.1 channels when connected to a Dolby Digital decoder.

• **Still/fast/slow/step playback**

Various playback modes are available including still pictures, fast forward/reverse, slow motion and step frames.

- **Random playback for audio CD and MP3** This player can shuffle the order of tracks to play them in random order.
- **Program playback for audio CD and MP3**

You can program the order of tracks to play them in any desired order.

• **DVD menus in a desired language**

You can display DVD menus in a desired language, if available on a DVD.

• **Auto standby**

The unit switches to the standby mode after about 30 minutes in **the** stop mode.

#### • **Subtitles in a desired language**

You can select a desired language for the display subtitles, if that language is available on a disc.

#### • **Selecting a camera angle**

You can select the desired camera angle, if a disc contains sequences recorded from different angles.

#### • **Choices** for **audio language and sound mode**

You can select the desired audio language and sound mode, if different languages and modes are available on a disc.

#### • **Parental lock**

You can set the control level to limit playback of discs which may not be suitable for children.

#### • **Automatic detection of discs**

This player automatically detects if a loaded disc is DVD, audio CD or MP3 on disc.

#### • **Playing an MP3 disc**

You can enjoy MP3 files which are recorded on CD-R/RW.

#### • **Direct Search**

You can search the desired title, chapter, and track with numeric button during playback or in stop mode.

This unit employs TruSurround system

**TruSurround** of SRS Labs, Inc. as virtually **SRS** ( $\odot$ ) technology.

TruSurround and the (O)'symbol are *trademarks* of SRS Labs, Inc.

TruSurround technology is incorporated under license from SRS Labs, Inc.

#### • **On-screen display**

Information about the current operation can be displayed on a TV screen, allowing you to confirm the currently active functions (such as program playback), on the TV screen using the remote control.

#### • **DTS (Digital Theater System)**

You can enjoy 5.1channel surround system developed by the Digital Theater System co. which reproduces the original sound as truthfully as possible.

#### • **Search**

- Chapter search: Search for the chapter designated by user is possible.
- Title search: Search for the title designated by user is possible.
- Track search: Search for the track designated by user is possible.
- Time search: Search for the time designated by user is possible.

#### • **Repeat**

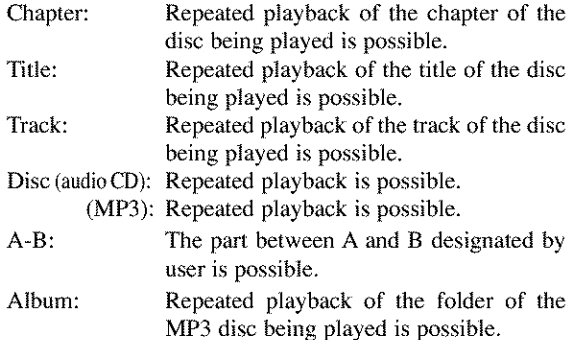

#### • **Zoom**

2=time and 4-time magnified screen can be displayed.

#### • **Marker**

The part designated by user can be called back.

#### • **Resume Play**

User can resume to playback from lhe part at which the play was stopped even if the power turn off.

#### • **SRS TruSurround**

You can enjoy stereophonic virtual space on your existing stereo syslem.

#### • **Component Video Out Jacks**

Jacks located on the back of the DVD Player which are used to send high-quality video to a TV via Component Video In Jacks.

#### • **Dimmer**

Brightness of the display can be varied.

#### • **Bit rate indication**

#### • **DRC (Dynamic range control)**

You can control the range of sound volume.

# **PLAYABLE DISCS**

The following discs can be played back on this DVD player.

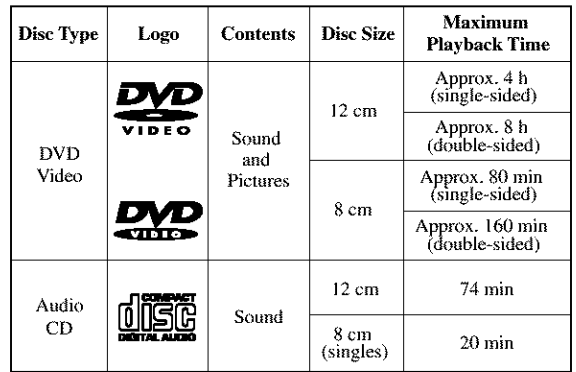

This player conforms to the NTSC color system. You can not play discs recorded in other color systems such as PAL or SECAM.

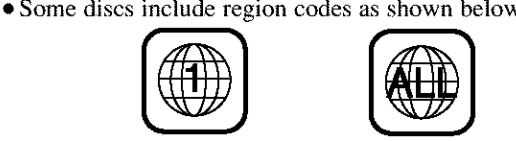

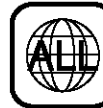

• The number inside the symbol refers to a region of the world, and a disc encoded in a specific region format can only be played back on DVD players with the same region code.

**The** following **discs** cannot be **played back** on this **DVD player.**

- **DVD with region codes other than 1 or ALL.**
- **DVD-ROM**
- **DVD-RAM (Never play back, otherwise malfunction may result.)**
- **CD-ROM**
- **Video CD**
- •VSD
- **CDV (Only plays back the audio part.)**
- **CD-G (Only plays back the audio part.)**
- **CD-R/CD-RW**

**(Only plays back the discs which audio CD and MP3 is recorded.)**

• **CD-I**

**(Never play back, otherwise malfunction may result.)**

- **SACD**
- **Photo CD**

**(Never play back, otherwise malfunction may result.)**

• **Any other discs without compatibility indications**

# DISC TYPES

#### [DVD]

Data on **a** DVD is divided into sections called "titles", and then into subsections called "chapters", each of which is given a title or chapter number. Playback conditions are preset on some DVD video discs, and these playback conditions take priority over user operations on this player. If a function you selected do not run as desired, refer to the manual accompanying the disc.

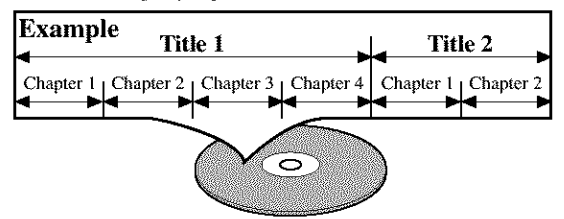

#### **[AUDIO** CD]

Data on an audio CD is divided into sections called "tracks", each of which is given a track number.

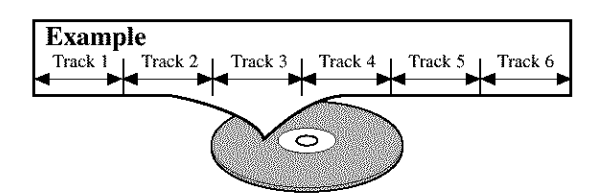

#### **[MP3]**

Data on a MP3 is divided into sections called "albums", and then into subsections called "tracks", each of which is given an album or track number.

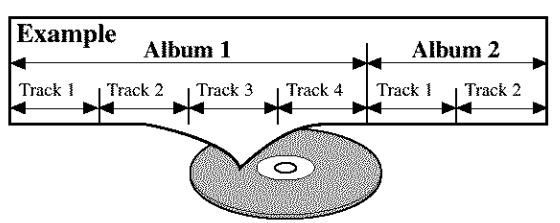

# **CAUTION:**

- Use caution not to pinch your finger in the disc slot.
- Remove a disc before carrying the DVD player.
- Do not place heavy objects on the top cover.
- The disc tray will close automatically if left open for 5 minutes.

# OPERATING CONTROLS AND FUNCTIONS

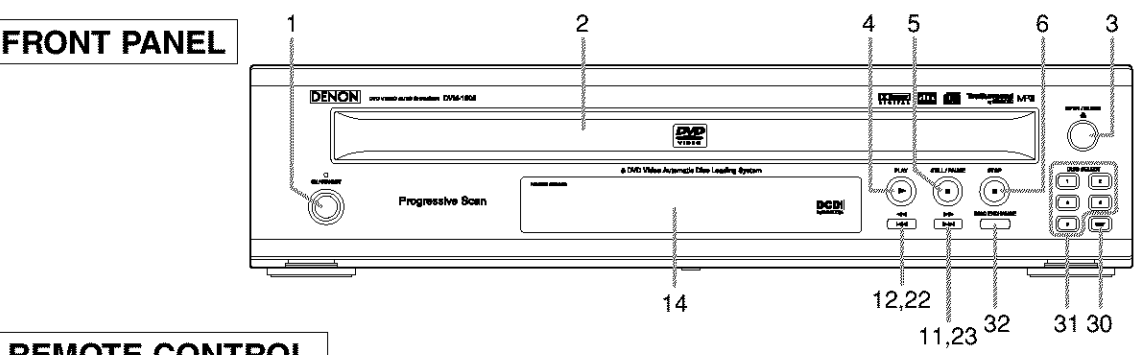

# [ **REMOTE CONTROL** ]

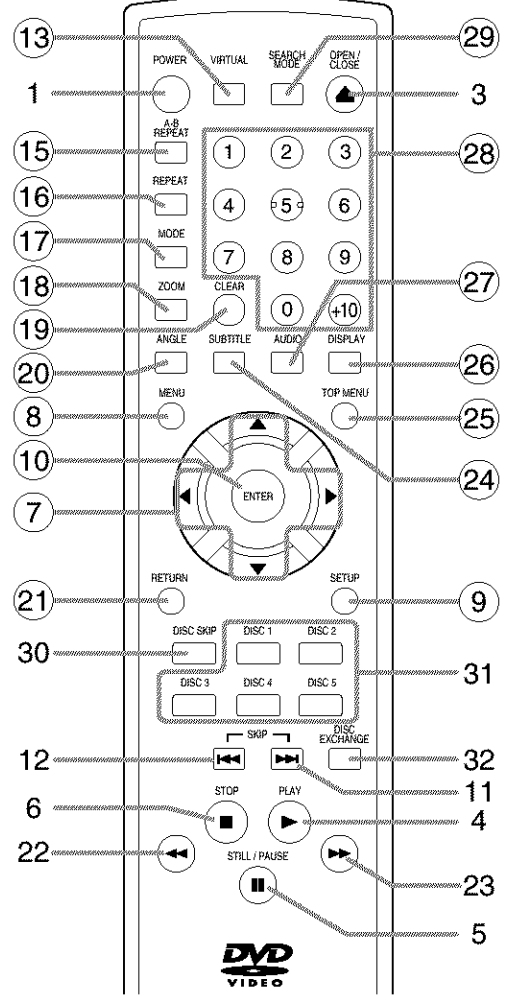

The buttons with circled numbers can only be operated with the remote control,

#### 1. **ON/STANDBY (POWER) Button [page 15]**

- 2. **Disc loading tray**
- 3. **OPEN/CLOSE Button [page 15]**
- **4. PLAY Button [page 15]**
- **5. STILL/PAUSE Button [page 16]**
- 6. **STOP Button [page 15]**
- **7. Cursor Buttons [page 15]** Use when making settings while watching the display on a TV screen.
- 8. **MENU Button [page** 15]
- 9. **SETUP Button [page 25]**
- 10. **ENTER Button [page 15]**
- **11. IHH(SKIP UP/FWD) Button [page 17]** Plays back from the beginning of **the** next chapter or track, Hold down to fast forward playback,
- 12. **I<qI(SKIP DOWN/REV) Button [page 17]** Plays back from **the** beginning of **the** current chapter or track. Hold down to fast reverse playback.
- 13. **VIRTUAL Button [page 24]**
- 14. **Display, Remote Sensor Window [page 11]**
- 15. **A-B REPEAT Button [page 19]**
- 16. **REPEAT Button [page 18]**
- 17. **MODE Button [pages 18]**
- 18. **ZOOM Button[page 20]**
- 19. **CLEAR Button [page 18]**
- 20. **ANGLE Button [page 23]** Press *to* change the camera angle to see the sequence being played back from a different angle,
- 21. **RETURN Button [page 18]**
- 22. **◄**■(FR SEARCH) Button[page 17]
- 23. **I\_I\_(FF SEARCH) Button [page 17]**
- 24. **SUBTITLE Button [page 23]** Press to select a desired subtitle language.
- 25. **TOP MENU Button [page 16]**
- 26. **DISPLAY Button [page 21]**
- 27. **AUDIO Button [page 22]** Press to select a desired audio language or sound mode.
- 28. **Numeric Buttons [page 17]** Press the  $+10$  button to enter number 10 and above.
- 29. **SEARCH MODE Button [pages 17] 30. DISC SKIP Button [page 15]**
- Press to select a desired disc or disc tray. 31. **DISC NUMBER Buttons [page 15]**
- Press to select a desired disc or disc tray directly. 32. **DISC EXCHANGE Button [page 15]**
- Press to change discs during playback,

#### Tour of the Remote Control

Buttons on remote control work in different ways for DVD and CD : Refer to the following table for correct use.

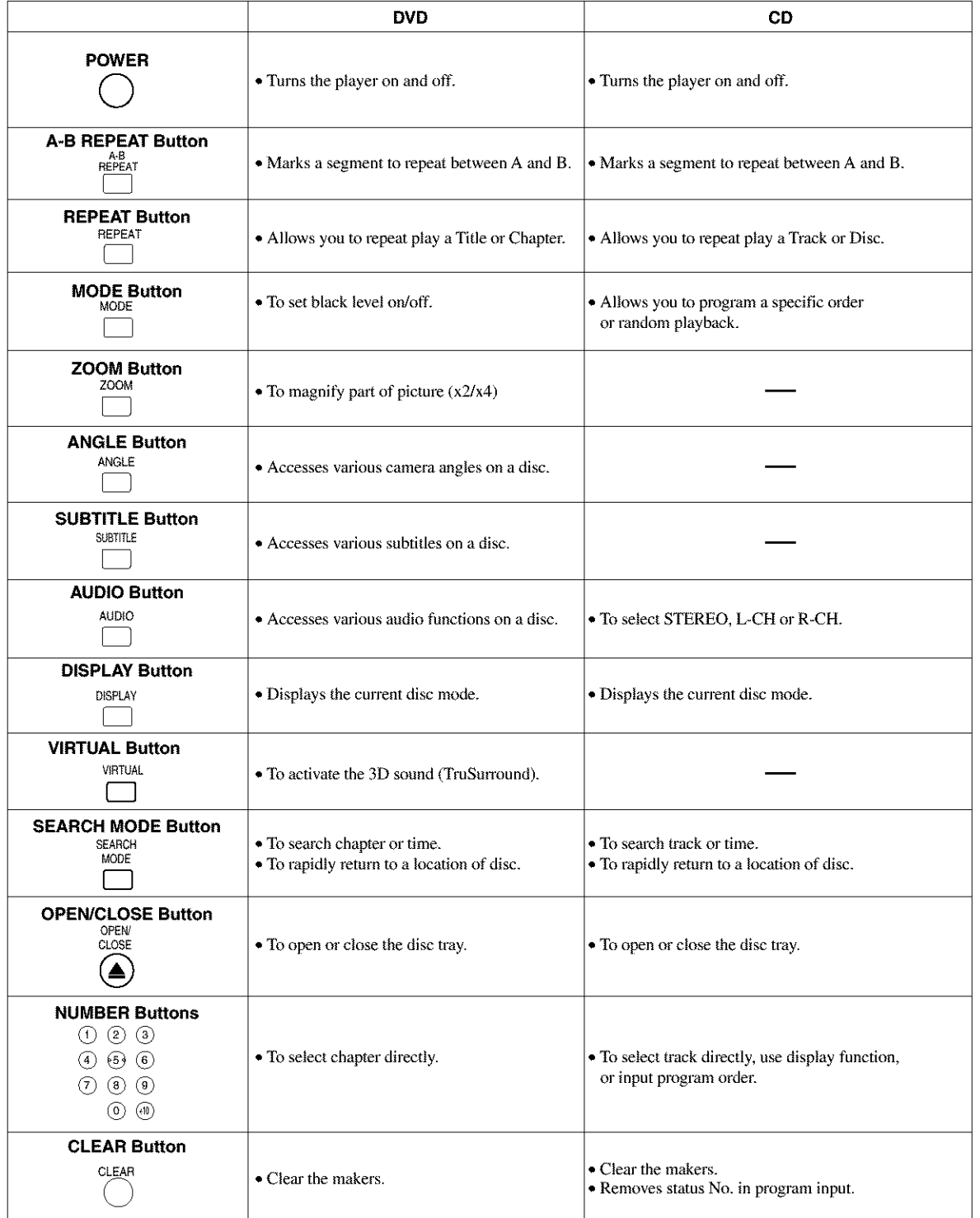

# Tour of the Remote Control

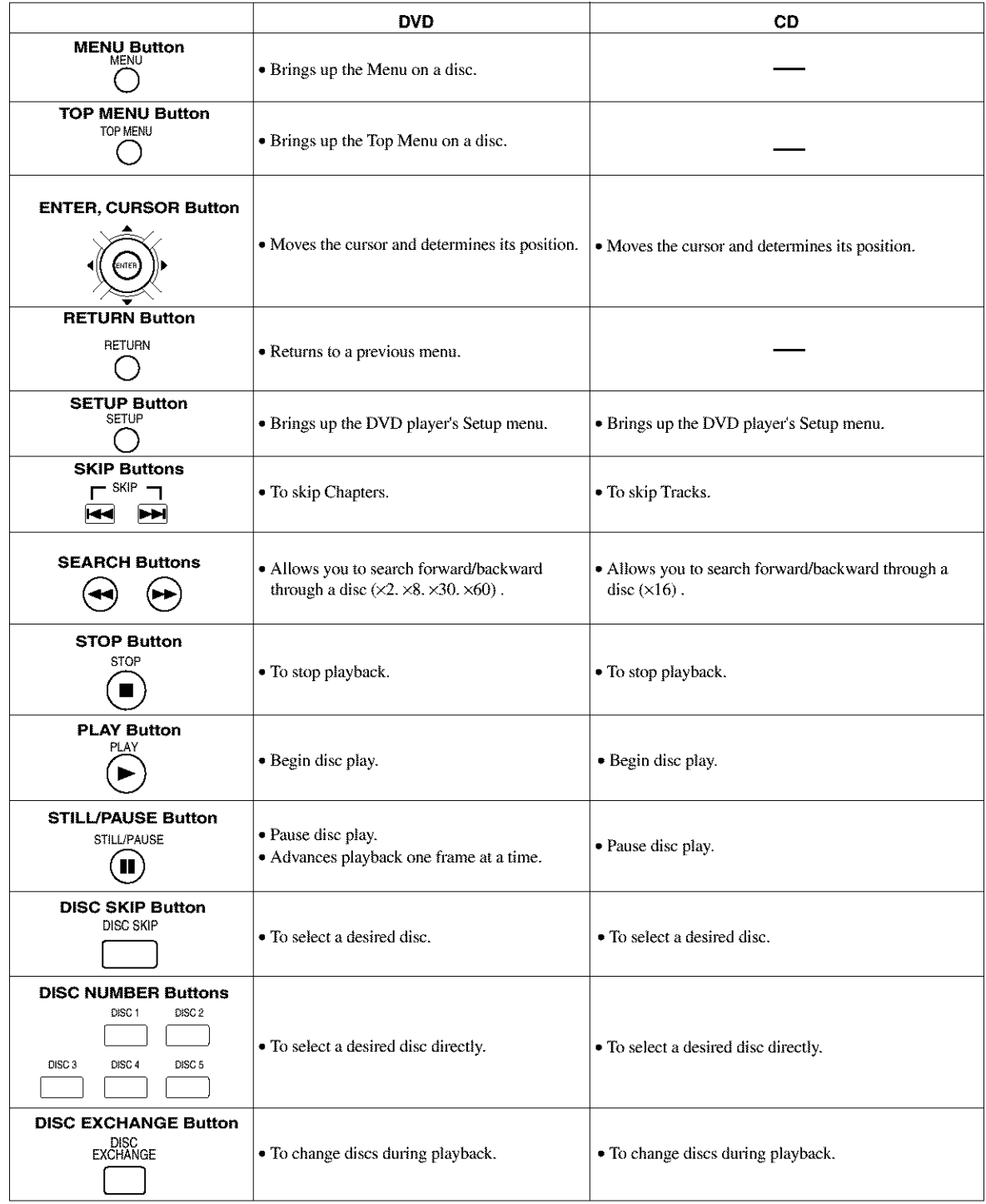

# DISPLAY

I ................. I  $R$  **EPEAT**  $\qquad \qquad \bullet$  **IITLE**  $\qquad \qquad \bullet$  **CHE TRK.**  $\Box$   $\qquad \bullet$   $\qquad \bullet$ \_""'REPEAT **--. --** O" 0 **0 CO** O\_/ I  $-$  **1 1** <u>U . U . U . U</u> | 8

Lights **up when** a **DVD** is inserted on the tray.

Lights up when a CD is inserted on

> The playing disc number flashes on.

the tray.

Stays on when the A-B repeal function

> Stays on when the repeat function is on.

Lights up when the inserled disc comes

to a pause.

Stays on when the inserted disc is being played back.

is on.

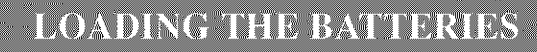

1, Open the battery compartment cover,

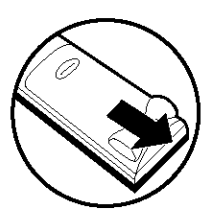

2, Insert two AA batteries, with each one oriented cor\_ rectly,

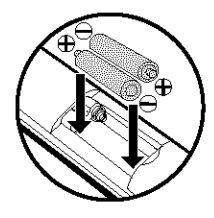

3. Close the cover.

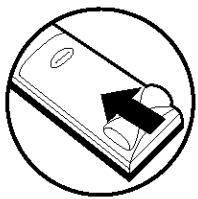

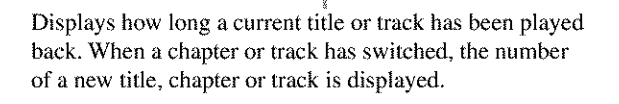

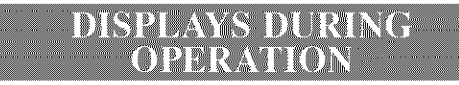

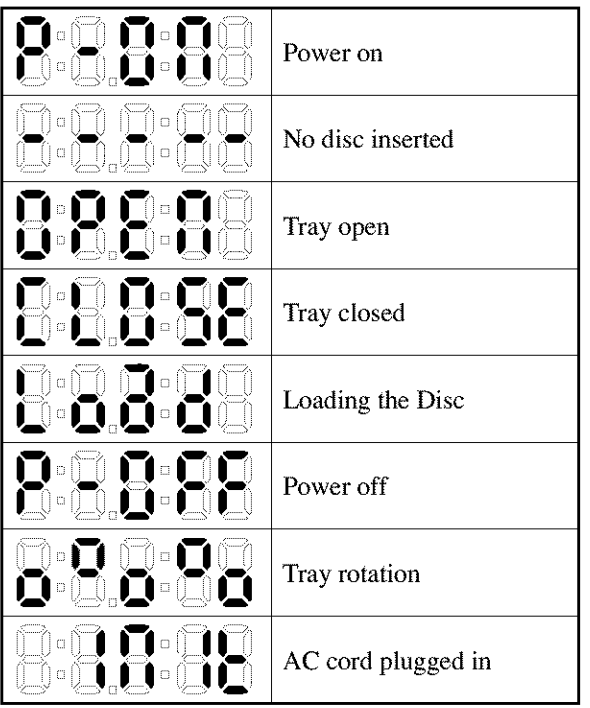

#### Cautions **On Batteries**

- Use "AA" (R6P) balteries in this remote control unit.
- Replace the batteries with new ones approximately once a year, though this depends on the frequency with which the remote control unit is used.
- If the remote control unit does not operate from close to the main unit, replace the batteries with new ones, even if less then a year has passed.
- The included battery is only for verifying operation. Replace it with a new battery as soon as possible,
- When inserting the batteries, be careful to do so in the proper direction, following the  $\oplus$  and  $\ominus$  marks in the remote control unit's battery compartment,
- To prevent damage or battery fluid leakage:
	- Do not use a new battery with an old one.
	- Do not use two different types of batteries,
	- Do not short-circuit, disassemble, heal or dispose of batteries in flames.
- Remove the batteries when not planning to use the remote control unit for a long period of time.
- If the batteries should leak, carefully wipe off the fluid from the inside of the battery compartment, then insert new batteries.

# HOOKUPS

# **DESCRIPTION-REAR PANEL**

⊕

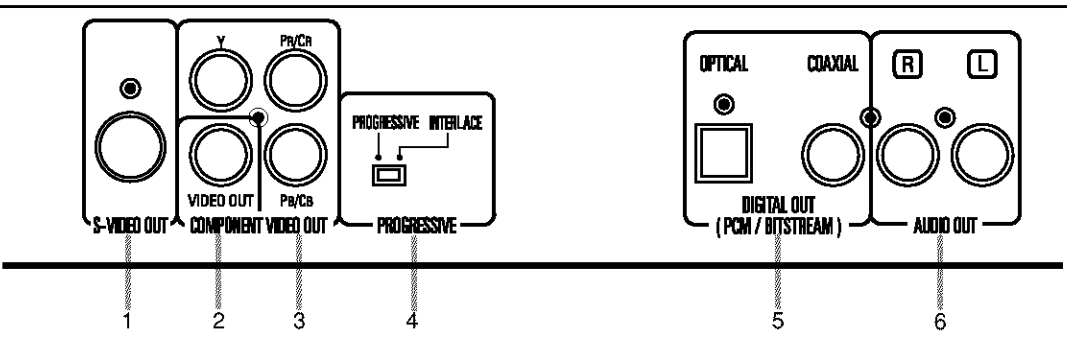

#### 1. **S-VIDEO OUT JACK**

Use the S-Video cable to connect this jack to the S-Video jack on your A/V-compatible TV or wide screen TV for a higher quality picture.

#### 2. **VIDEO OUT JACK**

Use a video cable to connect one of the jack to Video input on your A/V-compatible TV or wide screen TV, Stereo system.

#### 3. **COMPONENT VIDEO OUT JACKS**

Use these jacks if you have a TV with Component Video in jacks. These jacks provide  $C_R$ ,  $C_B$  and Y video. Along with S-Video, Component Video provides the best picture quality,

# 4. **PROGRESSIVE switch**

**5. DIGITAL OUT JACKS:**

Use either an optical or coaxial digital cable to connect to a compatible Dolby Digital receiver. Use to connect to a Dolby Digital decoder or DTS decoder,

#### 6. **AUDIO OUT JACKS**

Connect to **the** Audio input jacks of AN-compatible TV or wide screen TV, Stereo syslem.

#### *Selecting Progressive Scan (480p or Interlaced 480i) Playback*

• **If your** TV **is compatible** with progressive scanning (480p), **connect** the TV to the **Component** Video Output jacks **of** the **DVD** player **and** set the **Progressive** switch **on the** back **of** the **DVD** player **to** "PROGRESSIVE", Next, set your TV to the progressive scan mode,

If your TV is not compatible with progressive scan, keep the Progressive switch to "INTERLACE".

• Use a commercially available adaptor if the video input jacks of your TVs or monitors are the BNC type.

#### *What is Progressive Scanning?*

• Unlike conventional interlace scanning, the progressive scan system provides less flickering and images in higher resolution than that of traditional (480i) television signals.

The DCDi (Directional Correlational De-interlacing) system of this DVD player produces smooth and natural video images, even if really dynamic, by eliminating the jagged edges. "DCDi" is a registered trademark of Faroudja, a division of Sage lnc,

**Manufactured under license from Dolby** Laboratories. "Dolby" and the double-D symbol are trademarks of Dolby Laboratories.

"DTS" and "DTS Digital Out" are trademarks of Digital Theater Systems, Inc.

The following show examples of connections commonly used to connect the DVD player either TV and other components.

#### **Notes**

- **o** Be sure to tumoffthe power to all components in the system before connecting another component.
- Refer to the Instruction Manuals for your TV, stereo system and any other components to be connected to the DVD player.

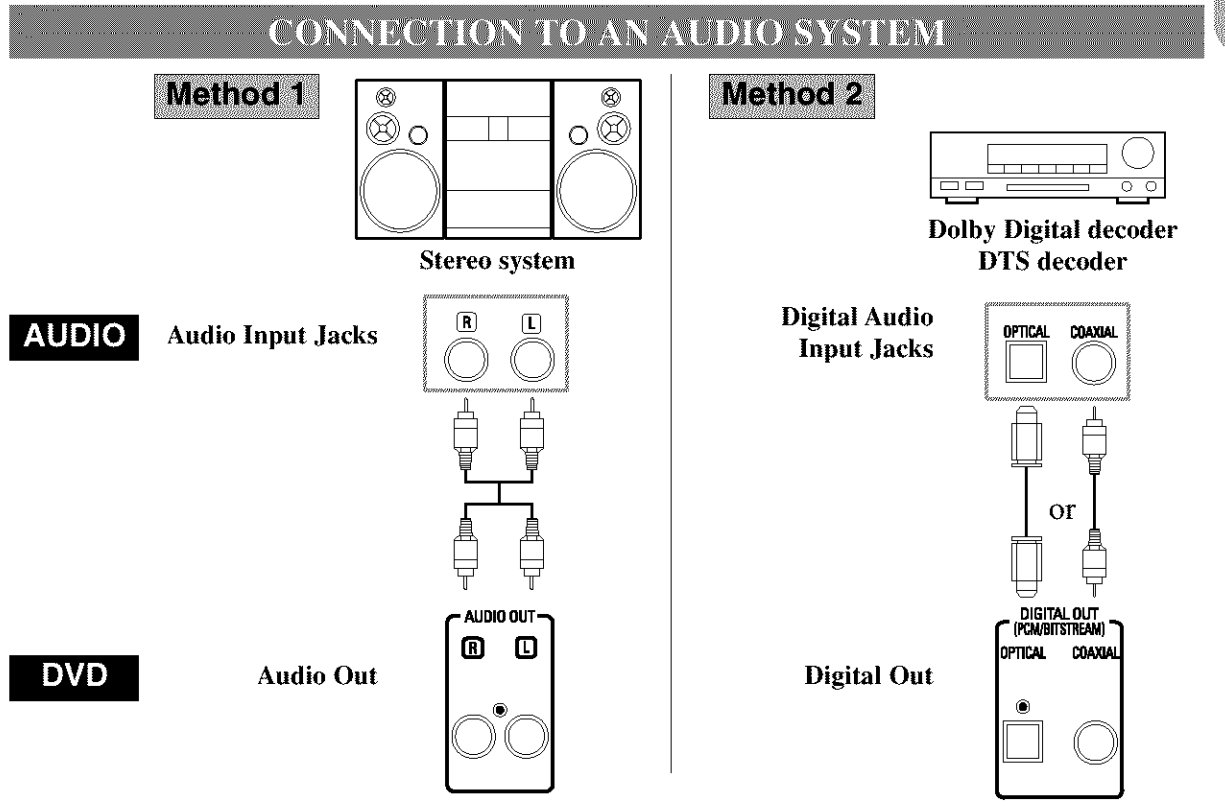

- **• Method** 1 DVD **Player +** Stereo system
- **Method 2** DVD Player **+** Dolby Digital decoder or DTS decoder

#### Notes

- If output Dolby Digital audio, connect to a Dolby Digital decoder, and set Dolby Digital to on for audio output in the setup mode.
- If output DTS audio, connect to a DTS decoder, and set DTS to ON for audio output in the setup mode.
- Unless connected to a Dolby Digital decoder, or a DTS decoder, set Dolby Digital or DTS to off for audio output in the setup mode. Playing a DVD using incorrect settings may generate noise distortion, and may also damage the speakers.
- The audio source on a disc in a 5.1 channel Dolby Digital surround format cannot be recorded as digital sound by an MD or DAT deck.
- Set Dolby Digital and DTS to off for audio output in the setup mode. Playing a DVD using incorrect settings may generate noise distortion, and may also damage the speakers.(See page 27 to set ON for Dolby Digital and DTS)

#### **Optical cable (not supplied)**

- Optical cable (not supplied) may be damaged when bent at sharp angles. Ensure cables are coiled in loops with a diameter of 15 cm or more when storing them.
- Use a cable which is 3m or shorter.
- Insert cable plugs firmly into the connectors when making connections.
- If a plug has minor scratches or is dirty, clean it with a soft cloth before inserting it into a connector,

# **CONNECTION TO A TV (FOR VIDEO)**

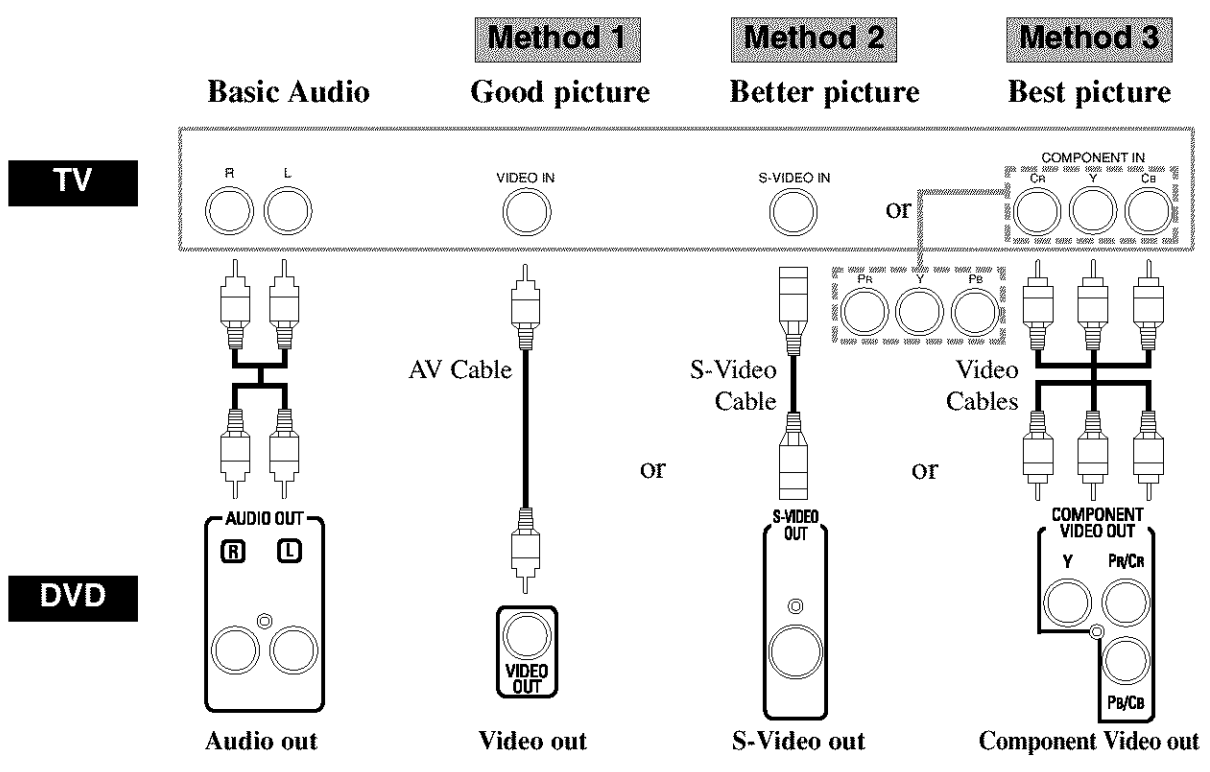

- **Method 1** DVD Player + TV with Video Input Jack
- **Method 2** DVD **Player** + TV with **S-Video** Input Jack
- **Method** 3 DVD Player + TV with Component Video Jacks

#### Notes

- If your TV is compatible with progressive scanning (480p), connect the TV to the Component Video Output jacks of the DVD player. Refer to page 12.
- Connect the DVD player directly **to** a TV. If the AN cables are connected to a VCR, pictures may be distorted due to the copy protection system,

#### *HOW TO CONNECT TO A TV WITHOUTAUDIO/VIDEO INPUT JACKS*

If your TV does not have RCA type audio and video input jacks it is still possible to connect this DVD player to your TV's 75-ohm coaxial antenna terminal using an optional Stereo Audio/Video RF Modulator, not included. Connect the audio and video outputs of the DVD player to the audio and video inputs on the RF Modulator, and then connect the coaxial output of the RF Modulator (usually marked "TO TV") to the 75 ohm coaxial antenna terminal on your TV. Follow the instruction supplied with the RF Modulator for more details,

If your TV's 75 ohm coaxial antenna terminal is already occupied by an antenna or cable box connection, remove that cable from your TV's antenna terminal and reconnect it to the coaxial antenna input terminal of the RF Modulator (usually marked "ANT IN"), then connect the RF modulator to your TV's antenna terminal as described above.

#### Note

• The picture quality from DVD discs will not be as good if the DVD player is connected to the TV's antenna terminal through an RF Modulator,

#### PLAYING A DVD VIDEO OR AN **AUDIO CD**

#### $DVD$  $CD$

#### Getting started

Turn on the power of the TV, amplifier and any other components which are connected to the DVD player. (Change the input system to suit the DVD player, and check that the sound volume is correct.)

- '\_ Press the ON/STANDBY (POWER) button
- The power will turn on.
	- 2 Press the OPEN/CLOSE button.
- The disc loading tray will open.
	- 3 Place the DISC SKIP button repeatedlly or the DISC NUMBER button
- The desired disc tray moves to the front position.
	- $4$  Place a disc into the trav.
- Make sure the disc is sitting properly in the correct recess, with the label side up.
- 

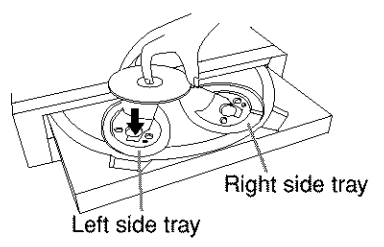

- 5 Press the PLAY button.
- The tray will close automatically, and playback will then start from the first chapter or track of the disc on the left side. You may need to press the PLAY button for some discs when the tray has been closed by pressing the OPEN/CLOSE button.
- If the disc has not been set on the tray, the DVD player will play the disc which is set on the right side tray.
- When you want to select the other disc, press the DISC SKIP button repeatedly or the DISC NUM-BER button for your desired disc.
- When you play back the DVD which a title menu is recorded, the menu may appear on the screen. In this case, refer to "USING THE TITLE MENU".

#### Notes

- While the setup menu is shown **you** can not open or close the tray.
- A "prohibited icon" may appear at the  $\Box$ top-right on the TV screen during operation, warning that a prohibited operation has been encountered by the DVD player or the disc.
- If a disc is dirty or has scratches, the pictures may appear distorted and the playback operation may stop. In such cases, clean the disc and unplug the power cord and then plug it again before resuming playback.
- With DVDs that use some titles for playback program signals, playback may start from 1he second title, or it may skip these titles.
- During the playback of two layered disc, pictures may stop for a moment. This happens when the 1st layer switches to the 2nd layer. This is not a malfunction.
- The operation may vary when you playback DVDs with disc menu. Refer to the manual accompanying the disc for details.
- Repeat steps 3 and 4 to load more discs. When the DVD player has finished playing the current disc, it will go to the stop mode or DVD menu screen.
	- You can open the tray and change 2 discs during playback by pressing the DISC EXCHANGE button.
	- Disc position will be displayed on the TV screen for about 5 seconds when you turn on the power or close the tray.

**USING THE DVD MENUS** 

#### **DVD**

**OD**<br>COD<br>TT

Some DVDs contain their own menus, such as a guidance menu which describes the contents of the disc or a selection menu for sound, language and other customized settings.

- ಂ Press the MENU button.
- The DVD menu will appear.
	- $2$  Select the desired title.
- Press the cursor buttons  $(\nabla/\Delta/\blacktriangleright/\blacktriangle)$  to change the setting, and then press the ENTER button.
	- 3 Playback will start from the selected title.

# **USING THE TITLE MENU**

DVD

With a DVD containing a title menu, you can select desired titles from the menu.

- 1 Press the TOP MENU button.
- The title menu will appear.
	- $2<sup>°</sup>$  Select the desired title.
- Press the cursor buttons  $(\nabla/\Delta/\blacktriangleright/\blacktriangleleft)$  to change the setting, and then press the ENTER button,

#### $CALIING UP A$  *MENU* SCREEN **DURING PLAYBACK** *For D VDs*

- **Press the MENU button** to **call** up **the** DVD **menu.**
- **Press** the **TOP MENU button** to **call** up **the title** menu,

#### Note

• Contents of menus and corresponding menu operations may vary between discs. Refer to the manual accompanying the disc for details.

#### PAUSING PLAYBACK OR DISPLAYING A STILL PICTURE

DVD  $CD$ 

- $1$  Press the STILL/PAUSE button during playback,  $\bullet$
- Playback will pause, with sound muted.
	- 2 Press the PLAY button to resume playback.

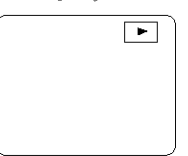

#### RESUMING PLAYBACK FROM THE POINT WHERE PLAYRACK STOPPED

**DVD CD** 

- $\hat{I}$  Press the STOP button during playback.
- Playback will stop, and then appear the resuming message at the center.

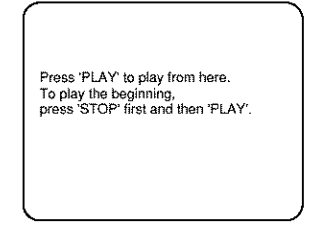

2 Press the PLAY button. Playback will start from the point where the previous playback session was stopped.

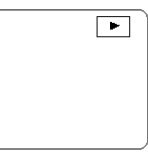

#### Note

• The resume function can be reset by pressing the STOP button twice or by opening the disc loading tray.

# **STEPPING THROUGH FRAMES**

#### **DVD**

- 1 Press the STILL/PAUSE button while playback is paused. **Fig. 1.**
- The next picture frame is displayed with sound muted each time the button is pressed.

2 Press the PLAY button to resume playback.  $\boxed{\phantom{1}}$ 

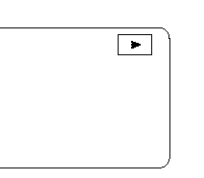

# **FAST FORWARD/REVERSE**

**DVD**  $\overline{\text{CD}}$ 

- $\hat{I}$  Press the  $\blacktriangleright$  or  $\blacktriangleleft$  button during playbeck
- For DVDs, pressing the  $\rightarrow$  or  $\rightarrow$  button cycles the playback speed in four steps. In case of DVDs, the sound will mute.
- $\bullet$  For audio CDs, the playback speed is  $\times 16$  fixed. **44** Button

 $\blacktriangleright$  Button

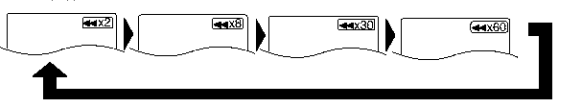

- 2 Press the PLAY button to return to normal playback speed
- FAST FORWARD or REVERSE from a TITLE to other TITLEs is not possible.

**SLOW MOTION** 

**DVD** 

- 嚐 Press the  $\blacktriangleright$  button while playback is paused. (Sound remains muted.)
- Slow motion mode will be activated.
- Pressing the  $\rightarrow$  button cycles the playback speed in three steps. Select an appropriate speed while referring to the speed indication on the screen.

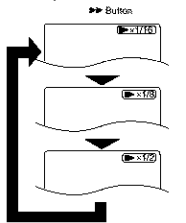

2 Press the PLAY button to return to normal playback speed.

#### Notes

- Slow playback is not available with audio CDs,
- Reverse slow motion is not available.
- Show playback from a TITLE **to** other TITLE is not possible.

# **STARTING FROM A DESIRED TRACK**

**CD** 

There are 2 ways you can jump to a desired track.

# *By using only the NUMERIC buttons.*

 $\ell$  Directly enter the desired track number with the numeric buttons when the disc is being played, stopped, or paused.

# *By using the SEARCH MODE button.*

- '] Press SEARCH M©DE button,
- Track search display will show up.

TR: / 15

- *2* Enter the desired track number with the numeric buttons (If you are entering a single digit number press "0" first).
- In either way, when you finish entering the number, the selected track will start automatically.

#### **Note**

• If you didn't press "0" before entering the single digit number, you have to press ENTER button to go to the desired track.

**STARTING FROM A DESIRED** TITLE OR CHAPTER

# **DVD**

**Signal** 

There are 2 ways you can jump to a desired title or a chapter.

#### *By using the SEARCH MODE button.*

1 Press 'SEARCH MODE' button.

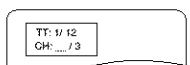

- Title/Chapter search display will show up.
	- $2$  If you wish to perform a title search, select 'TT'. If you wish to perform a chapter search, select 'CH' with  $\mathbb{A}/\mathbb{V}$  buttons.
	- 3 Enter the desired title or chapter number with the numeric buttons (If you are entering a single digit number press "0" first).
- When you finish entering the number, the selected title or chapter will start automatically.

Note: If you didn't press "0" before entering the single digit number, you have to press ENTER to go to the desired title or the chapter.

#### *By using only the NUMERIC buttons. TITLE SEARCH:*

Ť Directly enter the desired title number with the numeric buttons when the disc is stopped.

#### CHAPTER SEARCH:

- 罗 Directly enter the desired chapter number with the numeric buttons when the disc is being played or paused.
- When you finish entering the number, the selected title or chapter will start automatically,

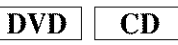

**TRICKS WITH THE SKIP BUTTONS (144, PPI)** If the SKIP button  $\rightarrow$  is pressed during playback or while playback is paused, the current track/chapter will be skipped and the next track/chapter will start. When the SKIP button  $\blacktriangleleft$  is pressed once, the top of the current track/chapter will be located for replaying. When the SKIP button  $\blacktriangleleft$  is pressed **again** within 2-seconds after playback begins, the previous track/chapter will be located.

#### **STARTING FROM A DESIRED TIME COUNT**

 $DVD$  $CD$ 

- $1$  Press the SEARCH MODE button twice,
- 2 Press the numeric buttons to set the desired time count.
- **oExample:** 1 hour, 23 minutes and 30 seconds  $1 \rightarrow 2 \rightarrow 3 \rightarrow 3 \rightarrow 0$

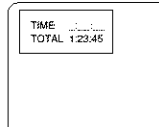

#### **Notes**

- In the case of DVD, Time Search in Title is effective. (But Time Search in Chapter is ineffective.)
- In the case of CD, **Time** Search in Track is effective, (But Time Search in the entire disc is ineffective.)
- Playback from a desired time count is not available with some discs **or** if the unit is in stop mode,
- If wrong numbers are entered, press the CLEAR button and re-enter the correct numbers,

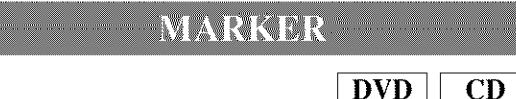

You can define the part to be called back.

Ą. Press the SEARCH MODE button three times during playback.

#### **Set the marker**

 $\bullet$  Using the cursor  $\left(\bigtriangleup\middle\right)$  button,  $\left|\right| \underset{\text{worst}}{\text{B23.45 AG}}$ position the cursor on to the marker number shown as "NOT SET". Press the ENTER button when the screen **to** be reviewed

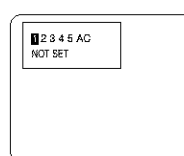

appears. The marked time will be displayed. Up to 5 points can be marked on each 5 discs.

#### Call back the marker

• Using the cursor  $(\blacktriangleleft/\blacktriangleright)$  button, position the cursor on to the marker number to be called back and press the ENTER button.

#### Clear **the** marker

• Using the cursor  $(\blacktriangleleft/\blacktriangleright)$  button, position the cursor on to the marker number to be cleared and press the CLEAR button.

To clear all markers, place the cursor on "AC" (All clear markers) and press the ENTER button.

2 Press the SEARCH MODE button or the RETURN button to exit the display.

# **RANDOM (Audio CD)**

 $CD$ 

- *1* Press the MODE button in stop mode.
- The program setting menu screen will appear,

#### $2$  Press the MODE button again.

• DISC RANDOM screen will appear. Playbacks the current disc at random,

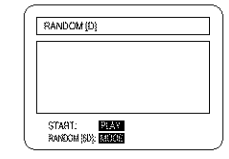

- $3$  Press the MODE button again.
- ALL DISC RANDOM screen will appear. Playbacks all discs at random.

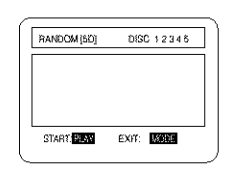

 $4$  After step 2 or 3, press the PLAY button. Random playback will then start.

#### Notes

- Program playback **is not available** during random playback.
- MODE huron will **not** work during **trayis opened.**

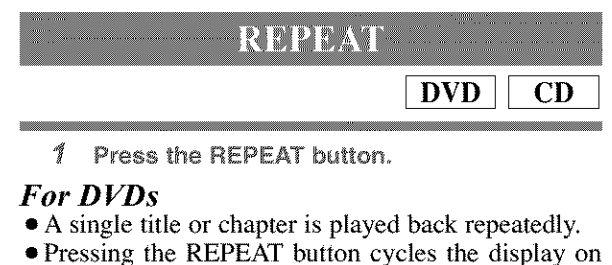

the screen **as follows.**

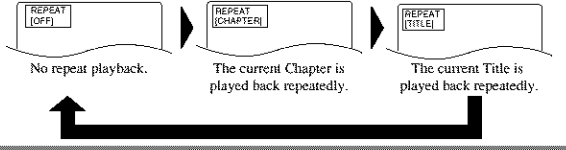

#### *For audio CDs*

- The whole disc or a single track is played back repeatedly.
- Pressing the REPEAT button cycles the display on the screen through Off, Track, Disc and 5Disc,

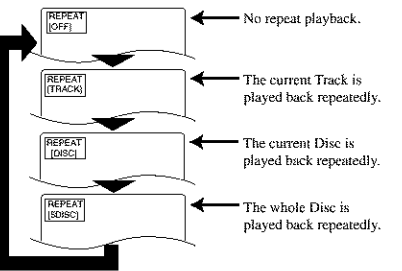

If the REPEAT button is pressed once during program/random playback, the current track is played back repeatedly. If the REPEAT button is pressed again, the program/random playback is performed repeatedly.

#### Notes

- Repeat playback is not available with some discs.
- The REPEAT setting will be cleared when moving **to** other **title,** chapter or track.
- Repeat playback is not function during A-B repeat playback.

**EXAMPLE A-B REPEAT AND REPORT** 

 $DVD$  $CD$ 

You can define a section to be played back repeatedly.

- $\hat{\mathcal{I}}$  Press the A-B REPEAT button during playback.
- REPEAT • The starting point  $(A)$  will then be selected,
	- Press the A-B REPEAT button again at the end point (B) of the desired section
- The selected section will be played back repeatedly,

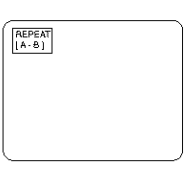

 $3$  To exit A-B repeat playback, press the A-B REPEAT button and set it to OFF.

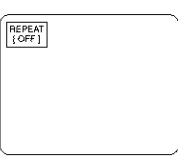

#### Notes

- With DVDs, the **A-B** repeat section can be set only within the current title,
- With audio CDs, the A-B repeat section can be set within the current track.
- A-B repeat is not available with some scenes in DVD.
- To cancel the **A point** which was set, press the CLEAR button,
- A\_B repeat playback is not functional during title, chapter, track or all repeat playback modes,

# **PROGRAM (Audio CD)**

# $CD$

- 1 Press the MODE button in stop mode.
- The program screen will appear and become waiting mode for DISC number input,

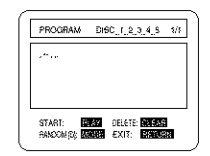

- $2$  Press the numeric  $(1, 2, ..., 5)$  button to enter the desired Disc number.
- The cursol will move to the Track number input area,

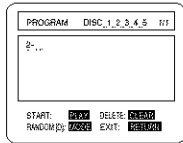

- 
- 3 Press the numeric buttons to enter the desired track numbers.  $\boxed{\text{PROGRAM} = \text{DISC}_1 \left( \begin{smallmatrix} 2 & 0 \\ 2 & 0 \end{smallmatrix} \right) \textbf{4}, \textbf{5} = \textbf{1} \cdot \textbf{8}}$
- You can program more tracks by proceeding the steps 2 and 3 repeatedly.

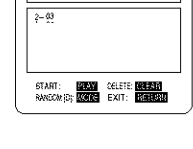

• To cancel the last programmed track, press the CLEAR button.

4 Press the PLAY button.

- Playback will start in the programmed order.
- While the program is being played back, the STOP button works as follows.
- Press the STOP button once and then the PLAY button again, playback will restart from the point where the STOP button was pressed. (Program continued)
- Press the STOP button twice and then the PLAY button again, playback will restart from the track in the usual way. (Program cleared)

#### **Notes**

- **Adding programs is not possible during program playback. You must** stop the **current playback** before such **operations can be carried out.**
- Press the CLEAR **button** lo **cancel a program.** The **most recently entered program will** then be **deleted.**
- **Up** to **99 programs can be entered.**
- Playback **from a desired** track and **random playback are not available during program playback.**
- Program settings **are cleared when** the **power is** mined **off or** the **disc** loading tray **is opened.**
- Press ff\_e **MODE button** to **check the programmed** setting.

#### **ZOOM PLAYBACK** (enlargement onscreen)

**DVD** 

Images can be enlarged on the screen to your taste.

- Press the ZOOM button during playback.  $\mathcal{F}$
- An image will be enlarged at the center of the screen.
- Pressing the ZOOM button cycles the zooming images in two steps.

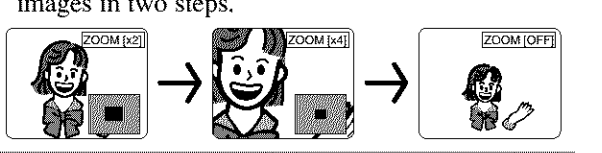

- 2 When the cursor  $(\triangle/\nabla/\triangle\sqrt{m})$  button is pressed during zoom play, the part to be zoomed moves
- The zooming frame can be moved from the center .... 4 steps to the right. 4 steps to the left. 4 steps to the top. 4 steps to the bottom when 2time zooming, and 6steps each when 4 time zooming.
- Current position will be displayed on the right-bottom of the screen. Press the ENTER button, and the display disappears.

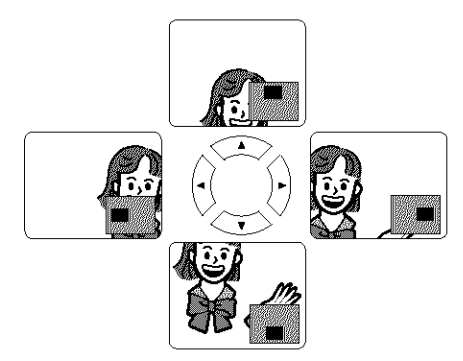

#### **Note**

• **Zooming function does not** work while disc **menu is** shown.

# **PLAYING AN MP3 DISC**

MP3

- $1$  Insert an MP3 file-recorded disc.
- The MP3 menu screen shows up.
- $\bullet$  "+" appears at the head of the album name.
- The player can recognizes 255 ALBUMS and TRACKS altogether.

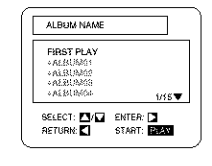

- If all the TRACKS cannot be displayed at once on the screen, " $\nabla$ " appears to go to the next page. If there is a previous page,  $\Delta$ " appears onscreen. On the left of "V", the current page and the total number of pages are displayed.
	- $2$  Press the PLAY button after the following operation.

#### [FIRST **PLAY]**

Select FIRST PLAY with  $\triangle$ / $\blacktriangledown$ .

#### [TRACK]

Select the desired TRACK with  $\triangle/\blacktriangledown$ .

#### [ALBUM]

Select the desired ALBUM with  $\triangle/\blacktriangledown$  and call the TRACKs with ENTER button.

- Press the ENTER or **I** button, and the upper hierarchy will be called back.
- Press the TOP MENU or  $\blacktriangleleft$  button, and the top hierarchy will be called back.
- ALBUMS can be played up to the 81h hierarchy.
	- $3$  To stop the play, press the STOP button.

#### **CHANGING THE ONSCREEN** DISPLAY DURING MP3 DISC PLAY

 $MP3$ 

The information on an MP3 disc in play can be checked.

- 1 Press the DISPLAY button during playback.
- The TRACK currently in play will be highlighted.

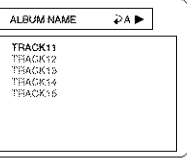

- 2 Press the DISPLAY button again.
- The album name being displayed will be replaced by the elapsed time of the track.

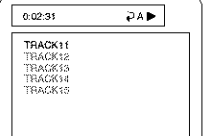

- $\bullet$   $\Box$  will be displayed when the repeat play has been selected.
	- $\mathbf{P}_{\text{T}}$ : Track repeat
	- $\mathbf{\Sigma}_{\mathrm{A}}$  : Album (folder) repeat
	- $\overline{D}_{\rm D}$  : Disc repeat
	- $\overline{P}_{5D:}$  5 Disc repeat
	- $\mathcal{L}$ Press the DISPLAY button again, and the display screen disappears.

**MP3 DISC** EROM DESTRED TR

 $MP3$ 

- 1 Press the SEARCH MODE button during playback.
- The SEARCH menu shows up.
- The TRACK currently in play or under RESUME ON will be highlighted. In the case of RESUME OFF, the first track of the disc will be highlighted.
- Press the RETURN button, and the SEARCH menu disappears.

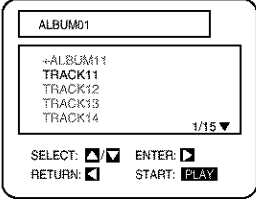

2 Using the  $\triangle/\nabla$  buttons, select a track to be played. Then press the PLAY button to start playing.

#### **Notes**

- During play, a desired track can be directly searched. Just type in the TRACK number with the numeric buttons.
- If the typed TRACK number is not available, the "disable" symbol appears and the direct search mode is cancelled.
- Playback cannot be started from a desired time count.

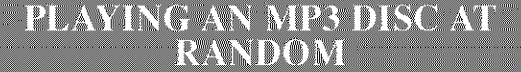

# MP3

 $\frac{5}{10}$ 

- $\frac{\partial f}{\partial x}$ Press the MODE button twice in STOP mode.
- The program setting menu screen will **appear.**

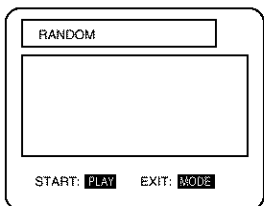

- 2 Press the PLAY button.
- Random play starts.

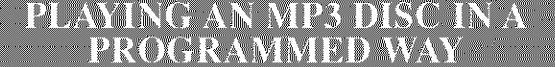

#### MP3

- Ť Press the MODE button in STOP mode,
- The program screen shows up.

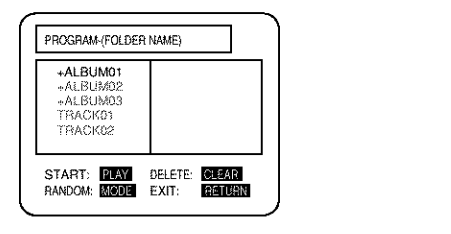

- 2 Using the  $A/\nabla$  buttons, select a track. Then press the ENTER button to save it in a prooram.
- When an ALBUM name is highlighted, press the  $\blacktriangleright$ button, and the next hierarchy shows up.

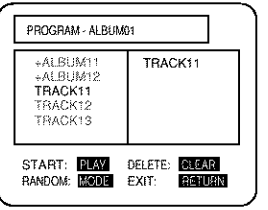

- **•** Press the **4** button to go to the next upper hierarchy.
- If the entire program cannot be displayed at once on the screen, " $\nabla$ " appears to go to the next page.
	- 3 When the disc has been programmed, press the PLAY button.
- Programmed play starts.

#### **Notes**

- Press the CLEAR button, and 1he last-programmed entry will be deleted.
- Press **the** RETURN button, and the STOP screen will show up with the program contents in memory.
- **\*The** program setting will be cancelled when 1he power is turned off or the disc tray is opened.

# **SETTINGS**

#### **CHANGING THE AUDIO NGUAGE OR SOU AD MODE**

**DVD CD** 

The DVD player has a function which allows you to select the desired audio language and sound mode.

#### *For D VDs*

Press the AUDIO button during playback, and then press the AUDIO button to select the desired audio language.

**\*The** audio language can be changed if multiple languages are recorded **on** the DVD being played.

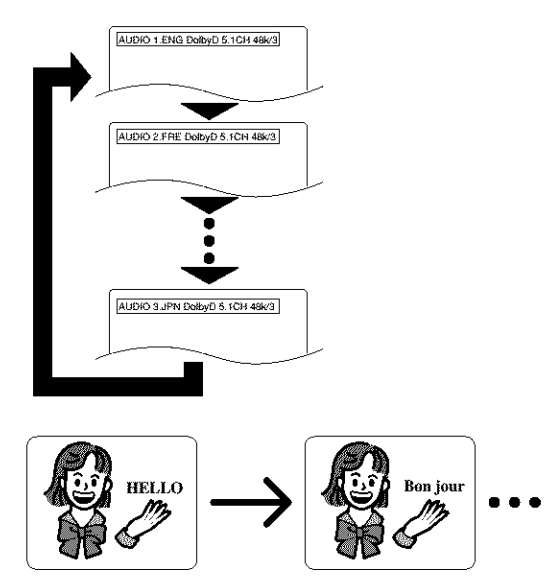

#### *For audio CDs*

Press the AUDIO button during playback.

• Pressing the **AUDIO** button cycles the sound mode through STEREO, L-CH and R-CH.

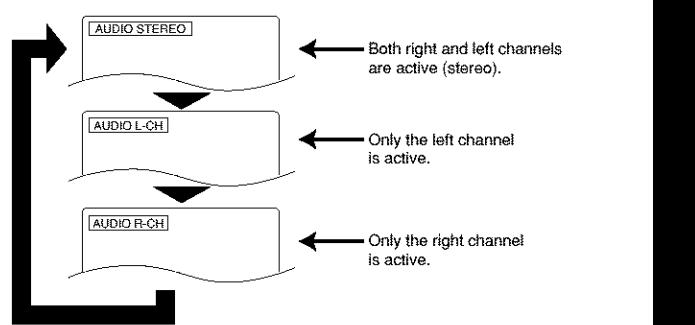

#### **Notes**

- Pressing the **Audio** button may not work **on** some DVDs with multiple audio languages (e.g. DVDs which allow audio language setting on the disc menu). Operation varies between discs, so refer to the manual accompanying the disc.
- Current audio language and sound mode will be displayed when you press the AUDIO button al first.
- If a desired language is not shown after pressing the Audio button several times, the disc does not have an audio source in that language.
- The audio language resets to the one which has been selected in the setup mode, every time the power is turned on or discs are replaced. If that language is not available on a disc, a language defined by 1he disc is selected.
- **\*The** screen display will disappear after about 5 seconds.

#### **CHANGING THE SUBTITLE LANGUAGE**

**DVD** 

The DVD player has a function which allows you to select the desired language for subtitles.

 $1$  Press the SUBTITLE button during playback, and then press the SUBTITLE button to select the desired subtitle language.

- **•** The subtitle language can be changed if the subtitles are recorded in multiple languages on the DVD being played.
- The subtitle language cannot be changed if the subtitles are recorded in a single language on the DVD being played.

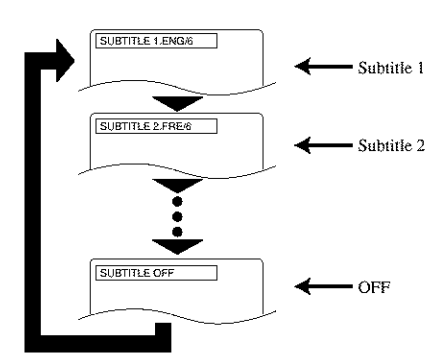

- Pressing the SUBTITLE button cycles the subtitle language from SUBTITLE 1, SUBTITLE 2 and all the languages recorded.
- Current subtitle mode will be displayed when you press the SUBTITLE button at first.
- Press the SUBTITLE button, and then press the cursor  $(\blacktriangleleft/\blacktriangleright)$  button to set it to on or off.

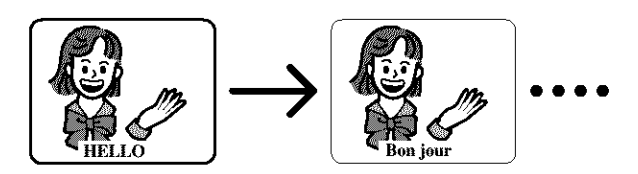

#### **Notes**

- Some discs allow subtitle language setting on the disc menu. (Operation varies between discs, so refer to the manual accompanying the disc.)
- If the desired language is not shown after pressing the SUBTITLE button several times, the disc does not have subtitles in that language.
- The subtitle language resets to the one which has been selected in the setup mode, every time the power is turned on or discs are replaced. If thai language is not available on a disc, a language defined by the disc is selected.
- **•** It may take time to display the subtitles in the selected language.
- The screen display will disappear after about 5 seconds.
- **•** When "SUBTITLE NOT **AVAILABLE"** appears onscreen, it means no subtitle is recorded on the scene.

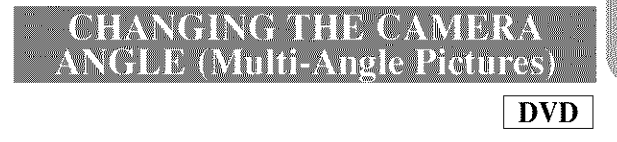

The DVD player has a function which allows you to select the desired camera angle.

- 1 Press the ANGLE button during playback.
- If the disc contains sequences recorded from different camera angles, the angle icon ( $\Box$ ) will appear at the top-right of the screen. You can change the camera angle when the icon appears on the screen.
- The camera angle cannot be changed if the disc does not contain sequences recorded from different camera angles.
	- $2$  Press the ANGLE button while the angle number is shown on the screen.

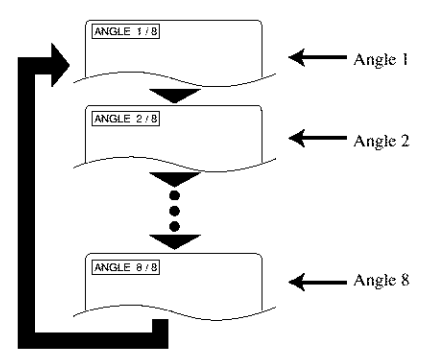

#### **Notes**

- **•** The screen display will disappear after about 5 seconds.
- Current camera angle will be displayed when you press the ANGLE button at first.

#### **CHANGING THE ON-SCREEN** DISPLAY

 $DVD$  $CD$ 

You can check the information about the disc by pressing the DISPLAY button on the remote control,

# *For D VDs*

1 Press the **DISPLAY** button during playback.

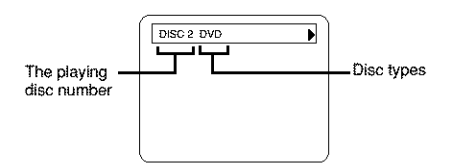

2 Press the DISPLAY button again.

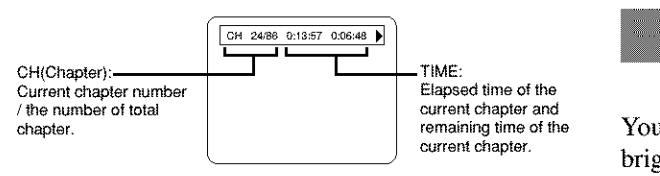

3 Press the DISPLAY button again.

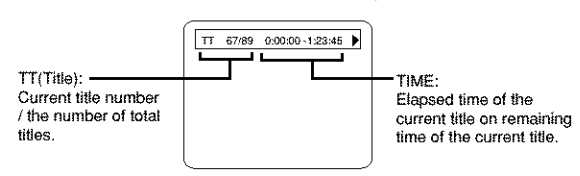

- **Use** the number button to start from a desired chapter.
	- $4$  Press the DISPLAY button again.

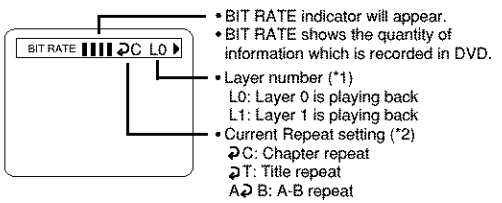

\*l) It appears when the layered disc is playing back

- \*2) It appears when Repeat play back is set.
	- Press the DISPLAY button or the RETURN button to exit the display.

# *For audio CDs*

1 Press the DISPLAY button during playback.

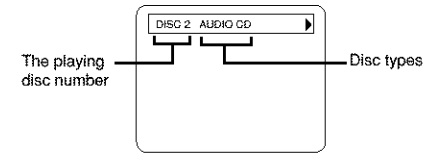

 $2$  Press the DISPLAY button again.

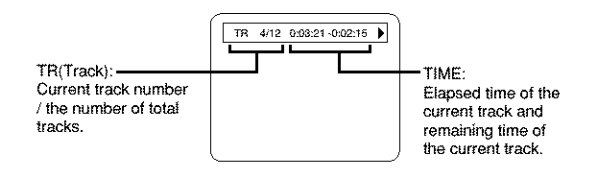

3 Press the DISPLAY button again,,

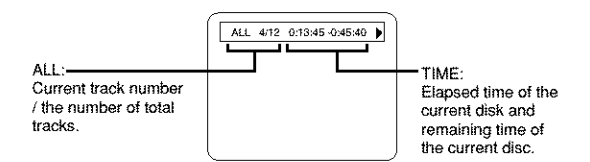

- Use the number button to start from a desired track.
	- $4$  Press the DISPLAY button to exit the display.

# **BLACK LEVEL SETTINGS**

#### **DVD**

You can set to make the black parts of the picture brighter.

- $\mathcal I$  Press the MODE button during playback.
- The setup screen will appear. **BLACK LEVEL : ON**

2 Press the ENTER button to set it on or off.

• The setup screen will **appear.** \_] *L*

- ON : It makes the dark parts brighter.(Default : ON) OFF : Original picture which is recorded on the disc will be shown.
- Press the RETURN button **to** exit the display.

TRUSURROUND SETTINGS

#### **DVD**

You can enjoy stereophonic sound system when you playback Dolby Digital and PCM 48kHz sound.

 $\mathcal I$  Press the VIRTUAL button during playback.  $\circ$ 

Press the MODE button twice.

• The setup screen will appear. **FORE** TruSurround ON

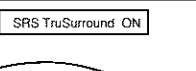

 $2$  Press the VIRTUAL button to turn it on or off. or

Press the ENTER button.

ON : TruSurround on (Default : OFF)

OFF : TruSurround off

• Press the RETURN button to exit the display.

# **LANGUAGE SETTINGS**

- 嚐 Press the SFTUP button in STOP mode.
- The setup screen will appear.

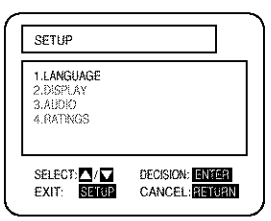

2 Press the  $\triangle/\nabla$  buttons to select Language, and then press the ENTER button.

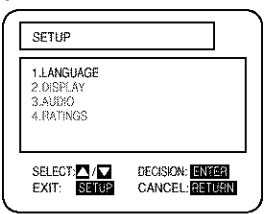

3 Press the  $\triangle/\Psi$  buttons to select an item, and then press the ENTER button.

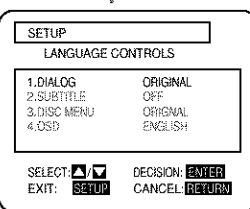

DIALOG: (Voice is played back in selected language.)

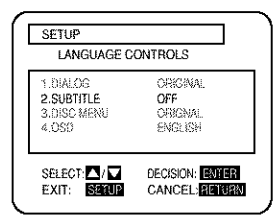

**SUBTITLE:** (Subtitles are shown in selected language.)

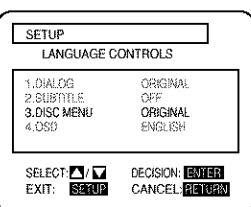

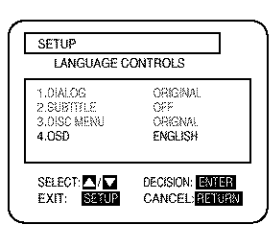

**DISC MENU:** (The disc menu appears) in selected language.)

#### OSD:

(The on-screen display appears in selected language.)

- Â. Press the  $\triangle/\nabla$  buttons to select a desired item, and then press the ENTER button.
- If Other is selected on the Dialog, Subtitle or Disc Menu setting screen, the Language Code setting screen will appear. Press the numeric buttons to enter the desired language code while referring to the list on page 29.

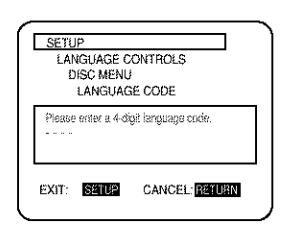

- $E_{\rm X}^{\rm sc}$ Press the SETUP button.
- The setup mode will be canceled and the ordinary screen will appear.

#### **Notes**

- Be sure to press the SETUP button, or the setting will not work.
- Language Setting for Dialog and Subtitle is not available with some discs. Then use the Audio and Subtitle button. Details are on pages 22 and 23.
- You can also select the item by pressing the numbers which displayed with the item.
- When you change the setup items, press the STOP button if you are in playback mode.
- While the setup menu is shown you can not open or close the tray.
- 1 Press the SETUP button in STOP mode.
- The setup screen will appear.

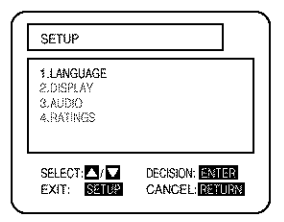

2 Press the  $\triangle/\mathbb{V}$  buttons to select DISPLAY and then press the ENTER button.

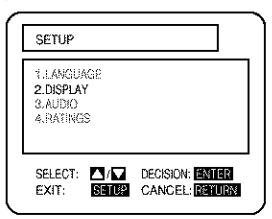

3 Press the  $\triangle/\blacktriangledown$  buttons to select an item, and then press the ENTER button.

TV ASPECT (Default: WIDE(16:9))

4:3 LETTER BOX : Wide screen with black bars on top and bottom

4:3 PAN & SCAN : Full height picture, trimmed both sides WIDE(16:9) : If wide screen TV is connected

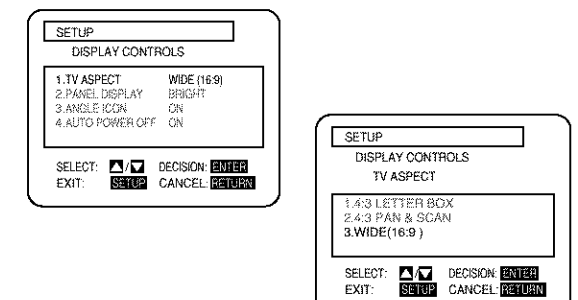

PANEL DISPLAY (Default: BRIGHT) Adjust the brightness of the display of the unit. Auto: Stays dim only during playback.

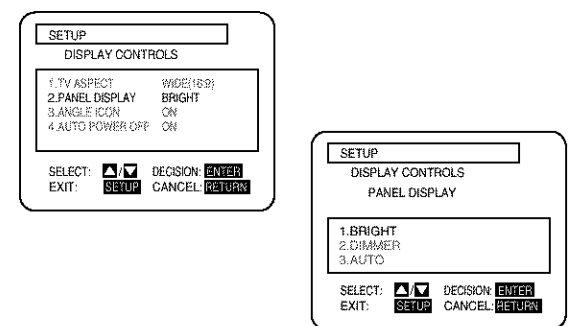

ANGLE ICON (Default: ON) Display or not display the Angle icon on the screen.

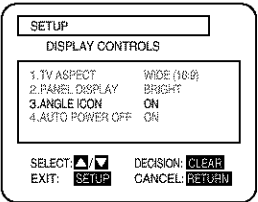

#### AUTO POWER OFF (Default: ON)

Set or not set to turn off after the screen saver is started and no keys are pressed for 30 minutes.

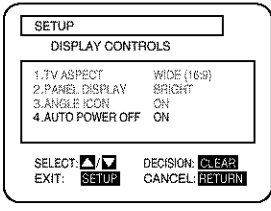

4 Press the  $\triangle/\nabla$  buttons to select a desired item, and then press the ENTER button.

ő Press the SETUP button.

• The setup mode will be canceled and the ordinary screen will appear.

#### **Notes**

- Be sure to press the SETUP button, or the setting will not work.
- You can also choose the item by pressing the numbers.
- While the setup menu is shown you can not open or close the trav.

# **AUDIO SETTINGS**

- Press the SETUP button in STOP mode.
- The setup screen will appear.

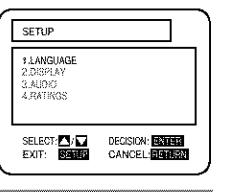

2 Press the A/V buttons to select Audio and then press the ENTER button.

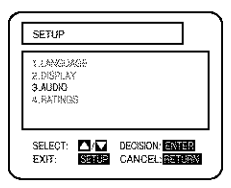

3 Press the  $\mathbb{A}/\mathbb{V}$  buttons to select an item, and then press the ENTER button.

#### DRC (Default: OFF)

#### On: DRC

(Dynamic Range Control)

- This function is for controlling the range of sound volume. By compressing the range of sound volume, it is possible not only to suppress the output of loud sound at night and but also to raise the volume of low sound.
- This function is effective only for the sound recorded by Dolby Digital recording.

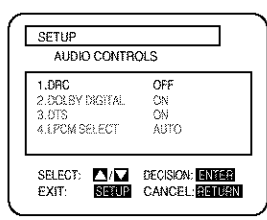

Dolby Digital (default: ON) On : Output by Dolby Digital Set to On when the unit is connected to Dolby Digital Decoder.

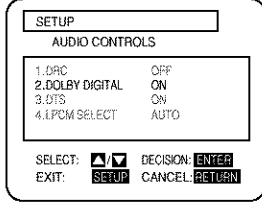

#### DTS (Default: ON)

On: Output DTS sound

Set to On when the unit is connected to DTS Decoder.

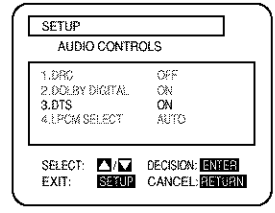

#### **LPCM SELECT (Default: AUTO)**

Set the output for the DVD recorded in PCM 96kHz (96kHz or 48kHz)

• Press the  $\triangle$ / $\nabla$  buttons to select an item, and then press the ENTER button.

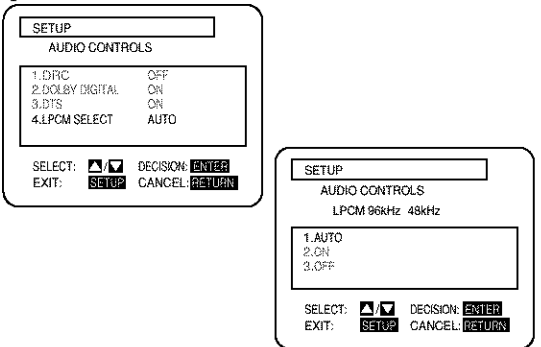

#### When playing a disc with copyright protection

• If you select OFF, copyright protection will be activated and no sound will come out. If you select AUTO, sound will be down sampled at 48kHz.

4 Press the SETUP button.

• The setup mode will be canceled and the ordinary screen will appear.

#### **Note**

• While the setup menu is shown you can not open or close the tray.

# RATINGS

- 1 Press the SETUP button in STOP mode.
- The setup screen will appear.

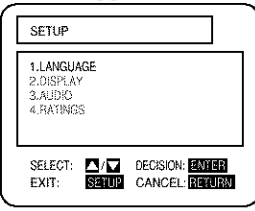

2 Press the  $\triangle/\nabla$  buttons to select RATINGS, and then press the ENTER button.

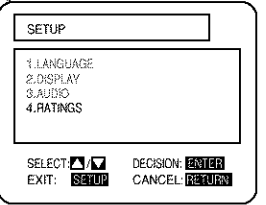

- $\mathcal{F}$ Press the numeric buttons to enter the 4digit password, and then press the ENTER button.
- When doing this for the first time, enter any 4 digits. (except for 4737) That number will be used as the password from the second time onward,
- By entering the password, you can then change the control level and password settings.
- When change is selected, press the numeric buttons to enter the 4 digits password. Then press the **ENTER** button.

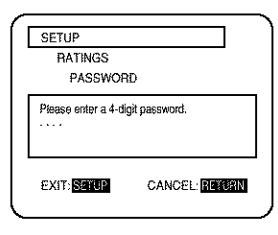

4 Press the  $\triangle/\nabla$  buttons to select an item, and then press the ENTER button.

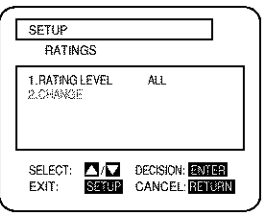

# When "RATING LEVEL" is selected

• Press the  $\triangle/\blacktriangledown$  buttons to select an item from "ALL" or 8 to 1 and then press the ENTER button.

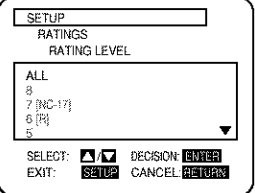

#### When "CHANGE" is selected

• Press the numeric buttons to enter the 4 digits password. Then press the ENTER button.

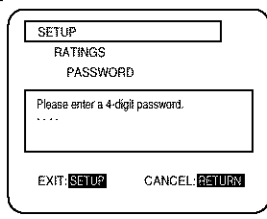

- $\mathbb{Z}_2^\infty$ Press the SETUP button.
- The setup mode will be canceled and the ordinary screen will appear.

#### **CONTROL LEVELS**

# $\bullet$  ALL

- All parental lock is cancelled.
- Level 8

DVD software of any grade (adult/general/children) can be played back.

**• Levels 7 to 2** 

Only DVD software intended for general use and children can be played back.

• Level 1

Only DVD software intended for children can be played back, with those intended for adult and general use prohibited.

#### **Notes**

- With some DVDs, it may be difficult to find if they are compatible with parental lock. Be sure to check if the parental lock function operates in the way that you have set.
- Record the password in case you forget it.
- While the setup menu is shown you can not open or close the tray.

#### **IF YOU FORGET THE PASSWORD**

1) Press the 4, 7, 3, 7 at step 3.

- Password will be cleared and rating level will be set to ALL.
- 2) Proceed the above steps 3-5 again.

# LANGUAGE CODE LIST

**SPIRITY** 

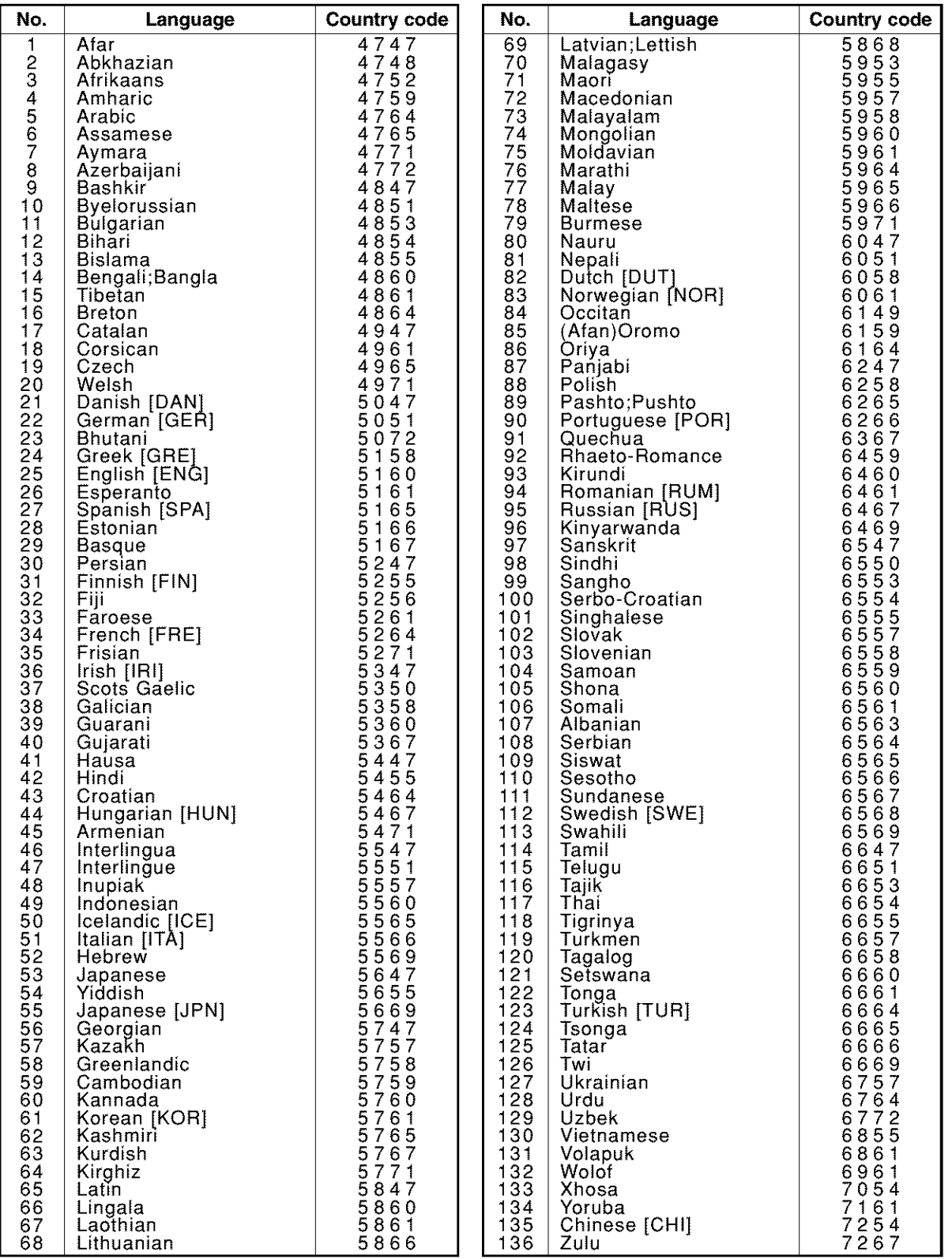

If you choose a Language **that** has a 3 letter language code, the code will be displayed everytime you change the Audio or Subtitle language setting on pages 22 and 23. If you choose any other languages, '---' will be displayed instead. (3 letter language code is written in bracket.)

If the DVD player does not perform properly when operated as instructed in this Instruction Manual, check the player by consulting the following checklist.

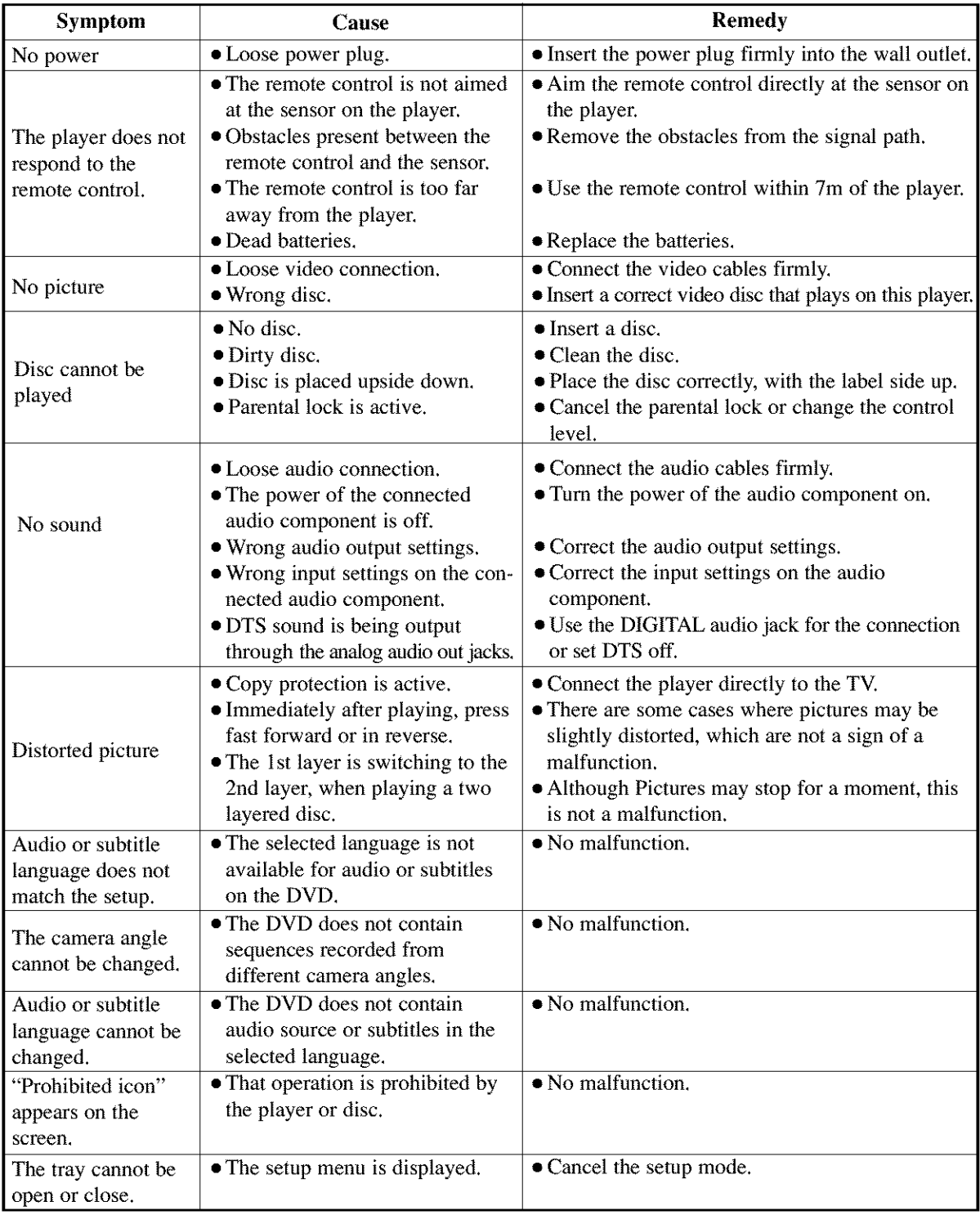

#### **Notes**

Some functions are not available in specific modes, but this is not a malfunction. Read the description in this Instruction Manual for details on correct operations.

• Playback from a desired track and random playback are not available during program playback.

# $CABINTER$   $CLEANING$

- Wipe the front panel and other exterior surfaces of the DVD player with a soft cloth immersed in lukewarm water and wrung dry.<br>
Never use a solvent or alcohol. Do not spray insecticide liquid near the DVD player. Such lukewarm water and wrung dry.
- Never use a solvent or alcohol. Do not spray insecticide liquid near the DVD player. Such \_&\_ chemicals may cause damage and discoloration to the exposed surfaces.

#### *IF THE LASEI¢ OPTI\_L PICKUP UNIT IS l)lRI'g*

• If the player still does not perform properly when it is operaled while referring to the relevant sections and to "TROUBLESHOOTING GUIDE" in this Instruction Manual, the laser optical pickup unit may be dirty. Consult your dealer or an Authorized Service Center for inspection and cleaning of the laser optical pickup unit.

# **DISC HANDLING**

• Use discs which have the following logos on them. (Optical audio digital discs.)

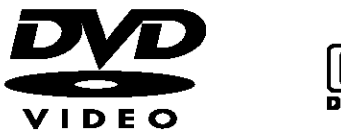

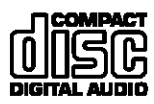

• Handle the discs so that fingerprints and dust do not adhere to the surfaces of the discs.

- To clean-off, use a soft cloth.
- Do not use a hard cloth since this will mar the disc.
- Wipe the disc in a straight line from center to edge.
- Never wipe with a circular motion.

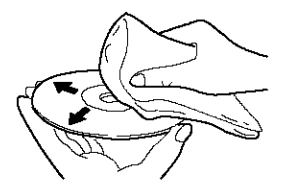

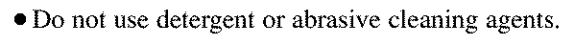

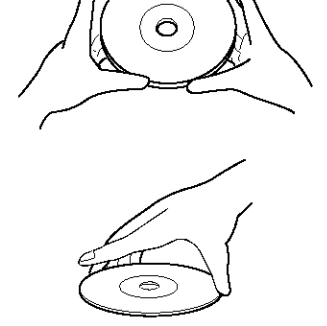

• Always store the disc in its protective case when it is not used.

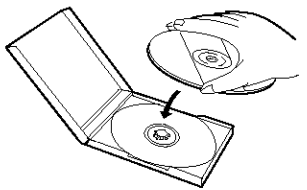

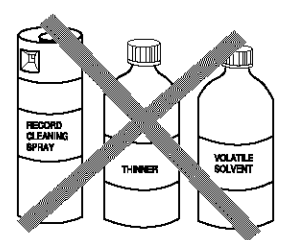

# SPECIFICATIONS

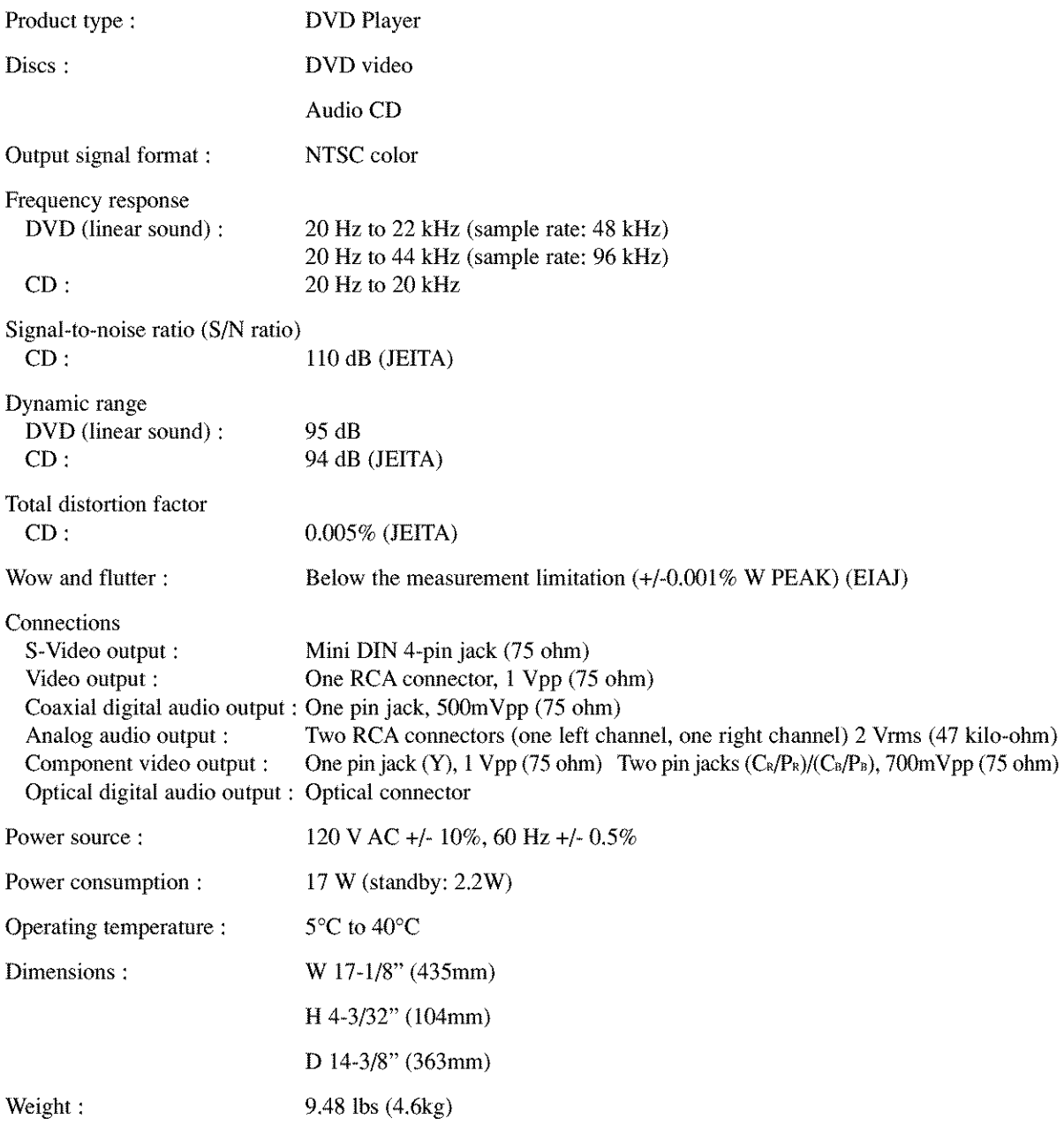

- **Designs and** specifications **are** subject **to change without notice.**
- **If there is a discrepancy between languages, the default language will be English.**

# MEMO

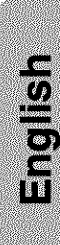

# **AVERTISSEMENT:**

Afin de prévenir le risque d'incendie ou d'électrocution n'exposez pas cet appareil à la pluie ou à l'humidité.

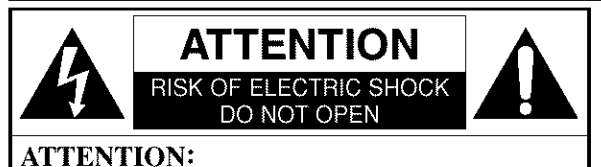

**TPOUT** RÉDUIRE **LES RISOUES** D'ÉLECTROCUTION, NR PAS RETIRER LE COU-VERCLE (OU LE PANNEAU ARRIÈRE). AUCUNE PIÈCE RÉPARABLE **PAR L'UTILISATEUR** L'INTÉRIEUR. CONFIER LA RÉPARATION À UN PERSONNEL DE SERVICE QUALIFIÉ.

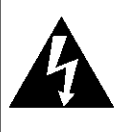

Le symbole de l'éclair dans un triangle équilatéral est conçu pour alerter l'usager de la présence d'une "tension dangereuse" non isolée à l'intérieur de l'appareil et qui peut être d'une importance suffisante pour constituer le risque d'une électrocution.

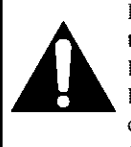

Le symbole du point d'exclamation dans un triangle équilatéral est conçu pour avertir l'usager que la documentation accompagnant l'appareil contient des instructions importantes concernant le fonctionnement et l'entretien (réparation) de l'appareil.

# SÉCURITÉ CONCERNANT LE LASER

Cette unité utilise un laser. A cause de possibles blessures aux yeux, seul un technicien qualifié est habilité à retirer le couvercle ou à essayer de réparer cet appareil.

- **ATTENTION:** L'UTILISATION DE COMMANDES, L'AJUSTEMENT OU L'EXÉCUTION DE PROCÉDURES AUTRES OUE CELLES SPÉCIFIÉES DANS CE GUIDE PEUVENT ENTRAÎNER LE RISOUE D'EXPOSITION À DES RADIATIONS DANGEREUSES.
- **ATTENTION:** AYON LASER VISIBLE ET INVISIBLE LORSQUE L'APPAREIL EST OUVERT AVEC LE VERROUILLAGE INVALIDÉ. NE PAS REGARDER LE RAYON. **EMPLACEMENT: À L'INTÉRIEUR, PRÈS DU MÉCANISME DE LA PLATINE.**

AVERTISSEMENT FCC- Cet appareil peut générer ou utiliser l'énergie de fréquences radio. Tout changement ou modification subit par cet appareil peut entraîner des parasites néfastes à moins que ces modifications aient été expressément approuvées dans le manuel d'instructions. L'utilisateur peut perdre le droit de faire fonctionner cet appareil si une modification ou un changement non autorisé est effectué.

#### Parasites radio-télévision

Cet appareil a été testé et jugé conforme aux limites pour un dispositif numérique de la classe B conformément à la partie 15 des réglements FCC. Ces limites sont conçues pour fournir une protection raisonnable contre les parasites dangereux d'une installation résidentielle. Cet appareil génère, utilise et peut émettre de l'énergie de fréquences radio et, s'il n'est pas installé et utilisé conformément aux instructions, il peut provoquer des parasites néfastes aux communications radio. Il n'est cependant pas garanti que des parasites ne se produiront pas avec une installation particulière. Si cet appareil provoque des parasites néfastes à la réception radio ou télévision, qui peuvent être constatés en mettant l'appareil hors tension et sous tension, il est recommandé à l'utilisateur d'essayer de corriger les parasites en appliquant l'une ou plusieurs des mesures suivantes: 1) Réorienter ou changer l'emplacement de l'antenne de réception.

2) Augmenter la distance séparant l'appareil du récepteur.

3) Brancher l'appareil à une prise faisant partie d'un circuit différent de celui auquel le récepteur est branché.

4) Consulter le revendeur ou un technicien Radio/Télévison qualifié.

Cet appareil numérique de la classe B est conforme à la norme NMB-003 du Canada.

#### ATTENTION: POUR ÉVITER LES CHOCS ÉLECTRIQUES, INTRODUIRE LA LAME LA PLUS LARGE DE LA FICHE DANS LA BORNE CORRESPONDANTE DE LA PRISE ET POUSSER ,IUSOU'AU FOND.

APRÈS USAGE - Après usage, toujours couper le contact sur l'appareil. En cas de non utilisation prolongée, débrancher le cordon d'alimentation de la prise de courant.

- I) LIRE LES INSTRUCTIONS Avant d'utifiser cet appareil, life routes les instructions relatives au foncfionnement et *h* la s6curité
- 2) CONSERVER CE MANUEL D'INSTRUCTIONS Les instructions relatives au fonctionnement et à la sécurité doivent être conservées pour pouvoir les consulter ultérieurement.
- 3) RESPECTER LES AVERTISSEMENTS Il est très important de suivre tous les avertissements et les mises en garde apparaissant sur l'appareil ainsi que dans le guide d'utilisation.
- 4) SUIVRE LES INSTRUCTIONS Il est nécessaire de suivre toutes les directives du guide d'utifisation concernant le fonctionnement et l'utilisation de cet appareil.
- 5) NETTOYAGE Débrancher l'appareil de la prise de courant avant de procéder à un nettoyage. Ne pas utiliser de produits à nettoyer liquides ou en a6rosols. Pour essuyer, utiliser un fissu **[\_g\_rement** humide.
- 6) ACCESSOIRES N'utifiser que les accessoires recommand6s par le fabricant de l'appareil. L'utilisation d'autres accessoires risque d'gtre dangereuse.
- 7) EAU ET HUMIDITÉ Ne pas utiliser cet appareil à proximité de l'eau; par exemple, près d'une baignoire, d'un évier, d'une machine à laver, dans un sous-sol humide, près d'une piscine ou d'a\_tres endroits semblables.
- 8) MEUBLES Ne pas installer cet appareil sur un meuble, un socle, un support, un trépied ou une table instable. Il risquerait de tomber, d'être endommagé et de blesser quelqu'un. N'utiliser que le meuble recommandé par le fabri-<br>cant ou vendu avec l'annareil Suivre les (Symbol provided by RETAC) cant ou vendu avec l'appareil. Suivre les directives du fabricant pour le montage

de fappareil et nutiliser que les accessoires de montage recommandés par ce dernier.

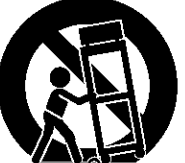

S31254

9) Si on l'installe sur un meuble à roulettes, déplacer les deux ensembles avec précaution. Un arrêt brusque, l'utilisation d'une force excessive et des surfaces

inrégulières risquent de déstabiliser l'ensemble et de le renverser

- 10) VENTILATION Le boîtier de cet appareil est muni de fentes et d'orifices de ventilation permettant d'assurer un fonctionnement adéquat en l'empêchant de surchauffer. Ces fentes et ces orifices ne doivent pas être bloqués ou recouverts. Ainsi, l'appareil ne doit pas être placé sur un lit, un divan, un tapis ou autre surface similaire risquant d'obstruer ces orifices d'aération. De même, il ne doit pas être installé à proximité de ou sur un appareil de chauffage, ni encastré dans un meuble ou une bibliothèque qui risquerait d'empêcher une circulation de l'air dans les orifices de ventilation, à moins que l'aération ne soit adéquante ou que les directives du fabricant ne soient respectées.
- I1) SOURCE D'ALIMENTATION Cet appareil ne devra être branch6 que sur une prise d'alimentafion correspondant aux indications des étiquettes placées sur l'appareil. Si l'on ne connaît pas les paramètres du réseau électrique auquel on est raccordé, consulter le revendeur ou la compagnie d'électricité à ce sujet. Dans le cas d'appareils fonctionnant sur piles ou d'autres sources de courant, voir le guide d'utilisation.
- 12) MISE À LA TERRE ET POLARISATION Cet appareil est muni d'un câble d'alimentation dont la fiche est polarisée (une des lames est plus large que l'autre). Cette fiche ne s'insère dans une prise de courant murale polarisée que dans un sens par mesure de sécurité. Si l'insertion à fond de la fiche dans la prise de courant est difficile, inverser sa position. S'il est toujours impossible d'insérer la fiche, demander à un électricien qualifié de la remplacer. Ne jamais essayer de forcer ce disposifif de sécurité polarisé.
- 13) PROTECTION DES CBLES D'ALIMENTATION Les câbles d'alimentation devront être disposés de manière à ce que l'on ne risque pas de marcher dessus, ni qu'ils soient écrasés ou coincés en plaçant des objets dessus. Faire particulièrement attention aux fiches des câbles d'alimentation, aux prises murales et aux endroits où les câbles sortent des appareils.
- 14) ORAGES ÉLECTRIQUES Par mesure de protection supplémentaire il est conseillé, lors d'orages ou d'une inutilisation prolongée de l'appareil, de le débrancher du câble d'alimentation de la prise de courant murale. Cette mesure permettra d'éviter que l'appareil ne soit endommagé lors d'un orage ou d'une surtension du réseau électrique.
- 15) LIGNES ÉLECTRIQUES Une antenne extérieure reliée à cet appareil ne devra jamais se trouver à proximité de câbles électriques, d'un 6clairage ou de transormateurs sur lesquels efie risquerait de tomber. Lors de finstallation d'une telle antenne, fiaire en sorte que l'antenne **n'entre** pas en contact avec de tels fils ou câbles, éclairage ou transormateurs, car leur contact peut être mortel
- 16) SURCHARGE Ne pas sumharger les prises de courant (ou les câbles de prolongement). Cela pourrait entraîner un risque d'incendie ou de commotion 61ectrique.
- 17) OBJETS ET LIQUIDES Aucun objet ou liquide ne doit p6n6trer h l'int6fieur de l'appareil par l'interm\_diaire des orifices de ventilation, car cela risquerait de toucher des pièces sous haute tension ou de provoquer un court-circuit des composants entra\_'nant un d6but d'incendie ou un risque de choc *61ectrique.* Veiller aussi à ne renverser aucun liquide sur l'appareil.
- 18) RÉPARATIONS Ne jamais essayer de réparer soi-même l'appareil. En ouvrant ou en démontant le boîtier on risque de s'exposer à la tension élevée de certaines pièces ainsi qu'à d'autres dangers. Pour n'importe quelle réparation, faire appel à un technicien qualifi6.
- 19) ENDOMMAGEMENTS NÉCESSITANT UNE RÉPARATION - Débrancher l'appareil de la prise de courant et le confier à un technicien qualifié dans les cas suivants:
	- a) Lorsque le câble d'alimentation (ou sa fiche) est endommagé.
	- b) Lorsqu'un liquide ou un objet a pénétré dans l'appareil.
	- c) Lorsque l'appareil a été exposé à la pluie ou à de l'eau.
	- d) Si l'appareil ne fonctionne pas no\_malement bien que l'on **air** suivi toutes les instructions, ne régler que les ajustements décrits dans ce guide. Un réglage erroné d'autres pièces ou commandes risque d'endomager l'appareil et de nécessiter ensuite un long travail de la part d'un technicien qualifi6 pour le rernettre en *6tat* de fonctionner.
	- e) Lo\_squ'on a laiss6 tomber I'appareil ou que son boltier a *6;6* endommag&
	- f) Lorsque le fonctionnement de l'appareil diffère de la période initiale ou ne présente plus les mêmes performances.
- 20) PIÈCES DE RECHANGE Lorsque des pièces de rechange sont nécessaires, s'assurer que le technicien utilise les pièces recommandées par le fabricant ou qu'elles présentent les mêmes caractéristiques que les pièces d'origine. L'utilisation de pièces diff6rentes risque de provoquer un incendie, un choc *61ectrique* ou d'autres risques.
- 21) INSPECTION POUR LA SÉCURITÉ A l'achèvement de la réparation ou de l'entretien, demander au technicien de procéder à une inspection afin de s'assurer que l'appareil est en état de fonctionner normalement sans danger.
- 22) CHALEUR Cet appareil doit etre *61oign6* de toute soume de chaleur intense, telle que celle d'un appareil de chauffage, d'un calorifbre, d'une bouche d'air chaud, d'une cuisini\_re *61ectrique* ou de tout autre appareil (y compris des amplificateurs) qui dégagent de la chaleur.

# **UNE REMARQUE CONCERNANT LE RECYCLAGE**

Les matériaux d'emballage de ce produit sont recyclables et peuvent être réutilisés. Veuillez disposer de tout matériau conformément aux réglements de recylage locaux.

Les piles ne doivent jamais être jetées ou incinérées, mais mises au rebut conformément aux réglements locaux concernant les déchets chimiques.

Le numéro de série de ce produit se trouve à l'arrière du lecteur de DVD. Aucun autre ne possède le même numéro de série. Enregistrez le numéro et autres informations vitales dans ce livret et conservez-le comme une preuve permanente de votre achat pour faciliter l'identification en cas de vol. Les numéros de série ne sont pas conservés en archive.

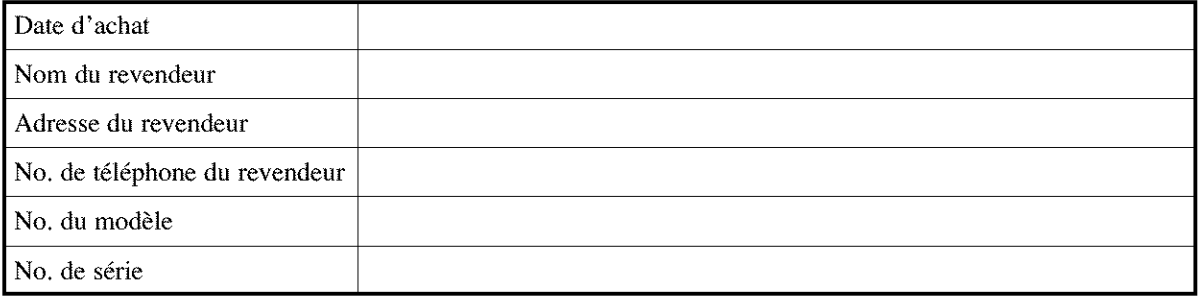

# À PROPOS DU COPYRIGHT

La copie sans autorisation, la diffusion, la présentation publique et le prêt de disques sont interdits.

Une technologie de protection du copyright est intégrée à ce produit qui est protégé par une méthode de réclamation de certaines patentes américaines et autres droits à la propriété intellectuelle dont Marcrovision Corporation et d'autres sont propriétaires. L'utilisation de cette technologie de protection du copyright doit faire l'objet d'une autorisation de la part de Macrovision Corporation et est conque pour le foyer et autres utilisations limitées à moins qu'elles ne soit autorisées par Marcrovision Corporation. Le démontage est interdit.

# **EXAMPLE ACCESSORES FOURNIS**

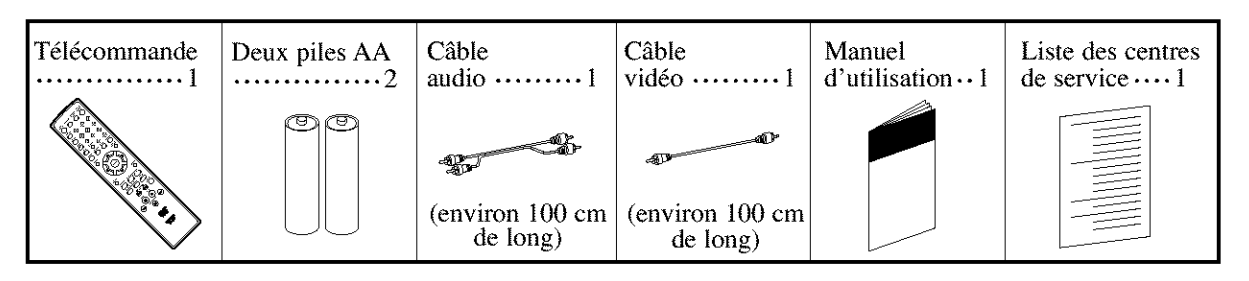

# **SYMBOLES UTILISÉS DANS CE MANUEL**

**Les** symboles suivants **apparaissent ci-dessous dans certains en-t\_tes et remarques dans ce manuel avec** les **significations suivantes!**

#### DVD

**: La description** fait r\_fdreoce 5.**la lecture** de **disques DVD video,**

CD.

: La description fait référence à la lecture de CD audio.

# $MP3$

: La description fait référence à la lecture de disques MP3.
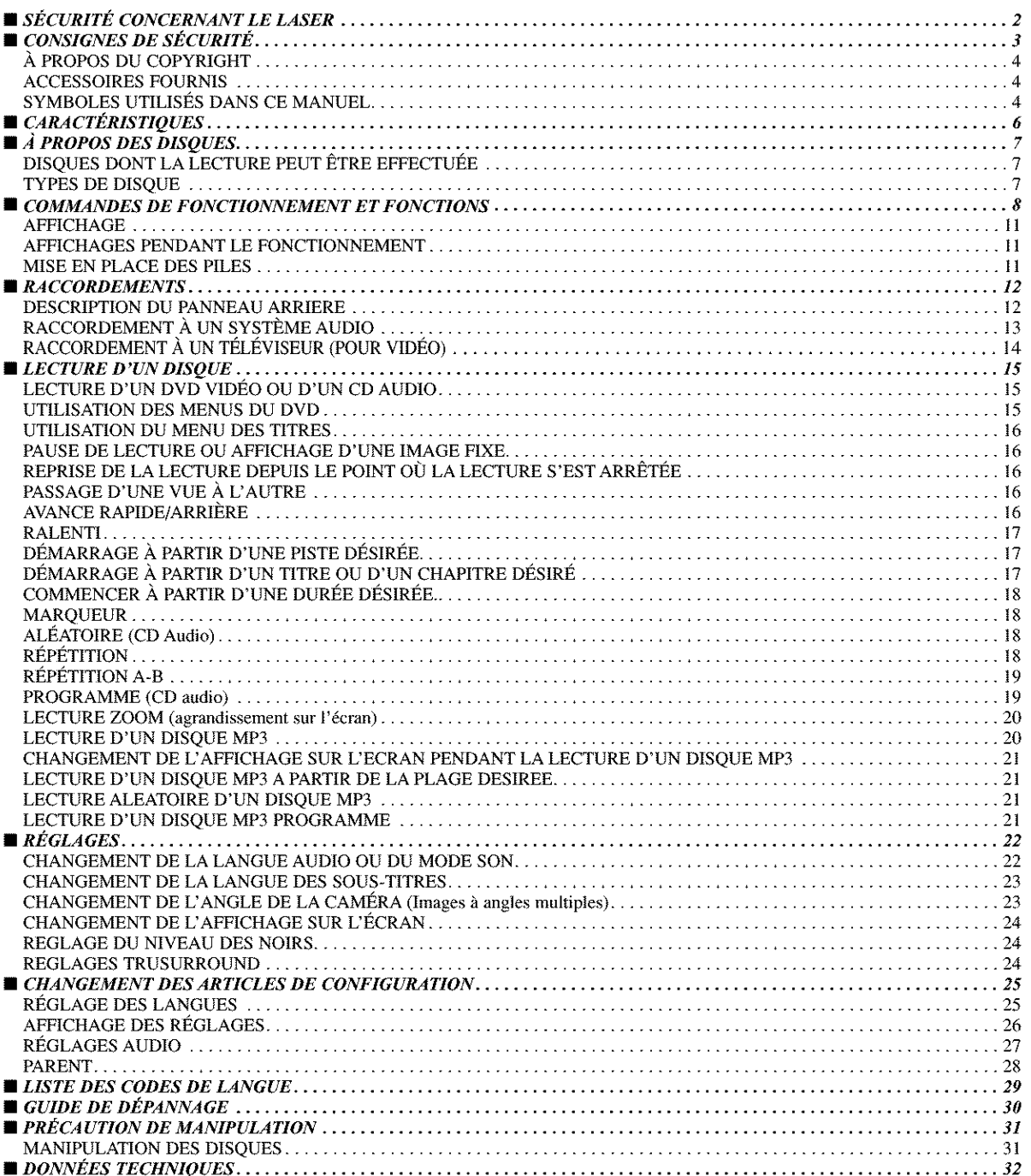

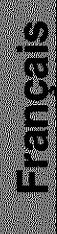

## **• Son Dolby Digital**

Ce lecteur, étant doté de canaux 5.1, peut traiter le son ambiophonique Dolby Digital lorsqu'il est raccordé à un décodeur Dolby Digital.

• **Lecture Fixelrapidellentl6tape**

Différents modes de lecture sont disponibles, comprenant images fixes, avance/recul rapide, avance lente et rues par *6tapes.*

• **Lecture al6atoire de CD et MP3 audio**

Ce lecteur peut m6langer l'ordre des pistes pour en effectuer la lecture dans un ordre aléatoire.

- **Lecture programmde des CD et MP3 audio** L'ordre des pistes peut être programmé pour en effectuer la lecture dans n'importe quel ordre désiré.
- **Les menus DVD darts** la **langue d6sir6e.** Les menus DVD peuvent être affichés dans la langue désirée, si elles sont disponibles dans le DVD.
- **Fonction d'arr\_t automatique** Lorsque le lecteur est resté inutilisé pendant 30 minutes environ, il passe automafiquement en mode de veille.
- **Sous-titres dans** la **langue d6sir6e** La langue d'affichage des sous-titres peut être sélectionnée si cette langue est disponible dans le disque.
- **S61ection de I'angle de** la **cam6ra**

L'angle désiré de la caméra peut être sélectionné si le disque contient des séquences enregistrées depuis des angles différents.

• **Choix de** la **langue audio et du mode son** La langue audio et le mode son désirés peuvent être sélec-

tionnés si différentes langues et différents modes son sont disponibles dans le disque.

• **BIoque parental**

Il est possible de régler le niveau de commande afin de restreindre la lecture de disques qui pourralent ne pas convenir aux enfants.

• **D6tection automatique des disques**

Ce lecteur détecte automatiquement si le disque chargé est un DVD, un CD audio ou un MP3.

## • **Lecture d'un disque MP3**

Il est possible d'effectuer la lecture de fichiers MP3 enregistrés sur des CD-R/RW.

Cette unité utilise le système TruSurround

**Trusurround** de SRS Labs, Inc. comments by **SRS CO**. tcchnologie virtuelle.

TruSurround et le  $\bigodot$  symbole sont des marques de SRS Labs, Inc.

TruSurround technologie est incorporé sous licence de SRS Labs, Inc.

### • **Recherche directe**

II est possible de rechercher le titre, le chapitre et la plage désirés à l'aide des touches numériques pendant la lecture ou en mode arrêt.

#### • **Affichage sur 1'6cran**

Les informations concernant l'opération en cours peuvent être affichées sur un l'écran d'un téléviseur, permettant de confirmer les fonctions actuellement actives (telles que la lecture programmée) sur l'écran du téléviseur à l'aide de la t616commande.

#### • **DTS (Syst\_me de Th6&tre Num6rique)**

Il est possible de profiter du système ambiophonique du canal 5.1 mis au point par Digital Theater Syslem Co. reproduisant le son original avec autant de vérité que possible.

#### • **Recherche**

Recherche de chapitre: La recherche du chapitre désigné

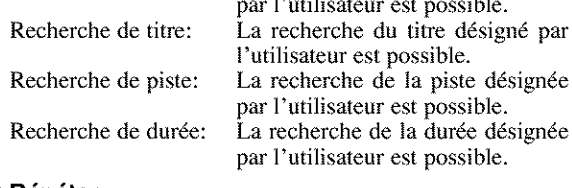

#### • **R6p6ter**

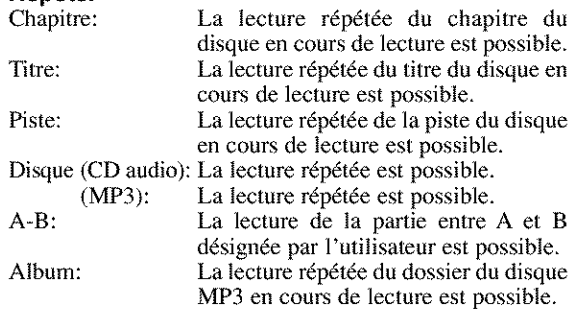

## • **Zoom**

Il est possible d'afficher l'écran agrandi 2 fois et 4 fois.

## • **Marqueur**

La partie désignée par l'utilisateur peut être rappelée.

## • **Reprendre la lecture**

L'utilisateur peut reprendre la lecture depuis la partie à laquelle la lecture avait été arrêtée, même après que l'alimentation ait *6t6* coup6e.

## • **SRS TruSurround**

L'espace virtuel stéréophonique peut être apprécié sur le système stéréo existant.

#### • **Jacks de sortie de composant vid6o**

Les jacks situés à l'arrière du lecteur de DVD qui sont utilisés pour envoyer de la vidéo de haute qualité à des jacks d'entrée vidéo d'un composant de commutation téléviseur.

#### • **Gradateur**

La luminosité de l'affichage peut être variée.

• **Indication du d6bit binaire**

#### • **DRC (Contr61e de la gamme dynamique)**

La gamme du volume sonore peut être contrôlée.

#### **DISOUES DONT LA LECTURE** PEUT ETRE EFFEC ERF

La lecture des disques suivants peut être effectuée sur ce lecteur de DVD.

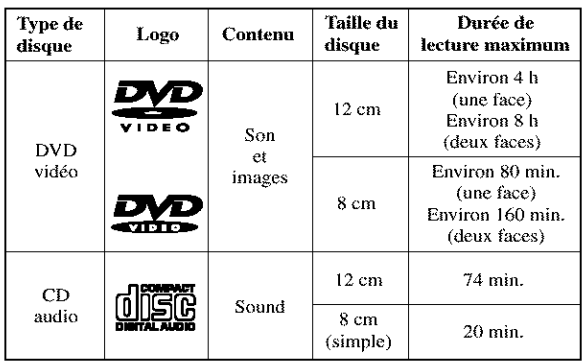

Ce lecteur est conforme au système de couleur NTSC. Il n'est pas possible d'effectuer la lecture de disques enregistrés dans d'autres systèmes de couleur tels que PAL ou SECAM.

• Certains disqaes comprennent des codes de r6gion comme montré ci-dessous.

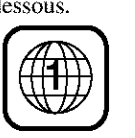

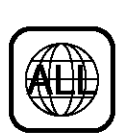

 $\bullet$  Le numéro à l'intérieur du symbole fait référence à une région du monde et la lecture d'un disque encodé dans le format d'une région spécifique ne peut être effectuée que sur des lecteurs de DVD ayant le même code de région.

La lecture des disques suivants ne peut pas être effectuée **sur ce lecteur de DVD.**

- **DVD avec des codes de rdgion autres que 1 ou TOUS.**
- **DVD-ROM**
- **DVD-RAM (Ne jamais en effectuer** la **lecture, un mauvais fonctionnement pourrait se produire).**
- **CD-ROM**
- **Video-CD**
- **VSD**
- **CDV (N'effectue que** la **lecture de la partie audio.)**
- **CD-G (N'effectue que** la **lecture du son.)**
- **CD-R/CD-RW (Ne joue que les disques oR un CD audio** et un MP3 sont enregistrés.)
- **CD-I (Ne jamais en effectuer la lecture, un mauvais fonctionnement pourrait se produire.)**
- **SACD**
- **CD Photo**
- **(Ne jamais en effectuer** la **lecture, un mauvais fonctionnement pourrait se produire.)**
- **Tout autre disque sans indication de compatibilit\_**

## YPES DE DISOUE "

#### **[DVD]**

Les données sur un DVD sont divisées en sections appelées "titre" et en sous sections appelées "chapitre" qui chacune recoit un numéro de titre ou de chapitre. Les conditions de lecture sont préréglées sur certains disques DVD vidéo et ces conditions de lecture ont la priorité sur les opérations de l'utilisateur sur ce lecteur. Si une fonction sélectionnée ne fonctionne pas comme voulu, se référer au manuel accompagnant le disque.

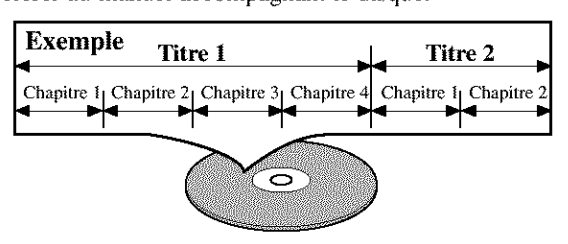

## **[CD AUDIO]**

Les données d'un CD audio sont divisées en sections appelées "pistes" et chacune d'entre elles reçoit un num6ro de piste.

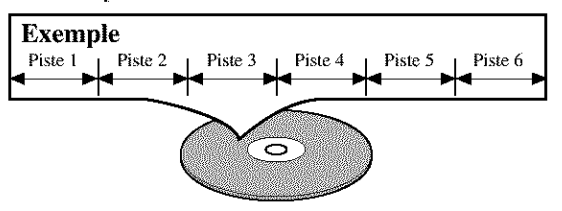

### **[MP3]**

Les données sur un MP3 sont divisées en sections appelées "albums", et ensuite en sous-sections appelées "pistes". Chacune d'elles est présentée dans un album ou un numéro de piste.

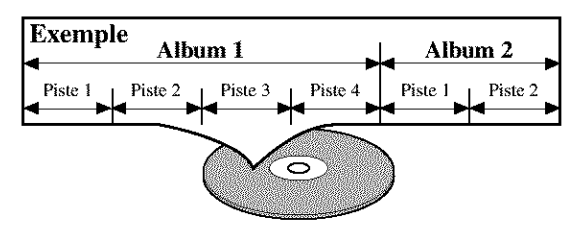

## ATTENTION:

- Veiller à ne pas se faire pincer les doigts dans la fente à disque.
- Retirer le disque avant de transporter le lecteur de DVD,
- oNe pas placer d'objet Iourd sur le couvercle supérieur.
- $\bullet$  Le plateau à disque se referme automatiquement s'il est laissé ouvert pendant 5 minutes.

## COMMANDES DE FONCTIONNEMENT ET FONCTIONS

#### 2 4 5 6 3 1 [PANNEAU **FRONTALl DENON ROWHERED** OVEREST **WHERE THE PHOTOGRAPH** 祭 f đō ↔) YO)  $\odot$ 5ē mm یں ہے ک 12,22 14 [ **TF:LF:COMMANDE ]**  $11,23$ <sup>32</sup> 31 30

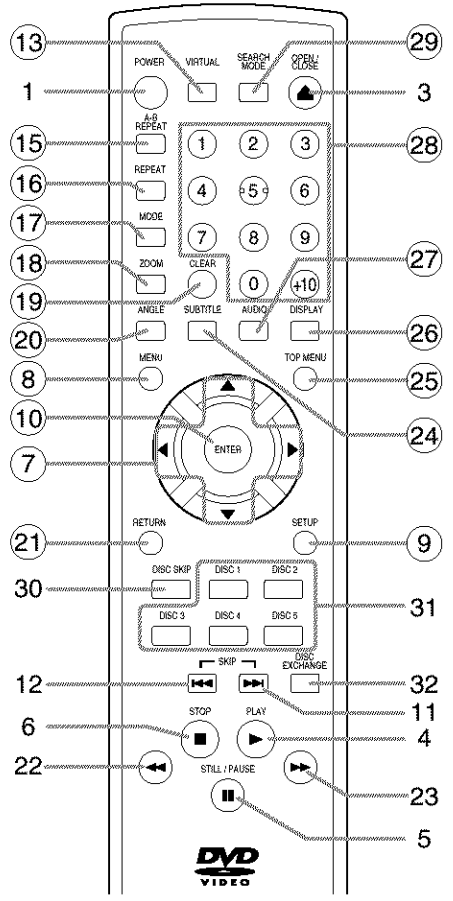

Les touches à numéro encerclé sont op6rables de la 1616commande.

- l. **Touche ALIMENTATION/VEILLE (ON/STANDBY) (POWER) [page 15]**
- 2. **Plateau de chargement des disques**
- 3. **Touche OUVRIR/FERMER (OPEN/CLOSE) [page 15]**
- **4. Touche LECTURE (PLAY) [page 15]**
- **5. Touche IMAGE FIXE/PAUSE (STILL/PAUSE) [page 16]**
- 6. **Touche ARRET (STOP) [page 15]**
- 7. **Touches de flbches [page 15]** Utiliser ces **touches** pour effectuer des r\_glages **tout** en regardant l'affichage sur l'écran d'un téléviseur.
- 8. **Touche MENU [page 15]**
- **9. Touche CONFIGURATION (SETUP) [page 25]**
- 10. **Touche ENTRER (ENTER) [page 15]**
- ll. **Touche SAUTER VERS LE HAUT/AVANCER (SKIP UP/FWD) [page 17]** Effectue la lecture depuis le d\_but du chapitre suivant ou de la piste suivante. Maintenir la touche enfoncée pour l'avance rapide de la lecture.
- 12. Touche SAUTER VERS LE BAS/ARRIERE **(SKIP DOWN/REV) [page 17]** Effectue la lecture depuis le d\_but du chapitre ou de la piste en cours. Maintenir la touche enfoncée pour une lecture arrière rapide.
- 13. **Touche VIRTUEL (VIRTUAL) [page 24]**
- **14. Fen\_tre d'affichage, capteur** /\_ **distance [page 11]** .
- 15. Touche REPETITION A-B (A-B REPEAT) [page 19]
- **16. Touche REPETITION (REPEAT) [page 18]**
- **17. Touche MODE [pages 18]**
- **18. Touche ZOOM [page 20]**
- **19. Touche LIBERER (CLEAR) [page 18]**
- 20. **Touche ANGLE [page 23]** Appuyer sur cette touche pour changer l'angle de la caméra afin d'effectuer la lecture de la séquence depuis un angle différent.
- 21. **Touche RETOUR (RETURN) [page 18]**
- 22. **Touche. <<(RECHERCHE VERS L'ARRIERE) [page 17]**
- 23. **Touche** \_(RECHERCHE **VERS L'AVANT) [page 17]**
- 24. **Touche SOUS-TITRE (SUBTITLE) [page 23]** Appuyer sur cette touche pour sélectionner la langue souhaitée pour les sous-titres.
- 25. **Touche MENU SUPERIEUR (TOP MENU) [page 16]**
- 26. **Touche AFFICHAGE (DISPLAY) [page 21]**
- 27. **Touche AUDIO [page 22]** Appuyer sur cette touche pour sélectionner la langue audio souhaitée ou le mode son.
- 28, **Touches num6riques** [page **17]** Appuyer sur la touche  $+10$  pour entrer les nombres de i0 et plus.
- **29. Touche MODE DE RECHERCHE (SEARCH MODE) [pages 17]**
- 30. **ToucheSAUT DE DISQUE(DISC SKIP)** [page **15]** Appuyer pour sélectionner le disque ou plateau à disque désiré.
- 31. **Touches NUMERO DE DISQUE (DISC NUMBER) [page 15]**

Appuyer pour sélectionner le disque ou le plateau à disque désiré directement.

32. **Touche ECHANGE DE DISQUE (DISC EXCHANGE) [page 15]**

Appuyer pour changer de disque pendant la lecture,

Au sujet de la télécommande<br>Les touches sur la télécommande fonctionnent de différentes manières pour les DVD, les CD.<br>Se référer au tableau suivant pour une utilisation appropriée.

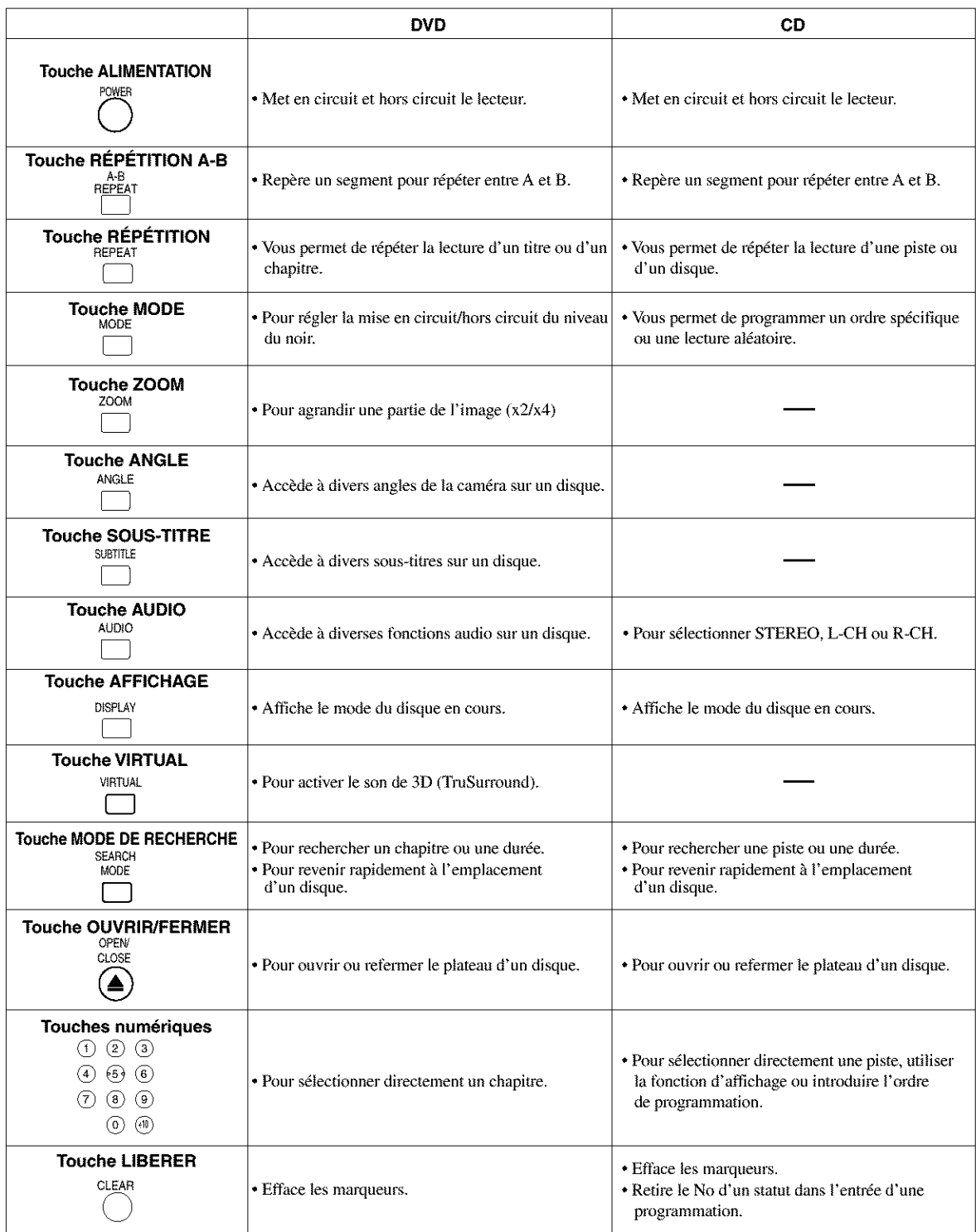

## Au sujet de la télécommande

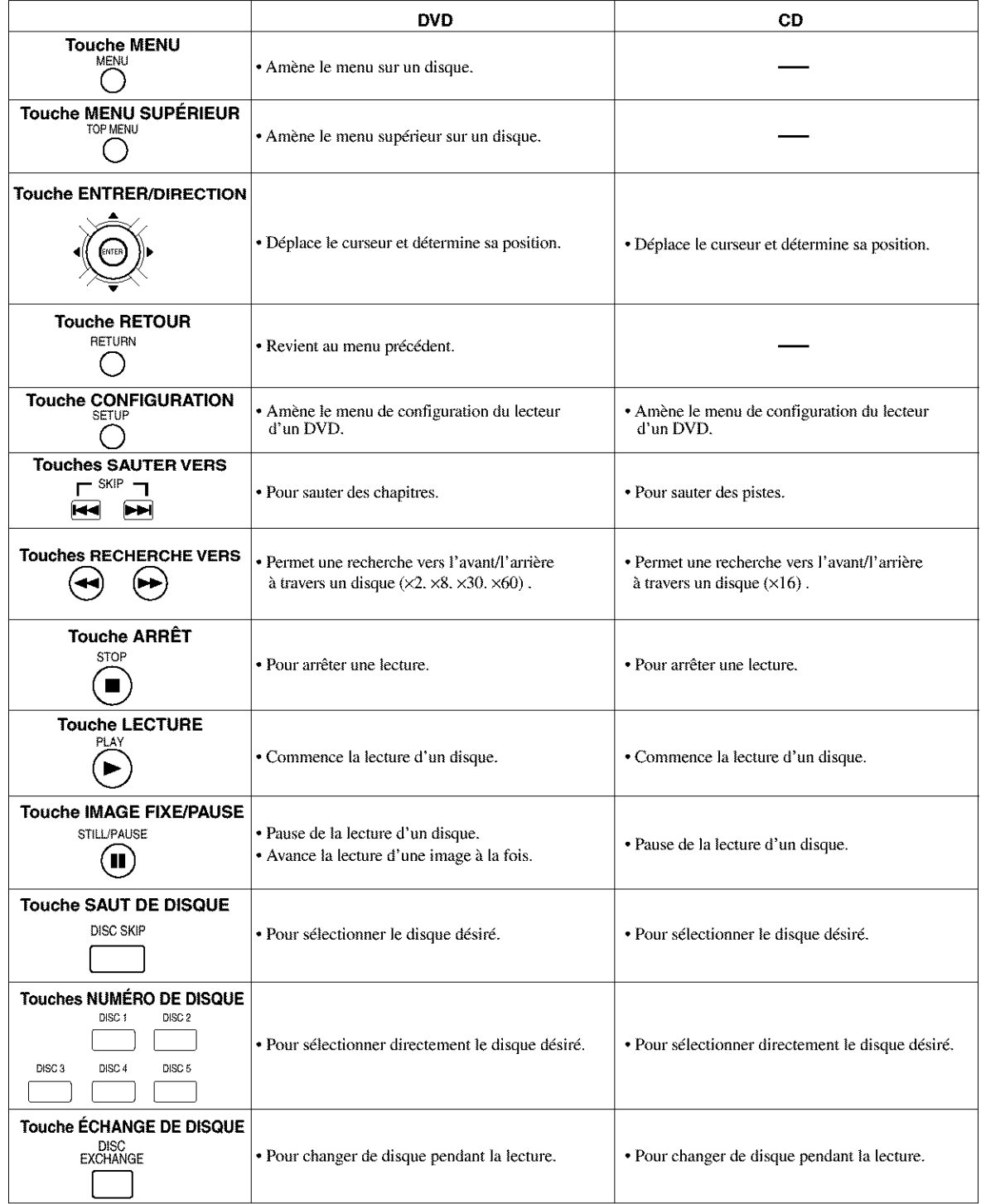

## **AFFICHAGE**

## **MISE EN PLACE DES PILES**

la fonction Répétition  $A-B$  est activée.

> S'allume Iorsqu'un DVD Reste allumé lorsque est inséré dans le plateau. la fonction Répétition est activée. **TITLE** CHP TRK mи **REPEAT**  $\mathbf{e}_{o}^{\theta}$ ז ה. m A-R Ā S'allume lorsque le disque inséré s'arrête S'allume Iorsqu'un CD est<br>momentanément. inséré dans le plateau. inséré dans le plateau.

Reste allumé lorsque la lecture du disque inséré est effectuée.

Le numéro du disque en cours de lecture clignote.

Affiche la durée pendant laquelle la lecture du titre ou de la piste en cours a été effectuée. Lorsqu'un chapitre ou un titre a changé, le numéro du nouveau titre, chapitre on piste s'affiche.

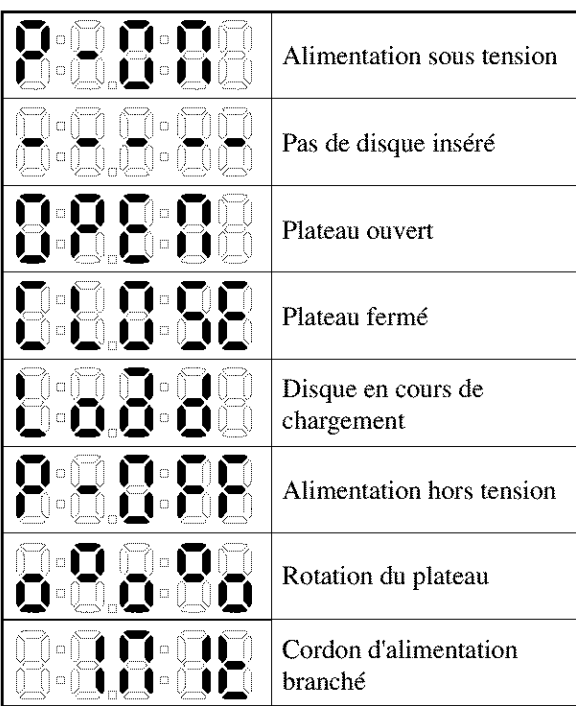

Reste allumé lorsque  $1$ . Ouvrir le couvercle du compartiment des piles,

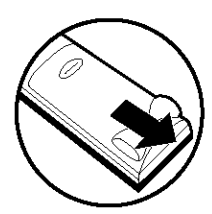

2. Insérer deux piles AA en les orientant correctement.

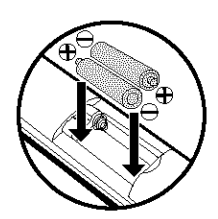

3, Fermer le couvercle,

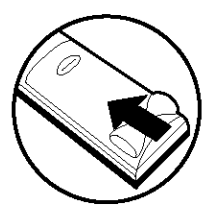

## Précautions à prendre avec les piles

- N'utiliser que des piles "AA" (R6P) dans cette télécommande.
- Remplacer les piles quand cela est nécessaire et au moins une fois par an.
- Si la télécommande ne fonctionne pas à proximité de l'appareil, remplacer les piles par des neuves, même si moins d'une année s'est écoulée.
- La pile fournie ne sert que pour la vérification du fonctionnement. La remplacer par une neuve le plus t6t possible.
- Lors de l'insertion des piles, prendre garde de les remettre dans le bon sens indiqué par les signes  $\oplus$ et  $\Theta$  à l'intérieur du compartiment des piles de la télécommande.
- Pour éviter les problèmes ou les fuites de liquide de pile:
	- Ne pas utiliser de pile neuve avec une vieille.
	- Ne pas mélanger différents types de piles.
	- Ne pas court-circuiter, d6monter, chauffer ou jeter les piles dans des flammes.
- · Enlever les piles si la télécommande ne va pas être utilisée pendant une longue période de temps.
- Si les piles ont fui, essuyer soigneusement Fintérieur du compartiment des piles et en installer de nouvelles.

## **DESCRIPTION DU PANNEAU ARRIERE**

@

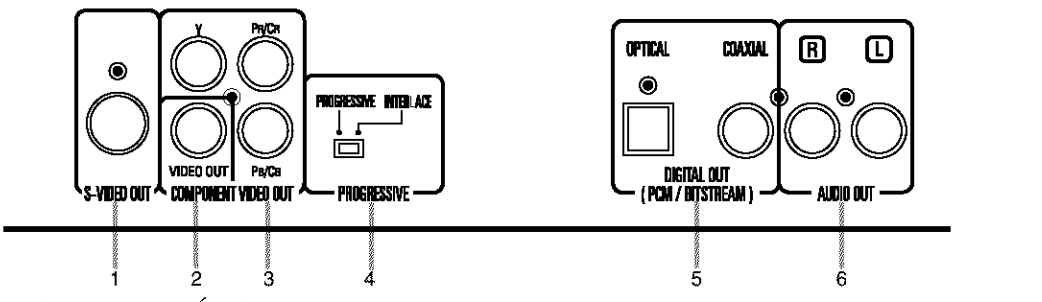

## **1. JACK DE SORTIE VIDÉO S**

Utiliser un câble vidéo S pour raccorder ce jack au jack vidéo S du téléviseur A/V compatible ou à un téléviseur à large écran pour une qualité plus élevée de l'image.

## 2. JACK DE SORTIE VIDEO

Utiliser un câble vidéo pour raccorder l'un des jacks à l'entrée vidéo d'un téléviseur A/V compatible ou d'un téléviseur à large écran, d'un système stéréo.

## 3. JACKS DE SORTIE VIDEO DE COMPOSANTS

Utiliser ces jacks si l'on a un téléviseur avec des jacks d'entrée vidéo de composants. Ces jacks fournissent une vidéo  $\overline{C_R}$ ,  $\overline{C_B}$  et Y. En même temps qu'avec une vidéo S, une vidéo de composants permet une meilleure qualité de l'image.

## 4. **Commutateur de PROGRESSION**

## **5. JACKS DE SORTIE NUMERIQUE:**

Utiliser un câble optique ou numérique coaxial pour raccorder à un récepteur numérique Dolby compatible ou pour raccorder à un décodeur numérique Dolby ou un décodeur DTS.

6. JACKS DE SORTIE AUDIO

Raccorder à des jacks d'entrée audio d'un téléviseur A/V compatible ou à un téléviseur à large écran, d'un système stéréo.

## *S\_lection d'une lecture par exploration progressive (480p ou 480i entrelac\_)*

• **Sh**he t\_l\_viseur **est** compatible **avec** une **exploration** progressive (480p), **le** raccorder **aax** jacks **de** sortie **video** des composantes du lecteur DVD et régler le commutateur de progression, à l'arrière du lecteur DVD, sur "PROGRESSIVE". Ensuite, régler le téléviseur sur le mode d'exploration progressive.

**Si** het\_l\_vhseur n'est **pas compatible avec** une **exploration progressive, laisser le commuta\_eur de progression** sur "INTERLACE".

• Utihiser an **adaptateur dhsponibhecommercialement** sh **le t\_l\_vhseur ou les** jacks **d'entr\_e video du** moniteur sont **du type BNC.**

## *Qu 'est-ce qu 'une exploration progressive?*

 $\bullet$  **A** l'opposé d'une exploration entrelacée conventionnelle, le système d'exploration progressive procure moins d'images et de scintillement dans une résolution plus élevée que dans celle de signaux d'une télévision classique (480i).

Le système DCDi (dé-interlacement corrélationnel de direction) de ce lecteur DVD produit des images vidéo naturelles et régulières, même si elles sont réellement dynamiques, en éliminant les bords entaillés. "DCDi" est une marque déposée de Faroudja, une division de Sage Inc,

Fabriqué sous licence de Dolby **Laboratories.** "Dolby" et le symbole double D sont des marques de commerce de Dolby Laboratories.

"DTS" and "DTS Digital Out" are **trademarks of Digital Theater Systems, Inc.** 

Ce qui suit montre des exemples des raccordements les plus communément utilisés pour raccorder un lecteur DVD à un téléviseur et d'autres éléments.

## **Remarques**

- Veiller à mettre l'alimentation de tous les composants du système hors tension avant de connecter un autre composant.
- Se référer au Guide d'utilisation du téléviseur, du système stéréo et de tout autre composant devant être connecté au lecteur de DVD.

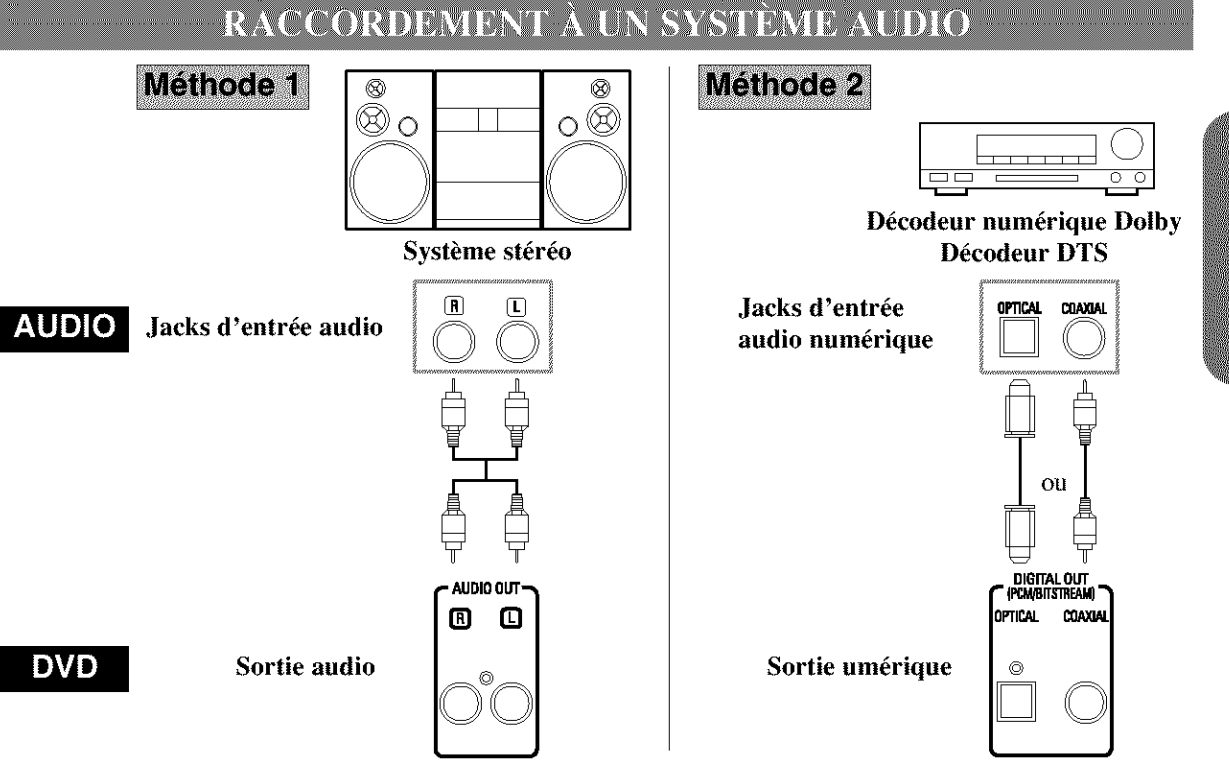

- **Méthode 1** Lecteur DVD + Système stéréo
- **M6thode 2 Lecteur DVD + D6codeur num\_rique Dolby ou** d6codeur **DTS**

### **Remarques**

- Si la connexion est effectuée à un décodeur Dolby Digital, activer Dolby Digital pour la sortie audio dans le mode Configuration.
- Si la connexion est effectuée à un décodeur DTS, activer DTS pour la sortie audio dans le mode Configuration.
- Lors de la lecture d'un disque MPEG audio, connecter au décodeur MPEG et régler MPEG sur ON pour la sortie audio dans le mode de configuration.
- A moins que la connexion ne soit effectuée à un décodeur Dolby Digital ou DTS, désactiver Dolby Digital et DTS pour la sortie audio dans le mode Configuration. La lecture d'un DVD avec des r\_glages incorrects peut entraîner des distorsions de bruit et peut également endommager les enceintes.
- La source audio sur un disque dans un canal 5.1 de format ambiophonique Dolby Digital ne peut pas être enregistrée comme son numérique par une platine MD ou DAT.
- **\*** R\_gler Dolby Digital et DTS sur arr\_t pour la sortie audio dans le mode configuration. La lecture d'un DVD en utilisant des réglages incorrects peut entraîner des distorsions de bruit et peut également endommager les enceintes. (Se reporter à la page 27 pour régler Dolby Digital et DTS sur ON.)

## Conseils concernant le câble optique (non fourni)

- ELe câble optique (non fourni) peut être endommagé lorsqu'il est plié à un angle aigu. Veiller à ce que les câbles soient enroulés sur un diamètre de 6 pouces ou plus pour les ranger.
- · Utiliser un câble de 3 mètres maximum
- · Insérer fermement la fiche des câbles dans les jacks lors de la connexion.
- Si une fiche présente des rayures mineures ou si elle est sale, la nettoyer à l'aide d'un chiffon doux avant de l'insérer dans un jack.

## RACCORDEMENT À UN TÉLÉVISEUR (POUR VIDÉO)

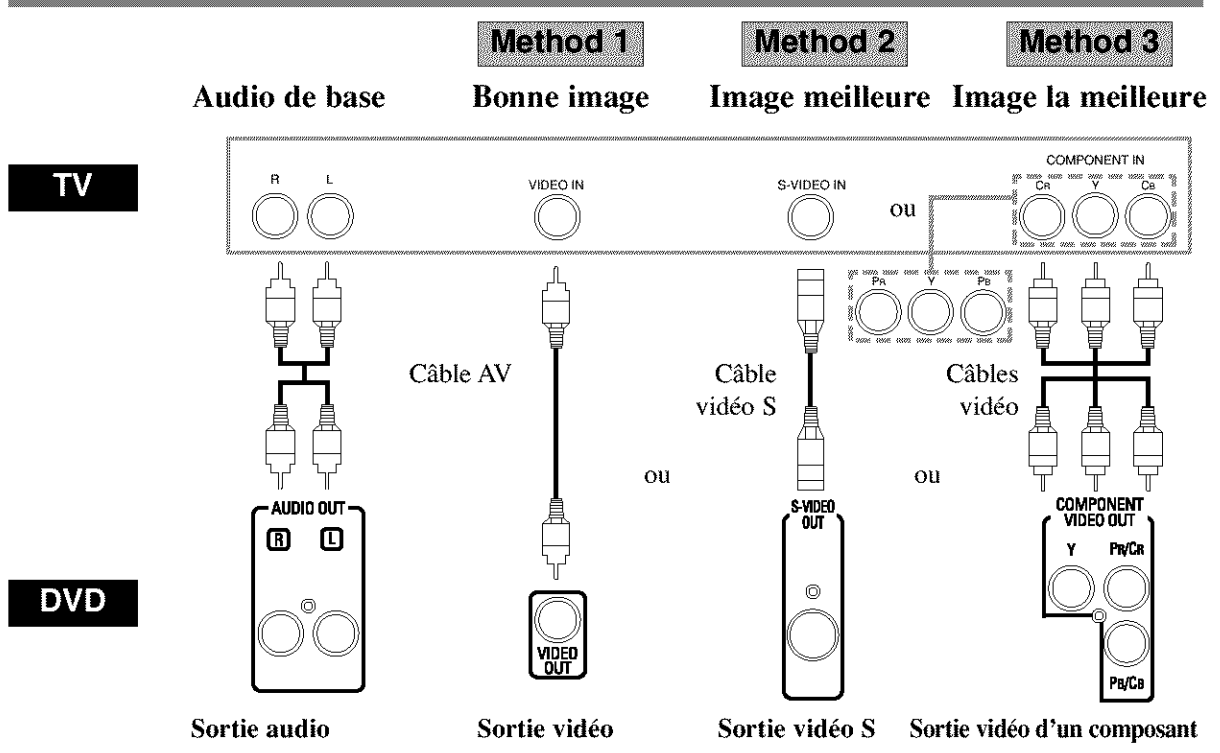

- **Méthode 1** Lecteur DVD + TV avec jack d'entrée vidéo
- **Méthode 2** Lecteur DVD + TV avec jack d'entrée vidéo S
- **Méthode 3** Lecteur DVD + TV avec jacks vidéo des composants

## **Remarques**

- **Si le** t616viseur est **compatible avec** une exploration progressive (480p), le raccorder **aux** jacks **de** sortie **vid6o** des composantes du lecteur DVD, se référer à la page 12.
- Connecter **le** lecteur de **DVD direclement** 5.un **t616viseur. Si** les **cables audio visuels** sont **connect6s** 5.un mag**n61oscope,** le syst\_me de protection de **copie** peut entra\_ner **la** distorsion **des images.**

## *COMMENT CONNECTER A UN TELEVISEUR SANS JACKS D'ENTREE* AUDIO/VIDEO

**Si le** t616viseur ne **poss\_de** pas de jacks **d'entr6e audio** et **vid6o de type** RCA, **il** est tout de m\_me possible de **connecter ce lecteur** de DVD \_ **la** borne d'antenne **coaxiale** de **75 ohms du** t616viseur en utilisant **le** Modulateur RF **St6r6o Audio/Vid6o** en **option** non **inclus.** Connecter les sorties **audio** et **vid6o** du **lecteur** de DVD **aux** entr6es **audio** et **vid6o** du Modulateur RF, puis **connecter la** sortie **coaxiale du** Modulateur RF (habituellement marqu6e "TO TV') h **la** borne d'antenne coaxiale de **75 ohms** du **t616viseur.Pour** plus de **d&ails,** suivre **les instructions** jointes **au** Modulateur RF.

**Si la** borne de l'antenne **coaxiale** de **75 ohms du t616viseur** est d6j\_ **occup6e** par une **antenne ou** par **la con**nexion d'un **coffret** de **c\_b|es,** retirer **ce cable de la** borne d'antenne du t616viseur **et** le reconnecter \_ **la** borne **d'entr6e d'antenne coaxiale du** Modulateur RF (habituellement marqu6e "ANT **IN"),** puis **connecter** le Modulateur RF \_ **la** borne d'antenne du **t616viseur comme d6crit ci-dessus.**

## **Remarque**

**• La qualit6** de **l'image** des disques **DVD ne** sera pas **aussi** bonne que si le **lecteur** de DVD 6tait **connects la** borne d'antenne **du t616viseur** par **le** Modulateur RE

## **LECTURE D'UN DISOUE**

## LECTURE D'UN DVD VIDÉO OU D'UN CD AUDIO

#### $\overline{\text{DVD}}$  $CD$

### *Pour* commencer

Mettre l'alimentation du téléviseur, de l'amplificateur ou de tout autre composant connecté au lecteur de DVD sous tension. (Changer le système d'entrée pour qu'il corresponde au lecteur de DVD et s'assurer que le volume sonore est correct.)

- '1 Appuyer sur [a touche ALIMENTATION (ON/STANDBY).
- L'alimentation se met sous tension,
	- 2 Appuyer sur la touche OUVRIR/FERMER (OPEN/CLOSE).
- *Le* plateau de chargement de disque s'ouvre.
	- 3 Appuver plusieurs fois sur la touche SAUT DE DISQUE (DISC SKIP) ou NUMÉRO DE DISQUE (DISC NUMBER)
- Le plateau du disque désiré se place en position avant.
	- Mettre un disque en place sur le plateau.
- S'assurer que le disque est bien placé dans le retrait correct, avec le côté portant l'étiquette tourné vers le haut.
- Répéter les étapes 3 et 4 pour charger plus de disques.

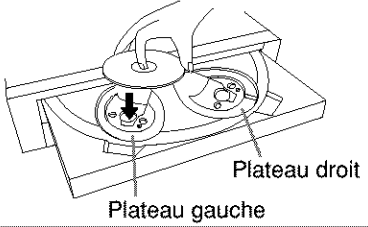

- 5 Appuyer sur la touche LECTURE (PLAY),
- Le plateau se referme automatiquement, et la lecture commence à partir du premier chapitre ou de la première piste du disque du côté gauche. Avec certains disques, il faut appuyer sur la touche LECTURE (PLAY) pour démarrer la lecture si le plateau a été refermé en appuyant sur la touche OUVRIR/FERMER (OPEN/CLOSE).
- Si aucun disque n'est placé sur le plateau, le lecteur DVD lira le disque placé sur le plateau droit.
- Pour sélectionner un autre disque, appuyer plusieurs fois sur la touche SAUT DE DISQUE (DISC SKIP) ou NUMERO DE DISQUE (DISC NUMBER) pour obtenir le disque désiré.
- •Lors de la lecture d'un DVD possddant un menu de titres enregistrés, il se peut que le menu apparaisse à l'écran. Dans ce cas, voir "UTILISATION DU MENU DES TITRES".
	- 6 Appuyer sur la touche ARRÊT (STOP) pour arrêter la lecture.

## **Remarques**

- Pendant que le menu de configuration est montré, on ne peut ouvrir ni fermer le plateau.
- Une ic6ne "Interdit" peut apparaître en haut et à droite de l'écran du téléviseur pendant le fonctionnement, avertissant que le lecteur de DVD ou le disque a rencontré une operation interdite.

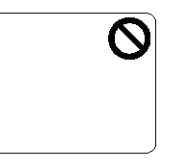

- Si le disque est sale ou ravé, les images peuvent apparaître distordues et l'opération de lecture peut s'arrêter. Dans de tels cas, nettoyer le disque et débrancher le cordon d'alimentation, puis le rebrancher avant de reprendre la lecture.
- Avec les DVD qui utilisent des titres pour la lecture des signanx de programme, la lecture peut commencer depuis le second titre ou bien elle peut sauter ces titres.
- Lors de la lecture de disques à deux couches, la lecture peut s'arrêter pendant un moment. Cela se produit lorsque la première couche passe à la seconde. Ceci n'est pas un manvais fonctionnement.
- L'opération peut différer lors de la lecture de DVD avec menu de disque. Consulter le manuel qui accompagne le disque pour plus de détails.
- Quand le lecteur DVD a fini la lecture du disque en cours, il passera en mode d'arr\_t ou 5. l'6cran de menu DVD.
- Il est possible d'ouvrir le plateau et de changer 2 disques pendant la lecture en appuyant sur la touche ECHANGE DE DISQUE (DISC EXCHANGE).
- La position du disque sera affichée sur l'écran du téléviseur environ 5 secondes à la mise sous tension ou à la fermeture du tiroir.

## UTILISATION DES MENUS DU DVD

## **DVD**

Certains DVD contiennent leurs propres menus, comme un menu de guidage qui d\_crit le contenu du disque ou un menu de sélection pour le son, la langue et d'autres réglages personnalisés.

- 1. Appuyer sur la touche MENU.
- Le menu du DVD s'affiche.
	- $2$  Sélectionner le titre désiré.
- Appuyer sur les touches flèche ( $\nabla/\Delta/\blacktriangleright/\blacktriangleleft$ ) pour changer le réglage, puis appuyer sur la touche ENTRER (ENTER).
	- $3$  lecture commence à partir du titre sélectionné.

## **UTILISATION DU MENU DES TITRES**

## $\overline{\text{DVD}}$

Avec un DVD contenant un menu des titres, il est possible de sélectionner les titres depuis le menu.

- Appuyer sur la touche MENU SUPÉRIEUR 1 **(TOP MENU).**
- Le menu des titres s'affiche.
	- 2 Sélectionner le titre désiré.
- Appuyer sur les touches flèche  $(\nabla/\Delta/\blacktriangleright/\blacktriangle)$  pour changer le réglage, puis appuyer sur la touche ENTRER (ENTER).

*APPEL D\_U/V I\_'CI?AN I)E MENU PENDANT LA LECTURE*

## *Pour les DVD*

- **Appuyer** sur ha **touche** MENU **pour appeler** he**menu** du **DVD.**
- **Appuyer** sur **la touche** MENU **SUPERIEUR** (TOP MENU) pour appeler le menu de titres.

## **Remarque**

- Le contenu des menus et les opérations de menu correspondantes peuvent varier entre les disques. Pour plus de détails, se référer au manuel accompagnant le disque.
- PAUSE DE LECTURE EFICHAGE D'UNE IM FIXF DVD.  $CD$ 
	- Appuyer sur la touche IMAGE FIXE/PAUSE 7. (STILL/PAUSE) pendant la lecture.
- La lecture s'arrête momentanément avec le son mis en sourdine.

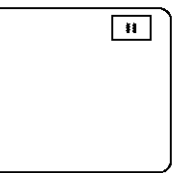

2 Appuyer sur la touche LECTURE (PLAY) pour reprendre la lecture.

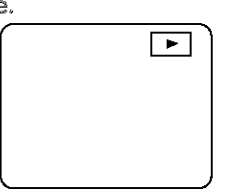

## REPRISE DE LA LECTURE **DEPUIS LE POINT OÙ LA** LECTURE S'EST ARRÈTÉE

**DVD**  $CD$ 

- f pendant la lecture. Appuyer sur la touche ARRÊT (STOP)
- La lecture s'arr\_te et he message de reprise appara'ft au centre.

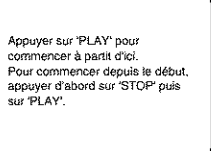

2 Appuyer sur la touche LECTURE (PLAY). La lecture commence à partir du point où la session de lecture précédente s'était arrêtée.  $\boxed{\star}$ 

## **Remarques**

• **La** fonction **de** reprise **peut** \_tre remise **5\_z6ro en appuyant** deux fois sur la touche ARRÊT (STOP) ou **en ouvrant** he**plateau de chargement** de disque.

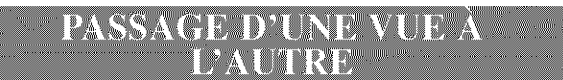

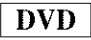

- Appuver sur la touche IMAGE FIXE/PAUSE (STILL/PAUSE) pendant que la lecture est en pause.  $\boxed{H}$
- La vue suivante est affichée avec le son en sourdine à chaque pression sur la touche.
	- Z. Appuyer sur la touche LECTURE (PLAY) pour reprendre la lecture.  $\begin{picture}(180,10) \put(0,0){\line(1,0){10}} \put(15,0){\line(1,0){10}} \put(15,0){\line(1,0){10}} \put(15,0){\line(1,0){10}} \put(15,0){\line(1,0){10}} \put(15,0){\line(1,0){10}} \put(15,0){\line(1,0){10}} \put(15,0){\line(1,0){10}} \put(15,0){\line(1,0){10}} \put(15,0){\line(1,0){10}} \put(15,0){\line(1,0){10}} \put(15,0){\line($

**AVANCE RAPIDE/ARRIÈRE** 

DVD  $CD$ 

- 1 Appuyer sur la touche  $\blacktriangleright\blacktriangleright$  ou  $\blacktriangleleft$  pendant la lecture.
- Sur les DVD appuyer sur les touches  $\blacktriangleright$  ou  $\blacktriangleleft$ pour passer la vitesse de lecture en revue en quatre étapes. Sur les DVD, le son se coupe.
- Sur les CD audio, la vitesse de lecture est fixée à x16.

Touche de < Touche de

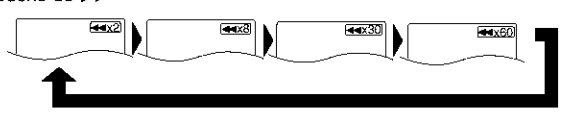

- pour retourner à la vitesse de lecture nor-
- L'enfoncement de la touche de LECTURE (PLAY) ou d'INVERSION (REVERSE) à partir d'un TITRE vers d'autres TITRES n'est pas possible.

RALENTI

## **DVD**

- *1* Appuyer sur la touche  $\blacktriangleright$  en pause de lecture (le son reste assourdi).
- **SLe** mode ralenti sera activ&
- La pression de la touche  $\blacktriangleright \blacktriangleright$ fair passer cycliquement la vitesse de lecture entre trois étapes. Sélectionner la vitesse convenable en consultant l'indication de vitesse sur l'écran.

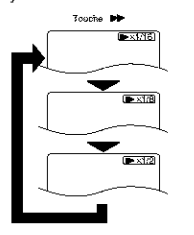

2 Appuyer sur la touche LECTURE (PLAY) pour revenir en vitesse de lecture normale.

#### **Remarques**

- **La leclure au** ralenti n'est pas **disponible** pour **les** CD **audio.**
- **La** lecture **au** ralenti **vers l'arri\_re**est **impossible.**
- La lecture au ralenti d'un TITRE (TITLE) à un autre est impossible.

## **DEMARRAGE À PARTIR D'UNE** PISTE DESIREE

Il y a deux manières pour sauter à la piste souhaitée.

1 Appuyer sur la touche **SEARCH MODE.** 

 $CD$ 

### *En n'utilisant seulement que les touches NUM\_RIQUES.*

 $1$  introduire directement le numéro de la piste désirée avec les touches numériques lorsque le disque est en train d'être joué, qu'il est arrêté ou qu'il marque une pause.

### *En utilisant la touche SEARCH MODE (MODE DE RECHERCHE).*

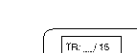

- L'affichage de recherche de la pisle sera expose.
	- $2$  Introduire le numéro de la piste désirée avec les touches numériques. (Si l'on introduit un numéro d'un seul chiffre, appuyer tout<br>d'abord-sur-"0".)
- Quelle que soit la manière utilisée, une fois que l'on a fini d'introduire le numéro, la piste sélectionnée démarrera automatiquement.

**Remarque**<br>• Si l'on n'appuie pas sur "0" avant d'introduire le 2 Appuyer sur la touche LECTURE (PLAY) <sup>SI l'on n'appuie pas sur 0 avant d'introduire le numéro d'un chiffre unique, on doit alors appuyer sur</sup> pour retourner a la vitesse de lecture nor-<br>male d6sir\_e.

## DÉMARRAGE À PARTIR D'UN **TITRE OU D'UN CHAPITRE** DÉSIRÉ

Il y a deux manières pour sauter au titre ou au chapitre d6sir6.

 $\overline{\text{DVD}}$ 

## *En utilisant la touche SEARCH MODE (MODE DE RECHERCHE).*

- Appuyer sur la touche SEARCH MODE.
- L'affichage de recherche du titre/chapitre sera expos&

 $\frac{1}{\sqrt{12}}$ 

- 2 Si l'on désire effectuer la recherche d'un titre, choisir "TT". Si I'on désire effectuer la recherche d'un chapitre, sélectionner "CH" avec les touches  $\mathbb{A}/\mathbb{V}$ .
- $3$  introduire le numéro du titre ou du chapitre désiré avec les touches numériques. (Si l'on introduit un numéro d'un seul chiffre, appuyer tout d'abord sur "0".)
- Une fois que l'on a fini d'introduire le num&ro, le titre ou le chapitre sélectionné démarrera automatiquement,

#### **Remarque**

• **Si** l'on n'appuie pas sur "0" avant d'introduire le num6ro d'un chiffre unique, on doit alors appuyer sur la touche "ENTER" (ENTREE) pour aller au titre ou au chapitre désiré.

## *En utilisant seulement les touches NUMERIQUES. RECHERCHE D'UN TITRE:*

Ť Lorsque le disque est arrêté, introduire directement le numéro du titre désiré avec les touches numériques.

## *RECHERCHE D'UN CHAPITRE:*

- ff\*trodu re d\_rectement [e num6ro du *shapitre* désiré avec les touches numériques lorsque le disque est en train d'être joué ou qu'il marque une pause.
- Lorsque l'on a fini d'introduire le numéro, le titre ou le chapitre sélectionné démarrera automatiquement.

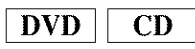

**PISTES AVEC LES TOUCHES DE SAUT (** $\leftarrow$ **, >>)** Si l'on appuie sur la touche SKIP (SAUT)  $\rightarrow$  pen**dant** une **lecture ou** pendant **la** pause d'une **leclure,** la piste/chapitre en cours sera omis et la piste/chapitre suivant démarrera. Lorsque l'on appuie une fois sur la touche SKIP (SAUT)  $\overrightarrow{=}$ , la partie supérieure de la piste/chapitre en cours sera localisée pour être repass6e. Lorsque l'on appuie encore une fois sur la touche SKIP **I**<sup> $\blacktriangleleft$ </sup> en deçà de 2 secondes après le commencement de la lecture, la piste/chapitre précédent sera localis&

## **COMMENCER À PARTIR D'UNE** DURÉE DÉSIRÉE

**DVD CD** 

- $1$  Appuyer deux fois sur la touche MODE RECNERCRE (SEARCH MODE).
- 2 Appuyer sur les touches numériques pour régler la durée désirée.<br>  $mI<sub>et</sub>$  : Lheure 23 minutes et  $\sqrt{\frac{mRMS}{NQNAL}}$
- *Exemple:* 1 heure, 23 minutes et \_ / 30 secondes.<br> $1 \rightarrow 2 \rightarrow 3 \rightarrow 3 \rightarrow 0$

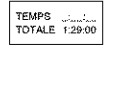

#### 1 --, 2 \_" 3 --, 3 --, 0 J **Remarques**

- *•Dans* **le cas d'un DVD,** Recherche **de** dur\_e (Time **Search)** dans Titre (Title) est effective. (Mais Recherche de durée (Time Search) dans Chapitre (Chapter) est sans effet.)
- *•* **Dans** le **cas** d'un **CD,** Recherche de dur\_e (Time Search) dans Piste (Track) est effective. (Mais Recherche de dur6e (Time **Search)** dans **le** disque entier est sans effet.)
- *•* **La** lecture \_ partir **d'une dur\_e** d6sir4e n'est pas disponible sur **certains** disques.
- *•* **En cas de** saisie de num\_ros **erron4s, appuyer** sur **la** touche LIBERER (CLEAR) et entrer les numéros corrects.

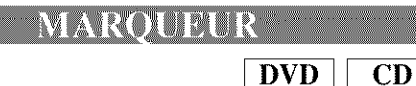

Le menu de réglage des programmes s'affiche.

1 **Appuyer trois fois sur la touche MODE** RECHERCHE (SEARCH MODE) pendant la lecture.

## **R6gler le** marqueur

• A l'aide de la touche de curseur ( $\blacktriangleleft$ / $\blacktriangleright$ ), positionner le curseur sur le numéro de marqueur indiqué comme<br>
'NON POSITIONNÉ'. Appuyer

 $\text{NOR}$  POSITIONNE: Appuyer  $\text{SUT}$  /  $\text{R2345AC}$ lorsque l'écran devant être revu apparaît. L'heure marquée apparaît. L'heure marquée apparaît. Jusqu'à 5 points peuvent être marqués sur chacun des 5 disques.

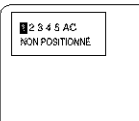

Appel **d'un marqueur**

• A l'aide de la touche de curseur ( $\blacktriangleleft$ / $\blacktriangleright$ ), positionner le curseur sur le numéro du curseur devant être appelé et appuyer sur la touche ENTRER (ENTER).

## **Liberation d'un marqueur**

- A l'aide de la touche de curseur ( $\blacktriangleleft$ / $\blacktriangleright$ ), positionher le curseur sur le numéro du curseur devant être libéré et appuyer sur la touche ENTRER (ENTER). Pour libérer tous les marqueurs, placer le curseur sur 'AC' (Libérer tous les marqueurs) et appuyer sur la touche ENTRER (ENTER).
	- 2 Appuyer sur la touche MODE RECHERCHE (SEARCH MODE) ou sur la touche RETOUR (RETURN) pour sortir de l'affichage.

## **ALÉATOIRE (CD Audio)**

- H Appuyer sur la touche MODE dans le mode Arrêt.
- **Le menu** de reglage des programmes s **affiche.**
- Appuyer de nouveau sur la touche MODE.
- L'écran DISC ALÉATOIRE (DISC RANDOM) apparaît. Le disqae en cours est lu en mode aléatoire. **/** |

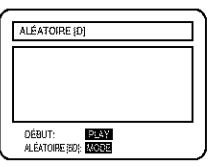

- 
- 3 Appuyer de nouveau sur la touche MODE.<br>
 L'écran TOUS DISQUES<br>
ALÉATOIRE (ALL DISC<br>
RANDOM) apparaît. Tous<br>
les disques sont lus en mode<br>
aléatoire.  $\bullet$  L'écran TOUS DISQUES  $\overline{\text{ALE}$ ATOIRE (ALL DISC  $\overline{\text{ALE}^{\text{ALATION E 18345}}}}$ RANDOM) apparaît. Tous les disques sent lus en mode

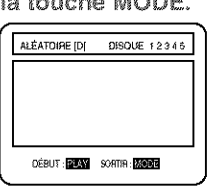

A Après l'étape 2 ou 3, appuyer sur la touche LECTURE (PLAY). La lecture aléatoire commencera alors.

## **Remarques**

- *•* **La** lecture programm6e **n'est** pus **disponible** pendant la lecture aléatoire.
- La touche MODE est inopérante quand le plateau est ouvert.

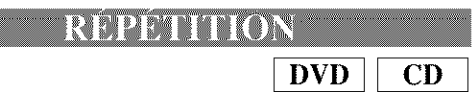

'1 Appuyer sur la touche REPETITION (REPEAT),,

## *Pour les DVD*

- $\bullet$  La lecture d'un titre ou d'un chapitre simple est répétée.
- Lorsque la touche RÉPÉTITION est pressée, l'affichage passe par un cycle sur l'écran comme suit.<br> $\sqrt{\frac{1666 \text{ mG/H}}{1646 \text{ mG/H}}}$

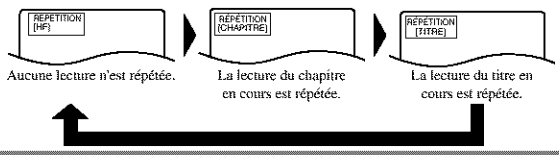

## *Pour les CD audio*

- **La lecture** du &sque e**nher nudune** p\_ste s\_mple est *repetee.*
- Lorsque la touche RÉPÉTITION est pressée, l'affichage passe par **le** cycle sur l¥cran: **HF (OFF), Piste, Disque** et **5Disque.**

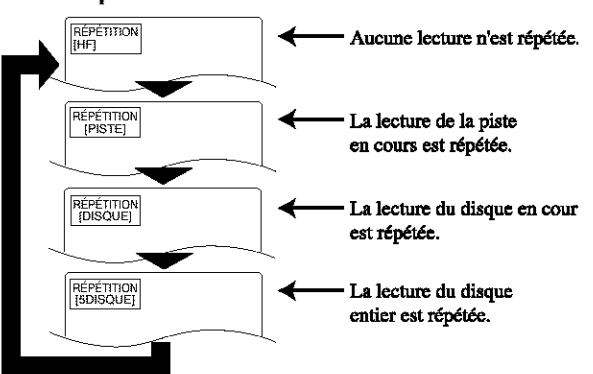

Lorsque la touche REPEAT est pressée une fois pendant la lecture programmée/aléatoire, la lecture de la plage en cours est effectuée en boucle. Lorsque la touche est pressée de nouveau. la lecture programmée/aléatoire est effectuée en boucle

## **Remarques**

- La lecture répétée n'est pas disponible sur certains disques.
- Le réglage RÉPÉTITION (REPEAT) est libéré lors du passage à un autre titre, chapitre ou à une autre piste.
- La lecture répétée ne fonctionne pas pendant la lecture répétée À-B.

**RÉPÉTITION A-B** 

 $\overline{\text{DVD}}$ **CD** 

REPETITION

Une section dont la lecture doit être répétée peut être définie

- 1 Appuver sur la touche RÉPÉTITION A-B (REPEAT A-B) pendant la lecture.
- $\bullet$  Le point de départ  $(A)$  est alors sélectionné.
	- 2 Appuyer de nouveau sur la touche RÉPÉTITION A-B (REPEAT A-B) au point final de la section désirée.

• La lecture de la section sélectionnée est répétée.

REPETITION

3 Pour sortir de la lecture répétée A-B, appuyer sur la touche RÉPÉTITION A-B (REPEAT A-B) et la

réaler sur HF (OFF).

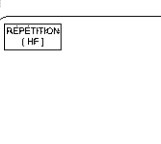

## **Remarques**

- Avec les DVD, la section A-B répétée ne peut être réglée qu'à l'intérieur du titre en cours.
- Avec les CD audio, la section A-B répétée ne peut être réglée qu'à l'intérieur de la piste en cours.
- La répétition A-B n'est pas disponibles pour certaines scènes de DVD.
- · Pour annuler le point A qui a été réglé, appuyer sur la touche LIBÉRER (CLEAR).
- La lecture répétée A-B ne fonctionne pas lorsque la lecture répétée de titre, de chapitre ou de tout a été réglée.

## **PROGRAMME (CD audio)**

 $\overline{\mathbf{CD}}$ 

- $\mathcal{J}$ Appuver sur la touche MODE dans le mode Arrôt
- · L'écran de programmation apparaît et passe en mode d'attente d'entrée du numéro DISC.

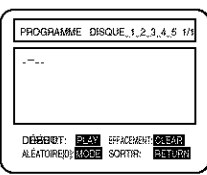

- $\mathcal{P}$ Appuver sur les touches numériques (1, 2, ..., 5) pour entrer les numéros des pistes désirées.
- · Le curseur passera dans la zone d'entrée du numéro de piste.

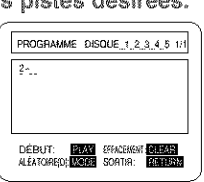

**CLASS** 

- 3 Appuver sur les touches numériques pour entrer les numéros des pistes désirées.
- Il est possible de programmer plus de pistes en répétant les étapes 2 et 3.
- Appuver sur la touche LIBERER (CLEAR) pour annuler la dernière piste programmée.

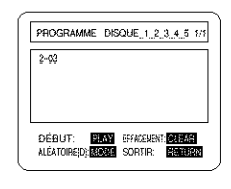

- 4 Appuyer sur la touche LECTURE (PLAY).
- La lecture commence dans l'ordre programmé.
- · Pendant que la lecture du programme est effectuée, la touche ARRÊT (STOP) fonctionne comme suit.
- Appuyer une fois sur la touche ARRÊT (STOP), puis de nouveau sur la touche LECTURE (PLAY). La lecture recommence à partir du point où la touche ARRÊT (STOP) a été pressée. (Le programme continue.)
- Appuver deux fois sur la touche STOP, puis de nouveau sur la touche PLAY pour faire recommencer la lecture à partir de la plage de la façon habituelle. (Programme libéré)

## **Remarques**

- Les additions au programme ne sont pas possibles pendant la lecture d'un programme. La lecture en cours doit être arrêtée avant de pouvoir effectuer une telle opération.
- Appuyer sur la touche LIBÉRER (CLEAR) pour annuler un programme. Le programme entré le plus récemment est alors supprimé.
- Il est possible d'entrer jusqu'à 99 programmes.
- · La lecture à partir d'une piste désirée et la lecture aléatoire ne sont pas disponibles pendant la lecture programmée.
- Les réglages des programmes sont libérés lorsque l'alimentation est mise hors tension ou lorsque le plateau de chargement du disque est ouvert.
- Appuyer sur la touche MODE pour cocher le réglage du programme.

## LECTURE ZOOM **(agrandissement sur l'écran)**

**DVD** 

Les images peuvent être agrandies sur l'écran comme il convient.

- 1 Appuyer sur la touche ZOOM pendant la lecture.
- L'image est agrandie au centre de l'écran.
- Appuyer sur la touche ZOOM pour faire défiler le zooming des images en deux étapes.

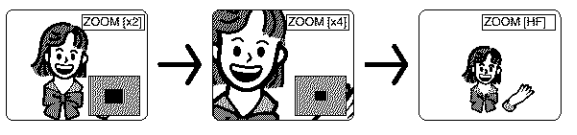

- Lorsque la touche de curseur  $(\triangle/\nabla/\triangle\!\!\!\!\triangle)$ 2 est pressée pendant la lecture Zoom, la partie devant être agrandie se déplace.
- La vue zoomée peut être déplacée depuis le centre .... 4 pas vers la droite, 4 pas vers la gauche, 4 pas vers le haut, 4 pas vers le bas lors du zoom x2. Le vues se déplacent de 6 pas lors du zoom x4.
- La position actuelle s'affiche en bas à droite de l'écran. Appuyer sur la touche ENTER pour faire disparaître l'affichage.

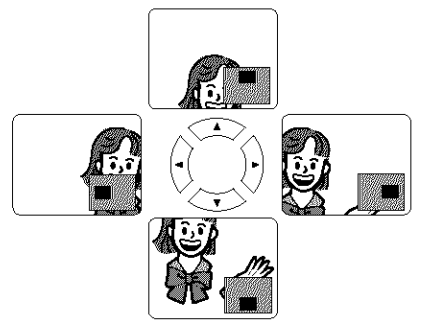

## **Remarques**

• La fonction Zoom ne fonctionne pas pendant l'affichage de l'écran de fonctionnement.

## **LECTURE D'UN DISQUE MP3**

## MP3

- H Insérer un disque enregistré avec un fichier MP3.
- Le menu MP3 apparaît.
- "+" apparaît en tête du nom d'ALBUM.
- Le lecteur peut reconnaître 255 ALBUMS et PISTES au total.

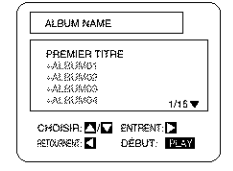

- Lorsque toutes les PISTES ne peuvent pas être affichées en même temps sur l'écran, "v" apparaît pour aller à la page suivante. S'il y a une page précédente, "A" apparaît sur l'écran. La page en cours et le nombre total de pages apparaissent à gauche de "▼".
	- 2 Appuyer sur la touche PLAY (LECTURE) après une des opérations suivantes.

## [PREMIÈRE LECTURE]

Sélectionner FIRST PLAY (PREMIÈRE LECTURE) avec  $\triangle/\blacktriangledown$ .

## [PISTE]

Sélectionner TRACK (PISTE) avec ▲/▼.

## [ALBUM]

Sélectionner l'ALBUM désiré avec *A/*▼ et appeler TRACK (PISTE) avec la touche ENTER (ENTRÉE).

- Appuyer sur la touche ENTER (ENTRÉE) ou sur la touche ►, et la hiérarchie supérieure sera rappelée.
- · Appuyer sur la touche TOP MENU (MENU DU HAUT) ou sur la touche < , et la hiérarchie du haut sera rappelée.
- La lecture des ALBUMS peut étre effectuée jusqu'à la gème hiérarchie.
	- Pour arrêter la lecture, appuyer sur la touche 3. ARRÊT (STOP).

# **CHANGEMENT DE L'AFFICHAGE<br>SUR L'ECRAN PENDANT LA<br>LECTURE D'UN DISQUE MP3**

## $MP3$

Les informations d'un disque MP3 en cours de lecture peuvent être vérifiées.

- *'}\_* Appuyer sur la touche AEF CHAGE (D\_SPLAY} pendant la lecture.
- Le fichier en cours de lecture est mis en valeur.

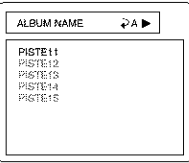

 $\overline{\overline{\overline{C}}\overline{\overline{D}}\overline{D}}$ 

PISTE<sub>tt</sub>

 $\frac{1}{0.02:31}$ 

PISTE12<br>PISTE13<br>PISTE13<br>PISTE15

- 2 Appuyer de nouveau sur la touche AFFICHAGE (DISPLAY).
- Le nom du dossier affich\_ est remplacé par la durée écoulée de la plage.
- $\bullet$   $\overline{D}$ s'affiche lorsque la lecture répétée a été sélectionnée.
	- $\mathbf{D}_T$  : répétition de la plage
	- $\mathbf{D}_A$ : répétition de l'album (dossier)
	- $\mathbf{D}$  : Répétition du disque
	- $\overline{Q}_{5D}$  : Répétition de 5 disques
	- *3* Appuyer de nouveau sur la touche AFFICHAGE (DISPLAY) pour faire disparaître *l'écran* AFFICHAGE (DISPLAY).

## **LECTURE D'UN DISOUE MP3/** PARTIR DE LA PLAGÈ DESIREE

## MP3

- '1 Appuyer sur la touche MODE DE RECHERCHE (SEARCH MODE) pendant la lecture.
- **Le menu RECHERCHE apparaît.**
- La plage en cours de lecture ou sous RESUME ON est mise en valeur. Dans le cas de RESUME OFF, la première plage du disque est mise en valeur.
- Appuyer sur la touche RETOUR (RETURN), AFFICHAGE DU MODE (MODE DISPLAY) ou RECHERCHE pour faire disparaître le menu RECHERCHE.

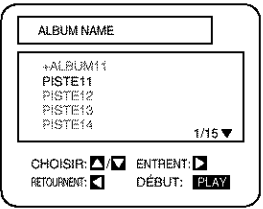

2 A l'aide des touches  $\triangle/\Psi$ , sélectionner la plage dont la lecture doit être effectuée. Puis appuyer s\_r a touche **LECTURE** (PLAY} pour *commencer* la lecture.

## **Remarques**

- **Pendant la** lecture, **il est** possible **de** rechercher directement la plage **d\_sir\_e. II** suffit de **taper** le numéro du fichier à l'aide des touches numériques.
- **Si** le **num\_ro** de **fichier tap\_** n'est pus disponible, **le** symbole **'d\_sactiv\_' apparait** et le **mode** de recherche **directe est annul&**
- La lecture ne peut pas être démarrée à partir du compte de durée désiré.

## **LECTURE ALEATOIRE D'UN DISOUE MP3**

## $\overline{\mathbf{MP3}}$

- Appuyer deux fois sur la touche MODE dans Ą le mode STOP.
- L'écran du menu de réglage de programme apparaît.

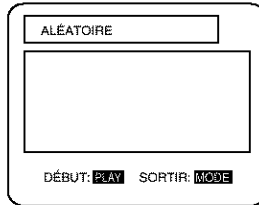

- 2 Appuyer sur la touche PLAY.
- La lecture aléatoire commence.
- **LECTURE D'UN DISQUE MP3** PROGRAMMĒ

## MP3

- 1 Appuyer sur la touche MODE dans le mode<br>ARRÊT (STOP).
- **L'\_cran** de programme apparait.

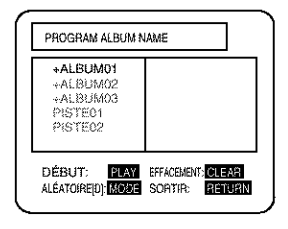

- 2 A l'aide des touches  $\triangle/\mathbb{V}$ , sélectionner une plage. Puis appuyer sur la touche ENTRER (ENTER) pour l'enregistrer dans un programme.
- Appuyer sur la touche **I\_** pour aller à la hiérarchie supérieure suivante.

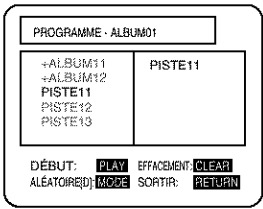

 $-21 -$ 

- Appuyer sur la touche < pour mettre en valeur la album du haut de l'écran de droite en cours.
- S'il n'est pas possible d'afficher le programme entier sur l'écran, " $\nabla$ " apparaît pour passer à la page suivante.
	- 3 Lorsque le disque a été programmé, appuyer sur la touche LECTURE (PLAY).
- La lecture programmée commence.

#### **Remarques**

- Appuyer sur la touche LIBÉRER (CLEAR) pour supprimer l'entrée programmée en dernier.
- Appuyer sur la touche RETOUR (RETURN) pour faire apparaître l'écran ARRÊT (STOP) avec le contenu programmé mémorisé.
- Le réglage du programme s'annule lorsque l'alimentation est mise hors tension ou en cas d'ouverture du plateau de disque.

## RÉGLAGES

# **CHANGEMENT DE LA LANGUE<br>AUDIO OU DU MODE SON**

**DVD CD** 

Le lecteur de DVD est doté d'une fonction permettant de sélectionner la langue audio et le mode son désirés.

## **Pour les DVD**

Appuyer sur la touche AUDIO pendant la lecture, puis appuyer sur la touche AUDIO pour sélectionner la lanque audio désirée.

• La langue audio peut être changée si de multiples langues sont enregistrées sur le DVD en cours de lecture.

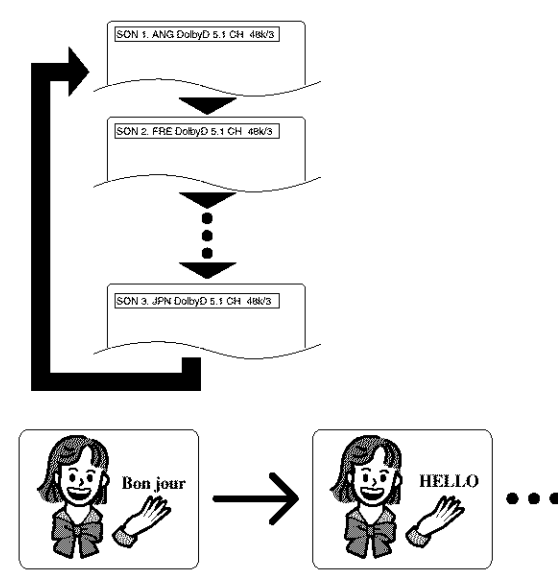

## Pour les CD audio

Appuver sur la touche AUDIO pendant la lecture.

• Appuyer sur les touches  $\triangle/\triangledown$  pour faire défiler les modes son entre STEREO, L-CH et R-CH.

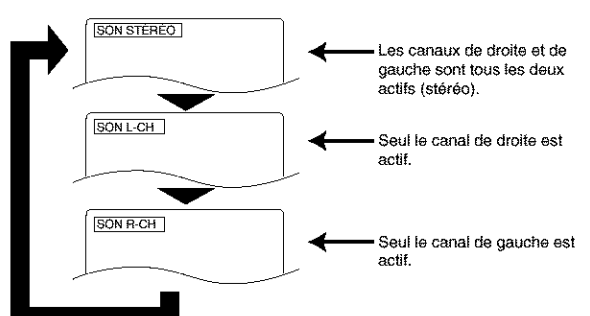

## **Remarques**

- Appuyer sur la touche AUDIO peut ne pas fonctionner sur certains DVD avec de multiples langues audio (par exemple les DVD qui permettent le réglage de la langue audio sur le menu du disque).
- Le fonctionnement variant entre les disques, se référer au manuel qui accompagne le disque.
- Si la langue désirée ne s'affiche pas après avoir appuyé sur la touche Audio plusieurs fois, le disque ne possède pas de source audio dans cette langue.
- La langue audio se remet à zéro à la langue qui a été sélectionnée dans le mode Configuration chaque fois que l'alimentation est mise sous tension ou chaque fois que le disque est remplacé. Si cette langue n'est pas disponible sur un disque, une langue définie par le disque est sélectionnée.
- L'affichage de l'écran disparaît après environ 5 secondes.

## CHANGEMENT DE LA LANGUE DES SOUS-TITRE

## DVD

Le lecteur de DVD est doté d'une fonction qui permet de sélectionner la langue désirée pour les sous-titres.

- 1 Appuyer sur la touche SOUS-TITRE (SUBTI-TLE) pendant la lecture, puis appuyer sur la touche SOUS-TITRE (SUBTITLE) pour sélectionner la lanque des sous-titres désirée.
- La langue des sous-titres peut être changée si les sous-titres sont enregistrées dans de multiples langues dans le DVD en cours de lecture.
- La langue des sous-titres ne peut pas être changée si les sous-titres sont enregistrés dans une seule langue dans le DVD en cours de lecture.

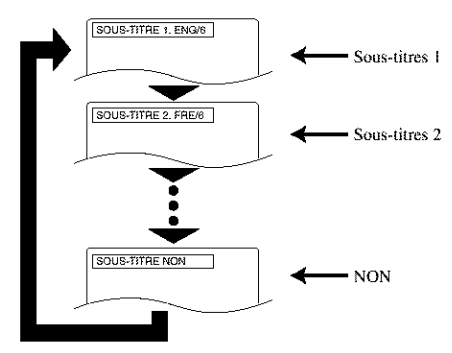

- Appuyer sur la touche SOUS-TITRE (SUBTITLE) fait passer la langue des sous-titres par le cycle SOUS-TITRES 1 (SUBTITLE 1), SOUS-TITRE 2 (SUBTITLE 2) et par toutes les langues enregistrées jusqu'à l'arrêt.
- Le mode sous-titre courant s'affiche lorsque la touche SOUS-TITRE (SUBTITLE) est enfoncée en premier.
- Appuyer sur la touche SOUS-TITRE (SUBTITLE), puis appuyer sur la touche de curseur  $(\blacktriangleleft/\blacktriangleright)$  pour le mettre sous ou hors tension.

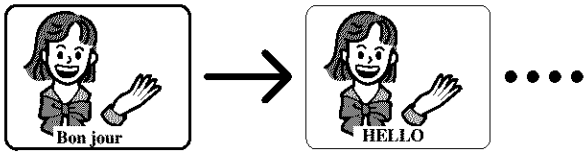

#### **Remarques**

- Certains disques permettent le réglage de la langue des sous-titres sur le menu du disque. (Le fonctionnement variant entre les disques, se référer aux manuel qui accompagne le disque.)
- Si la langue des sous-titres désirée n'apparaît pas après avoir appuyé plusieurs fois sur la touche SOUS-TITRE (SUBTITLE), le disque ne possède pas de sous-titres disponibles dans cette langue.
- La langue des sous-titres se remet à zéro à celle qui a été sélectionnée dans le mode Configuration chaque fois que l'alimentation est mise sous tension ou chaque fois que le disque est remplac& Si cette langue n'est pas disponible sur le disque, une langue définie par le disque est sélectionnée.
- L'affichage des sous-titres dans la langue s\_lectionnée peut prendre un certain temps.
- L'écran d'affichage disparaît après environ 5 secondes.
- **Lorsque** "SOUS-TITRES **NON** DISPONIBLES" apparaît sur l'écran, cela signifie qu'aucun sous-titre n'est enregistré pour la scène.

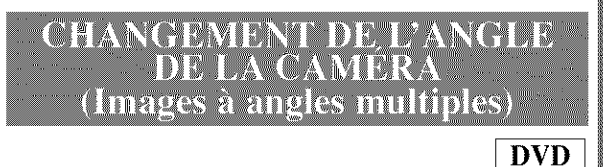

Le lecteur de DVD est doté d'une fonction qui permet de sélectionner l'angle de la caméra désiré.

- $\mathcal{J}$ Appuver sur la touche ANGLE pendant la lecture,
- Si le disque contient des séquences enregistrées depuis des angles de caméra différents, l'icône de l'angle ( $\Box$ ) apparaît en haut et à droite de l'écran. Il est possible de changer l'angle de la caméra lorsque cette icône apparaît sur l'écran.
- L'angle de la caméra ne peut pas être changé si le disque ne contient pas de séquence enregistrée depuis différents angles de caméra.
	- 2 Appuyer sur la touche ANGLE pendant que le numéro de l'angle est affiché sur l'écran.

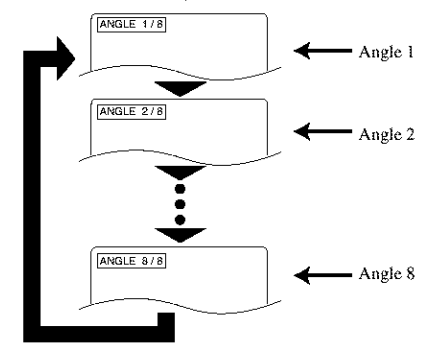

### **Remarques**

- L'affichage de l'\_cran dispara\_t apr\_s environ 5 secondes,
- Appuyer sur la touche ANGLE d'abord pour afficher l'angle actuel de la caméra.

## **CHANGEMENT DE** <u> L'AFFICHAGE SUR L'ÉCRA</u>

**DVD**  $CD$ 

Il est possible de vérifier les informations concernant le disque en appuyant sur la touche AFFICHAGE (DISPLAY) sur la télécommande.

## **Pour les DVD**

1 Appuyer sur la touche AFFICHAGE (DIS-PLAY) pendant la lecture.

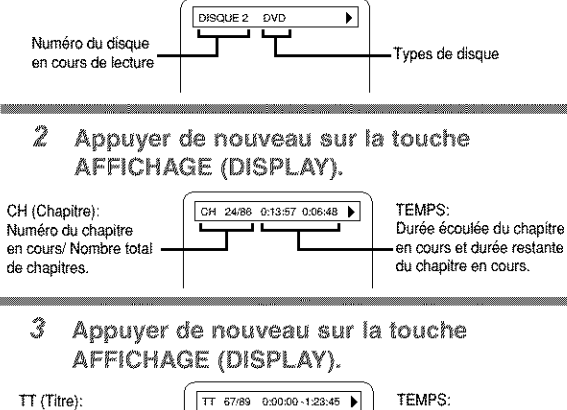

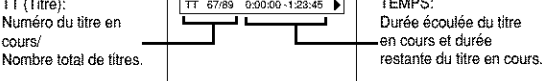

- · Utiliser les touches numériques pour commencer à partir d'un chapitre désiré.
	- 4 Appuyer de nouveau sur la touche AFFICHAGE (DISPLAY).

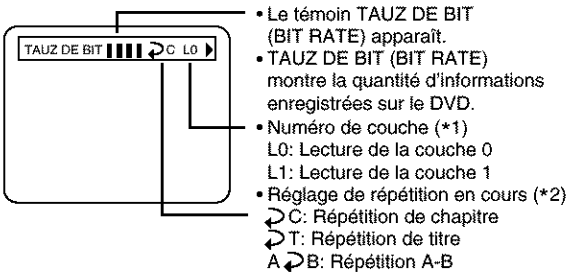

- \*1) Apparaît lorsque le disque à couches est en train d'être joué.
- \*2) Apparaît lorsque la touche de répétition est réglée.
	- Appuver sur la touche AFFICHAGE (DIS-PLAY) ou sur la touche RETOUR (RETURN) pour sortir de l'affichage.

## Pour les CD audio

Ť Appuyer sur la touche AFFICHAGE (DIS-PLAY) pendant la lecture.

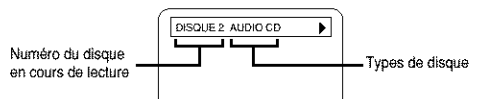

2 Appuyer de nouveau sur la touche **AFFICHAGE (DISPLAY).** 

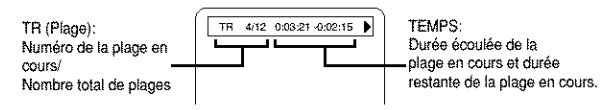

3 Appuyer de nouveau sur la touche AFFICHAGE (DISPLAY).

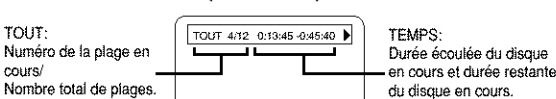

- · Utiliser les touches numériques pour commencer depuis la plage désirée.
	- 4 Appuyer sur la touche AFFICHAGE (DIS-PLAY) pour sortir de l'affichage.

REGLAGE DU NIVEAU DBS YOTR

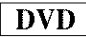

Il est possible de rendre les parties noires de l'image plus lumineuses.

- 1 Appuyer sur la touche MODE pendant la lecture. NIVEAU NOIR : EF
- $\bullet$  L'écran de réglage apparaît.
	- Appuyer sur la touche ENTER pour l'activer 2 ou le désactiver.
- EF: rend les parties sombres plus claires. (Défaut: EF) HF: affichage de l'image originale enregistrée sur le disque.
- Appuyer sur la touche RETURN pour quitter l'affichage.

## **REGLAGES TRUSURROUND**

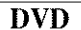

Il est possible de profiter d'un système sonore stéréophonique lors de la lecture du son d'un Dolby numérique et d'un PCM de 48 kHz.

- Appuyer deux fois sur la touche VIRTUAL pendant la lecture. SRS TruSurround EF OH. Appuver deux fois sur la touche MODE.
- $\bullet$  L'écran de réglage apparaît.
	- 2 Appuyer sur la touche VIRTUAL pour l'activer ou le désactiver.

**Cits** 

Appuyer sur la touche ENTREE (ENTER).

· EF : la fonction TruSurround est activée. (Défaut: HF)

HF: la fonction est désactivée.

• Appuyer sur la touche RETURN pour quitter l'affichage.

## **RÉGLAGE DES LANGUES**

- 嚐 Appuver sur la touche CONFIGURATION (SETUP) dans le mode ARRÊT (STOP).
- L'écran de configuration apparaît.

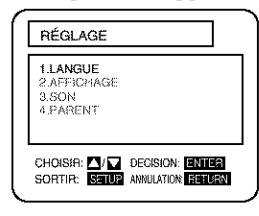

2 Appuver sur les touches A/V pour sélectionner Lanque et appuver sur la touche **ENTRER (ENTER).** 

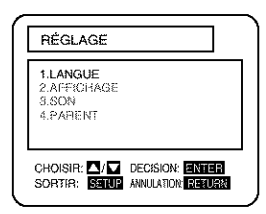

Appuyer sur les touches A/V pour sélec-3 tionner un article, puis appuver sur la touche **ENTRER (ENTER).** 

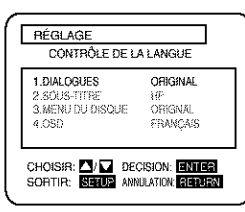

DIALOGUES:

**SOUS-TITRE:** 

tionnée.)

(La lecture de la voix est effectuée dans la langue sélectionnée.)

(Les sous-titres sont mon-

trées dans la langue sélec-

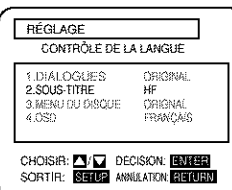

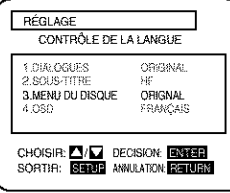

**MENU DU DISOUE:** (Le menu du disque apparaît dans la langue sélectionnée.)

#### RÉGLAGE CONTRÔLE DE LA LANGUE 1 DIALORUES OBIGINAL SOUS-TITH ny<br>Oregnal<br>Français CHOISIR: <sup>2</sup>/<sup>2</sup> DECISION: **2NTER**<br>SORTIR: **S2TUP** ANNUATION: **2NTER**

#### Å. Appuver sur les touches A/W pour sélectionner l'article désiré, puis appuyer sur la touche ENTRER (ENTER).

• Si Autre est sélectionné dans l'écran de réglage Menu de Dialogues, de Sous-titres ou de Disque, le réglage de l'écran Code de langue apparaît. Appuver sur les touches numériques pour entrer le code de la langue désirée en se référant à la liste de la page 29.

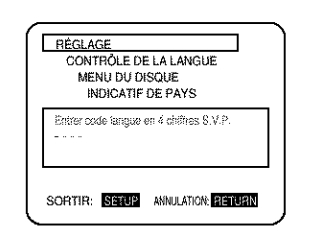

- 5 Appuver sur la touche CONFIGURATION (SETUP).
- Le mode Configuration est annulé et l'écran ordinaire apparaît.

## **Remarques**

- Ne pas oublier d'appuyer sur la touche CONFIGU-RATION (SETUP) pour que le réglage soit opérationnel.
- Le réglage de la langue pour Dialogues et Sous-titre n'est pas disponible sur certains disques. Utiliser alors les touches Audio et Sous-titre. Se reporter aux détails des pages 22 et 23.
- · L'article peut également être sélectionné en appuyant sur les numéros affichés avec l'article,
- Lors de la modification des articles de configuration, appuyer sur la touche ARRÊT (STOP) si l'appareil est en mode de lecture.
- · Pendant que le menu de configuration est montré, on ne peut ouvrir ni fermer le plateau.

## **OSD**

(L'affichage sur l'écran apparaît dans la langue sélectionnée.)

## **AFFICHAGE DES RÉGLAGES**

- 1 Appuyer sur la touche CONFIGURATION (SETUP) dans le mode ARRÊT (STOP).
- $\bullet$  L'écran de configuration apparaît.

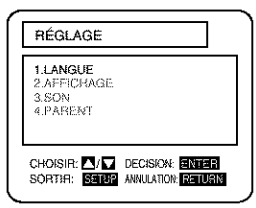

2 Appuyer sur les touches A/ V pour sélectionner AFFICHAGE (DISPLAY), puis appuyer sur la touche ENTRER (ENTER).

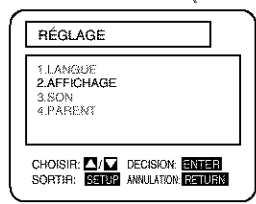

Appuyer sur les touches A/V pour sélec-3 tionner un article, puis appuyer sur la touche **ENTRER (ENTER).** 

## **ASPECT TV (TV ASPECT)**

(Implicitement: WIDE (16:9))

4:3 LETTERBOX: grand écran avec barres noires en haut et en bas.

4:3 PAN & SCAN: image pleine hauteur coupée des deux côtés.

WIDE (16:9): lorsqu'un téléviseur grand écran est connecté.

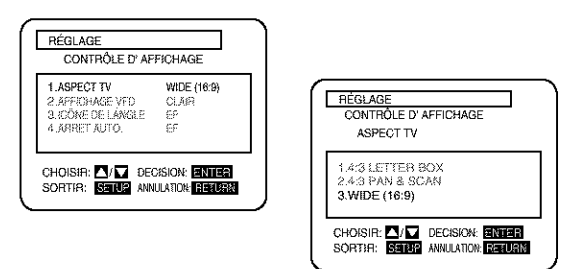

AFFICHAGE DU PANNEAU<br>(PANEL DISPLAY) (Implicitement: LUMINEUX) Pour ajuster la luminosité de l'affichage sur l'appareil. \*Auto: ne reste atténué que pendant la lecture.

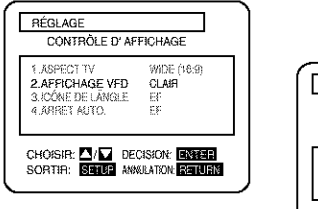

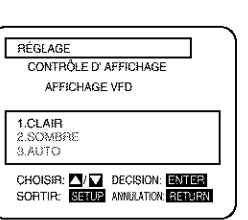

ICÔNE DE L'ÁNGLE (ANGLE ICON) (Implicitement: En circuit) Pour afficher ou ne pas afficher l'icône d'angle sur l'écran.

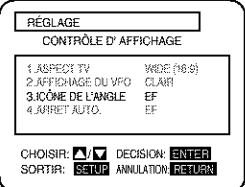

#### MISE HORS CIRCUIT AUTOMATIQUE (AUTO POWER Off) (Implicitement: En circuit)

Pour régler ou ne pas régler pour désactiver après que le sauvegardeur d'écran ait démarré et qu'aucune touche n'ait été pressée pendant 35 minutes

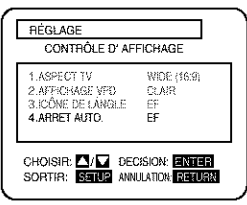

- Appuyer sur les touches A/W pour sélectionner l'article désiré, puis appuyer sur la touche ENTRER (ENTER).
- Ã **Appuyer sur la touche CONFIGURATION** (SETUP).
- Le mode Configuration est annulé et l'écran ordinaire apparaît.

## **Remarques**

- Veiller à appuyer sur la touche SETUP, sinon le réglage ne fonctionne pas.
- L'article peut également être sélectionné en appuyant sur les numéros.
- Pendant que le menu de configuration est montré, on ne peut ouvrir ni fermer le plateau.

## **RÉGLAGES AUDIO**

- ag. Appuver sur la touche CONFIGURATION (SETUP) dans le mode ARRÊT (STOP).
- L'écran de configuration apparaît.

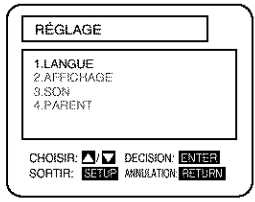

Ż Appuver sur les touches A/W pour sélectionner Audio, puis appuyer sur la touche **ENTRER (ENTER).** 

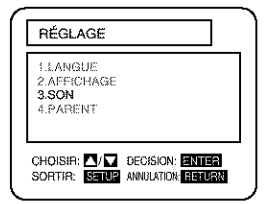

 $\tilde{\mathcal{S}}$ Appuver sur les touches A/W pour sélectionner un article, puis appuver sur la touche ENTRER (ENTER).

## DRC (Défaut: HF)

## EF DRC

- (Contrôle de la gamme dynamique)
- Cette fonction sert à contrôler la gamme du volume sonore. En compressant la gamme du volume sonore, il est possible non seulement de supprimer la sortie du son puissant la nuit, mais également d'augmenter le volume du son faible.
- Cependant, cette fonction n'est effective que pour le son enregistré par l'enregistrement Dolby Digital.

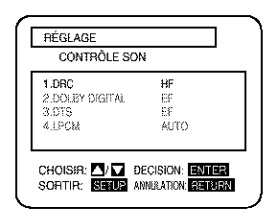

Dolby Digital (Implicitement: En circuit) En circuit: Délivré par Dolby Digital Régler sur ON (en circuit) lorsque l'appareil est connecté à un décodeur Dolby Digital.

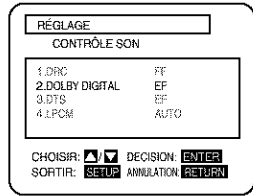

## DTS (Implicitement: En circuit) En circuit: sortie du son DTS

Régler sur ON (en citcuit) lorsque l'appareil est connecté à un décodeur DTS

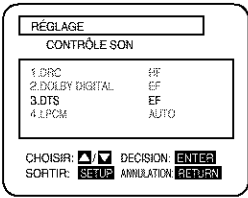

## **LPCM** (Implicitement: Automatique)

Régler la sortie pour les DVD enregistrés en PCM 96 kHz (96 kHz ou 48 kHz)

• Appuyer sur les touches  $\triangle/\blacktriangledown$  pour sélectionner un article, puis appuyer sur la touche d'ENTRÉE (ENTER).

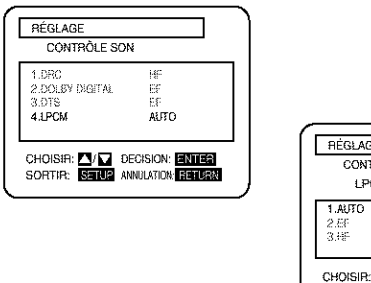

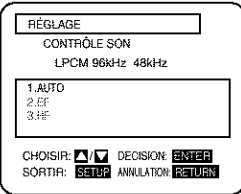

## Lors de la lecture d'un disque protégé par copyright

- Si HF est sélectionné, la protection du copyright s'active et aucun son n'est émis. En cas de sélection de AUTO, le son est sous-échantillonné à 48kHz.
	- Å. Appuyer sur la touche CONFIGURATION (SETUP).
- · Le mode Configuration est annulé et l'écran ordinaire apparaît.

## Remarque

• Pendant que le menu de configuration est montré, on ne peut ouvrir ni fermer le plateau.

**OCCOOL** 

## PARENT

- 1 Appuyer sur la touche CONFIGURATION (SETUP) dans le mode ARRÊT (STOP).
- L'écran de configuration apparaît.

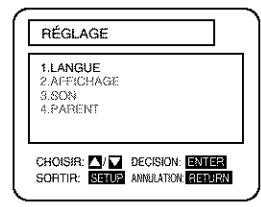

2 Appuyer sur les touches  $\mathbb{A}/\mathbb{V}$  pour sélectionner PARENT, puis appuyer sur la touche **ENTRER (ENTER).** 

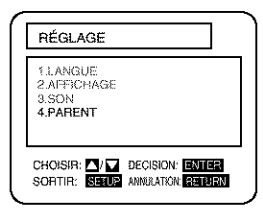

- 3 Appuyer sur les touches numériques pour entrer le mot de passe de quatre chiffres. puis appuyer sur la touche ENTRER (ENTER).
- Lorsque ceci est effectué pour la première fois, entrer n'importe quels 4 chiffres (sauf 4737). Ce nombre sera utilisé comme mot de passe à partir de la seconde fois.
- · L'entrée du mot de passe permet de changer le niveau de contrôle et les réglages du mot de passe.
- Lorsque change est sélectionné, appuyer sur les touches numériques pour entrer le mot de passe de 4 chiffres. Puis appuyer sur la touche ENTRER (ENTER).

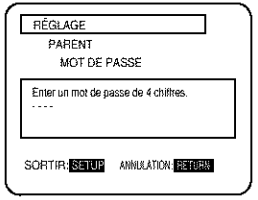

Appuyer sur les touches A/V pour sélectionner un article, puis appuyer sur la touche d'ENTRÉE (ENTER).

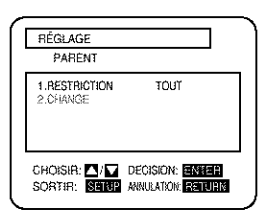

## Quand "RATING LEVEL" est sélectionné

• Appuyer sur les touches  $\triangle/\blacktriangledown$  pour sélectionner un article de "TOUT" ou sur les touches 8 à 1 puis appuyer sur la touche ENTRER (ENTER).

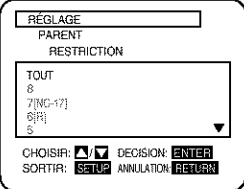

## Quand "CHANGE" est sélectionné

• Appuyer sur les touches numériques pour entrer le mot de passe de 4 chiffres, puis appuyer sur la touche ENTRER (ENTER).

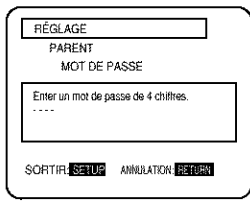

- Appuyer sur la touche CONFIGURATION 5 (SETUP).
- · Le mode de configuration est annulé et l'écran normal apparaît.

## **NIVEAUX DE CONTRÔLE**

## $\bullet$  TOUT

Tous les verrouillages parentaux sont annulés.

· Niveau 8

La lecture des logiciels DVD de tout grade (adulte/général/enfants) peut être effectuée.

 $\bullet$  Niveaux 7 à 2

Seule la lecture des logiciels DVD pour usage général et pour enfants peut être effectuée.

## • Niveau 1

Seule la lecture des logiciels pour enfants peut être effectuée, avec ceux pour usage pour adultes et général interdits.

## **Remarques**

- Avec certains DVD, il peut être difficile de trouver s'ils sont compatibles avec le bloque parental. Veiller à s'assurer que le bloque parental fonctionne de la façon dont il a été réglé.
- Enregistrer le mot de passe dans le cas où il a été oublié.
- Pendant que le menu de configuration est montré, on ne peut ouvrir ni fermer le plateau.

## SI VOUS AVEZ OUBLIÉ LE MOT DE PASSE

- 1) Appuyer sur 4, 7, 3, 7 à l'étape 3.
- Le mot de passe est libéré et le niveau parental est réglé sur TOUT.
- 2) Effectuer de nouveau les étapes 3 à 5.

## LISTE DES CODES DE LANGUE

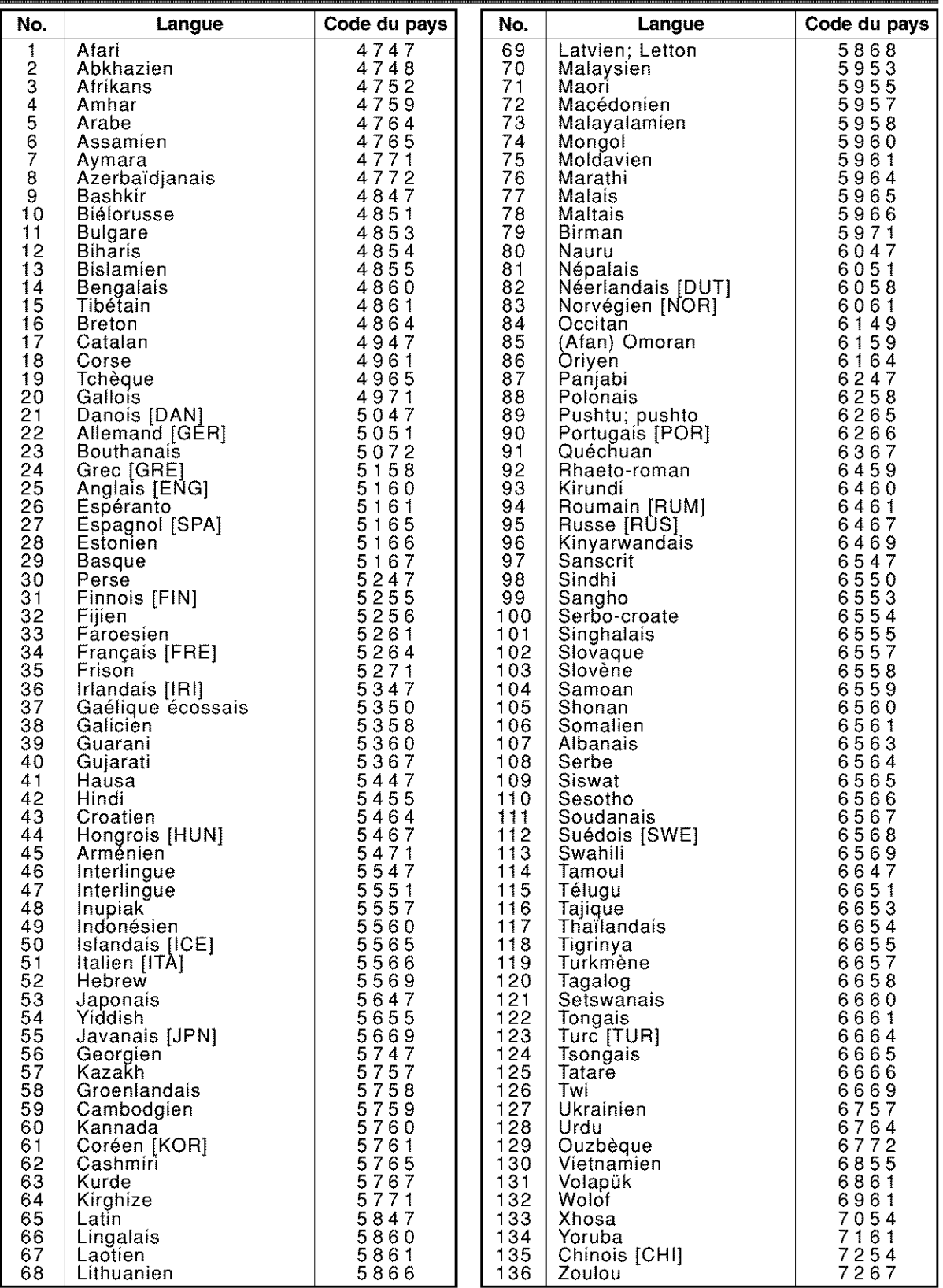

ie person

Si l'on choisit une langue qui a un code de langue de 3 lettres, le code sera affiché chaque fois que l'on chang era le r6glage de la langue audio oa du sous-titre aux pages 22 et 23. Si l'on choisit n'importe quelle aatre langue, "---" sera affiché à la place. (Le code de la langue en 3 lettres est écrit entre parenthèse

## *z, GUH)E* DE DEPANNAGE

Si le lecteur de DVD ne fonctionne pas correctement lorsqu'il est opéré comme décrit dans ce Guide d'utilisation, vérifier le lecteur en consultant la liste des vérifications suivante.

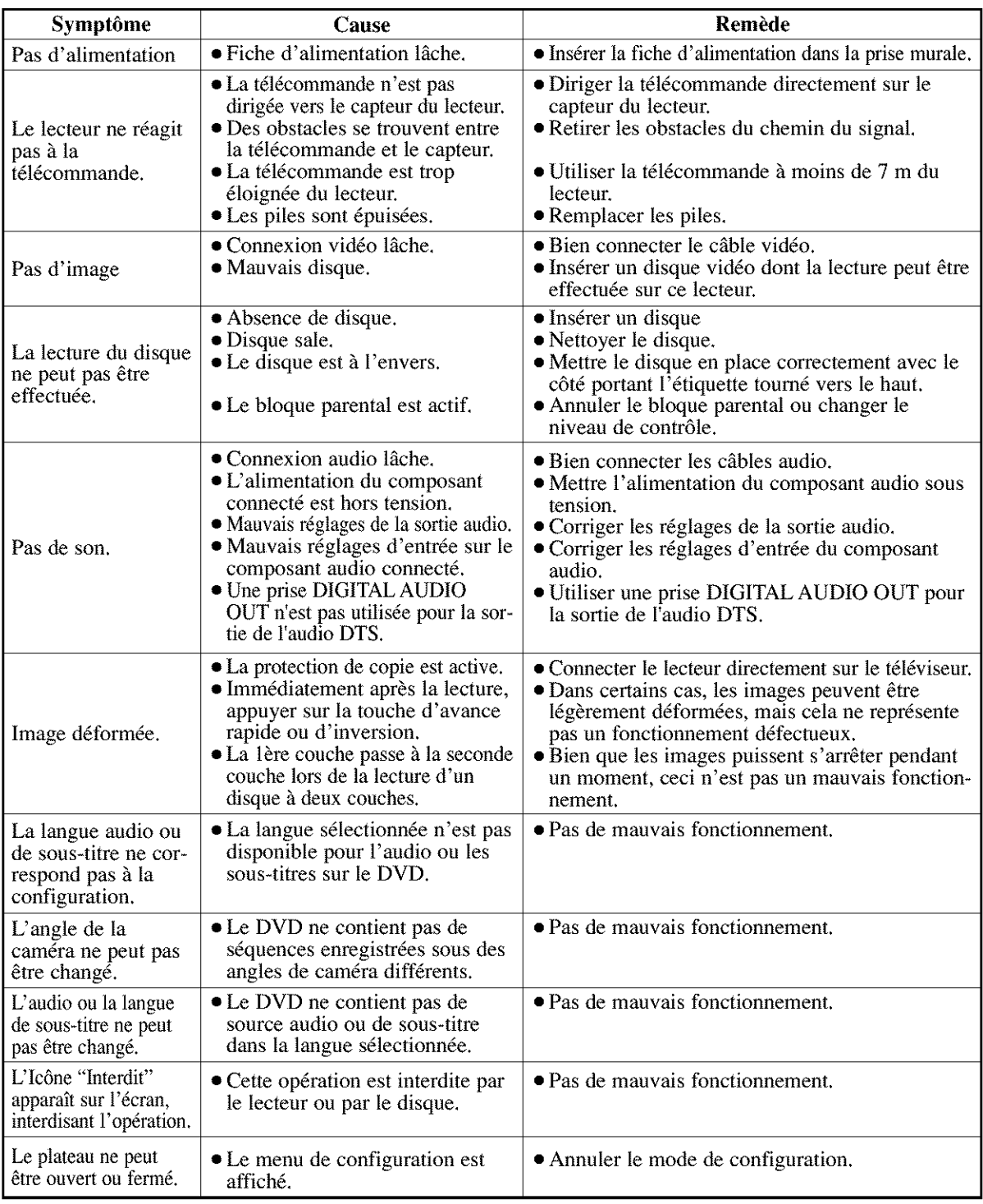

## **Remarques**

Certaines fonctions ne sont pas disponibles dans des modes spécifiques, mais ceci n'est pas un mauvais fonctionnement. Lire la description dans ce Guide d'ufilisation pour plus de d&ails sur le fonctionnement correct.

• La lecture à partir d'une piste désirée et la lecture aléatoire ne sont pas disponibles pendant la lecture programm\_e.

## *NETT()\_AGE DU COFFI\_ET*

- Essuyer le panneau frontal et autres surfaces extérieures du lecteur de DVD avec un chiffon doux humecté d'eau tiède et bien essoré.
- Ne jamais utiliser de solvant ou d'alcool. Ne pas vaporiser d'insecticide liquide à proximité du lecteur de DVD. De tels produits chimiques peuvent endommager et décolorer les surfaces exposées.

## SI L'UNITÉ DE PICK-UP DU LASER OPTIOUE EST SALE

• Si le lecteur ne fonctionne toujours pas correctement, taprès s'être référé aux chapitres correspondants et au "GUIDE DE DÉPANNAGE" de ce Guide d'utilisation, l'unité de pick-up du laser optique peut être sale. Consulter le revendeur ou un Centre de réparation agréé pour l'inspection et le nettoyage de l'unité de pickup du Laser optique.

## **MANIPULATION DES DISOUES**

• Utiliser des disques portant les logos suivants. (Disques numériques audio optiques.)

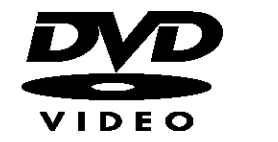

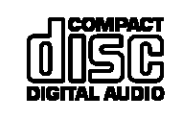

• Manipuler les disques de façon à ne pas laisser de marques de doigts ou de poussière sur la surface des disques.

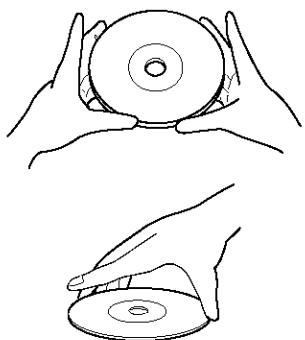

• Toujours ranger les disques dans leur coffret protecteur lorsqu'ils ne sont pas utilisés.

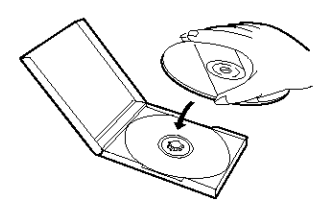

- Pour le nettoyage, utiliser un chiffon doux.
- Ne pas utiliser de chiffon dur, cela pourrait rayer le disque.

**SECTE** 

- Essuyer le disque en ligne droite depuis centre vers le bord.
- Ne jamais essuyer avec un mouvement circulaire.

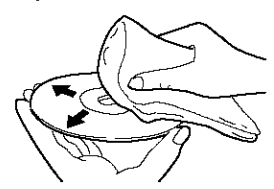

• Ne pas utiliser de d\_tergent ou d'agent de nettoyage abrasif.

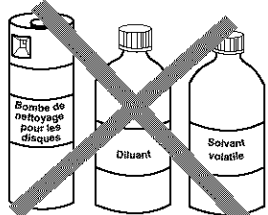

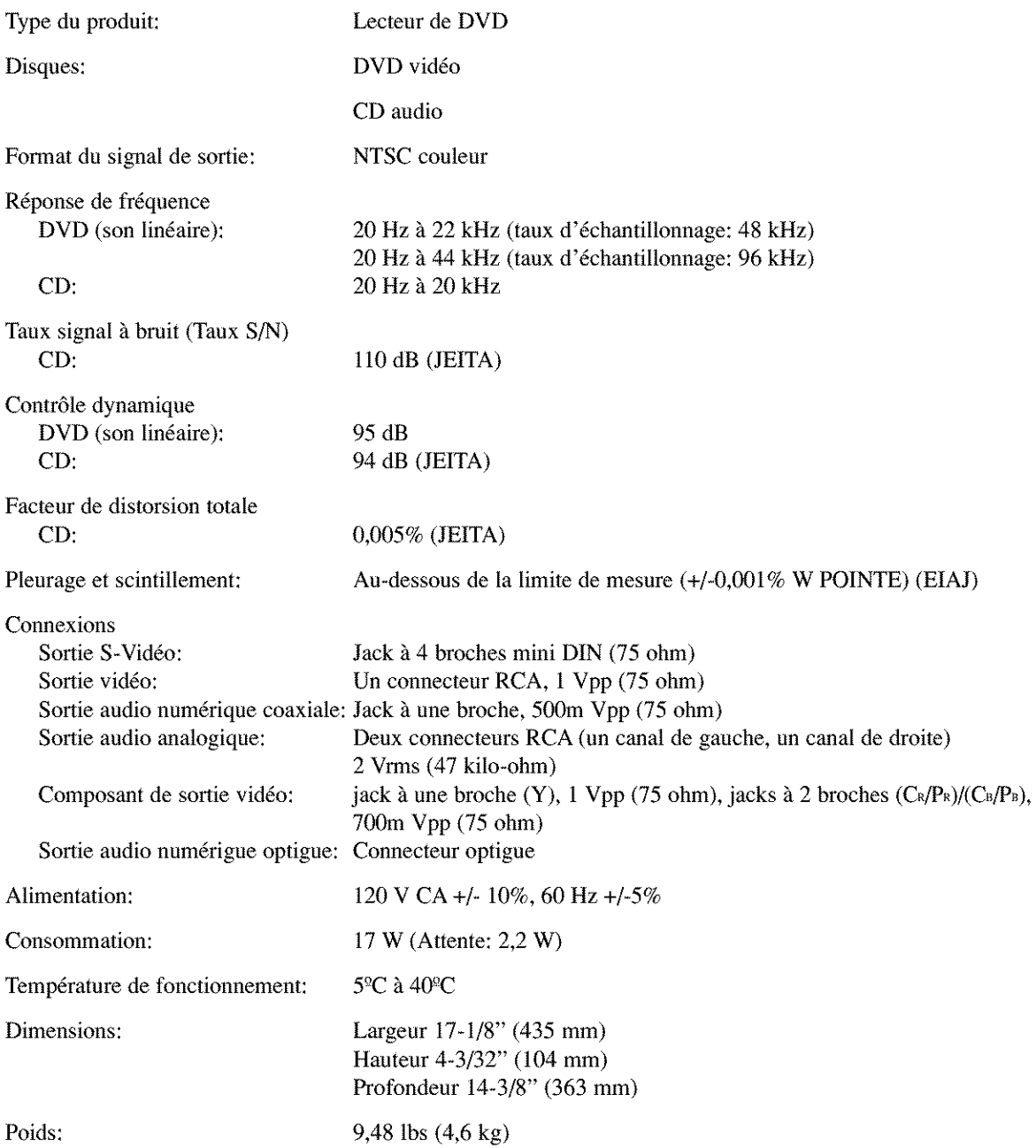

- **• La conception et les donn6es techniques peuvent** 6tre sujettes \_ **des** modifications sans **avertissement pr\_alable ni obligation I\_gale.**
- **S'il y a une difference entre les langues, la langue implicite sera l'anglais.**

## **ADVERTENCIA:**

PARA REDUCIR EL RIESGO DE INCENDIO O DESCARGA ELÉCTRICA, NO EXPONGA ESTE APARATO A LA LLUVIA NI A LA HUMEDAD,

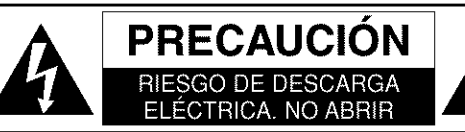

## **PRECAUCION:**

**PARA** REDUCIR EL RIESGO DE QUE SE **PRODUZCA** UNA DESCARGA ELÉCTRICA, NO OUITE LA TAPA (NI EL PANEL POSTERIOR). EN EL INTERIOR NO HAY PIEZAS QUE DEBA REPARAR EL USUARIO. SOLICITE EL TRABAIO **DE** REPARACION AL PER-SONAL DE SERVICIO CALIFICADO.

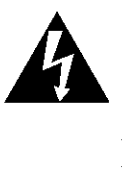

El sfmbolo del rayo con punta de flecha, en el interior de un triángulo equilátero, tiene la finalidad del avisar al usuario de que en el interior del producto hay "tensidn **peligrosa"** sin aislar que puede tener suficiente intensid\_d como para constituir un riesgo de descarga eléctrica para las personas.

El signo de exclamacidn en el interior de un triángulo equilátero tiene la finalidad de avisar al usuario de que se adjuntan instrucciones de utilizacidn y mantenimiento (servicio) importantes con el manual que acompaña al aparato.

## **SEGURIDAD DEL LASER**

Esta unidad emplea un láser. Sólo el personal de servicio calificado deberá quitar la cubierta o intentar reparar este aparato, ya que de Io contrario podrfan producirse lesiones en los ojos.

## **PRECAUCION:** EL USO DE CONTROLES, AJUSTES O PROCEDIMIENTOS DIFERENTES DE LOS ESPECIFI-CADOS EN ESTE MANUAL PUEDE PRODUCIR UNA EXPOSICION PELIGROSA A LA RADIACION.

PRECAUCION: CUANDO SE ABRE LA UNIDAD Y SE ANULA EL ENCLAVAMIENTO SE PRODUCE UNA RADIACION LASER VISIBLE E INVISIBLE. EVITE MIRAR FIJAMENTE AL RAYO. UBICACION: EN EL INTERIOR, CERCA DEL MECANISMO DE LA PLATINA.

ADVERTENCIA DE LA FCC - Este equipo puede generar o utilizar energía radioeléctrica. Los cambios o modificaciones hechos en este equipo pueden causar interferencias perjudiciales, a menos que se aprueben expresamente en este manual de instrucciones. El usuario puede perder el derecho a utilizar este equipo si realiza cambios o modificaciones no autorizados.

## INTERFERENCIAS EN RADIO O TELEVISION

Esle equipo ha sido probado **y** ha demoslrado camplir con los lfmites establecidos para un dispositivo digital de la **Clase** B, de conformidad con el Apartado 15 de las **Normas** de la FCC. Estos Ifmites han sido designados para proporcionar una protección razonable contra las interferencias molestas en una instalación residencial. Este equipo genera, utiliza y puede radiar energía radioeléctrica, y, si no se instala y utiliza de acuerdo con las instrucciones, puede causar interferencias perjudiciales en las comunicaciones por radio. Sin embargo, no hay garantias de que esto no se produzca en una instalacidn particular. Si este equipo causa interferencias perjudiciales en la recepcidn de la radio o la televisidn, 1o que puede determinarse fácilmente apagando y encendiendo el equipo, al usuario se le recomienda eliminar la interferencia tomando una de las medidas siguientes:

- 1) Cambie la orientacidn o la posicidn de la antena de recepcidn.
- 2) Aumente la separacidn entre el equipo y el receptor.
- 3) Conecte el equipo a una toma de corriente de un circuito diferente de aquel al que está conectado el receptor.
- 4) Consulte a un concesionario o técnico en radio/televisión que tenga experiencia para solicitar su ayuda.

#### Este **aparato digital de** la Clase **B cumple con la** norma **ICES-003 de Canada. Cet appareU num\_rique de la classe B est conforme** \_ **la norme NMB-003 du Canada.**

## **PRECAUCION: PARA IMPEDIR DESCARGAS ELI\_CTRICAS, META A FONDO EL CONTACTO ANCHO DE LA CLAVIJA EN EL RECEPTACULO ANCHO DE LA TOMA DE CORRIENTE.**

ATTENTION: POUR ÉVITER LES CHOC ÉLECTRIQUES, INTRODUIRE LA LAME LA PLUS LARGE DE LA FICHE DANS LA BORNE CORRESPONDANTE DE LA PRISE ET POUSSER JUSQU'AU FOND.

# **INSTRUCCIONES DE SEGURIDAD IMPORTANTES**

- 1) Lea las instrucciones Antes de utilizar el aparato deberán leerse **todas** las instrucciones de seguridad y manejo.
- 2) Guarde las instrucciones Las instrucciones de seguridad y manejo deberán guardarse para consultarlas en el futuro en caso de ser necesario.
- 3) Cumpla con las advertencias Deberán seguirse todas las advertencias indicadas en el producto y en las instrucciones de manejo.
- 4) Siga las instrucciones Deberán seguirse todas las instrucciones dadas.
- 5) Limpieza Desenchufe este producto de la toma de corriente antes de limpiarlo. No utilice limpiadores líquidos ni en aerosol. Para hacer la limpieza utilice un patio himedo.
- 6) Aditamentos No añada nunca ningún aditamento que no haya sido recomendado por el fabricante, porque podrán causar peligros.
- 7) Agua y humedad No utilice este producto cerca del agua. Por ejemplo, cerca de una bañera, palangana, fregadero de cocina o lawdora, en un s6tano hdmedo, o cerca de una piscina, etc.
- 8) Accesorios No coloque este producto encima de un carrito, soporte, trípode, ménsula o mesa inestable. El producto puede caerse pudiendo lesionar gravemente a un nifio o a un adulto, y también puede estropearse seriamente. Utilícelo solamente con un carrito, soporte, trípode, ménsula o mesa recomendado por el fabricante o vendido con el producto. E1 montaje del producto deberá realizarse

siguiendo las instrucciones del fabri- ADVERTENCIA PARA CARRITOPORTÁTIL cante, y deberán utilizarse los accesorios de montaje recomendados por el mismo.

- 9) Una combinación de producto y carrito deberá moverse con cuidado. Las paradas repentinas, la fuerza excesiva y las superficies irregulares pueden hacer que la combinación de aparato y  $S_{3125A}$ carrito se dé vuelta.
- 10) Ventilación Las ranuras y aberturas de la caja han sido suministradas para la ventilación, para asegurar un funcionamiento fiable del producto y para protegerlo contra el recalentamiento. No tape estas aberturas ni permita que queden tapadas al colocar el producto encima de una cama, sofá, alfombra u otra superficie similar. Este producto no deberá colocarse en una instalación empotrada como puede ser un mueble librerfa o una estanteria, a menos que se proporcione la ventilacidn adecuada y se sigan todas las inslrucciones del fabricante.
- 11) Fuentes de alimentación Este producto sólo deberá funcionar con el tipo de fuenle de **alimentacidn** indicada en la etiqueta. Si no está seguro del tipo de alimentación de su hogar, consulte a su concesionario o a la compañía eléctrica local. Para los productos que vayan a funcionar con pilas u otras fuentes de alimentaci6n, lea las instrucciones de manejo.
- 12) Puesta a tierra o polarización Este producto está equipado con una clavija polarizada de alimentación de corriente alterna (una clavija que tiene una patilla más ancha que la otra). Esta clavija sólo podrá enchufarse de en la toma de corriente de una forma. Esto es una caracterfstica de seguridad. Si no puede enchufar completamente la clavija en la toma de corriente, inténtelo dándola la vuelta. Si sigue sin poder enchufarla, póngase en contacto con un electricista para que le cambie la toma de corriente obsoleta. No anule la funci6n de seguridad de la clavija polarizada.
- 13) Prolecci6n del cable de alimentaci6n El cable de alimentación deberá colocarse en un lugar alejado, donde nadie Io pise ni pueda quedar pellizcado por objetos colocados sobre él o contra él, poniendo mucho cuidado a la clavija, la toma de corriente y al punto por donde sale del aparato.
- 14) Tormentas eléctricas Para proteger aún más este producto durante una tormenta eléctrica, o cuando no lo vava a utilizar durante largos periodos de tiempo, desenchtifelo de la toma de corriente. Esto impedirá que el producto se estropee debido a la tormenta eléctrica y a la sobretensión en la línea de alimentaci6n.
- 15) Líneas de alimentación eléctrica Un sistema de antena exterior no deberá instalarse cerca de las líneas de alimentación eléctrica elevadas ni tampoco cerca de luces eléctricas o circuitos de alimentación, ni donde pueda caer sobre esas lfneas o circuitos. Cuando instale un sistema de antena exterior, deberá tenerse mucho cuidado para evitar tocar esas líneas o circuitos porque de lo contrario podría producirse un accidente mortal.
- 16) Sobrecarga No sobrecargue las tomas de corriente, los cables de extensi6n o las tomas de corriente integrales porque podrá producirse un incendio o una descarga eléctrica,
- 17) Entrada de objetos y liquidos No meta nunca objetos de ningún tipo en este producto a través de las aberturas, porque pueden tocar puntos de tensi6n peligrosa o cortocircuitar piezas y producirse un incendio o una descarga eléctrica. No derrame nunca ningún líquido encima del producto.
- 18) Servicio No intenle reparar este producto usted mismo, ya que la abertura o la extracción de las cubiertas puede exponerie a una tensi6n peligrosa o a otros peligros. Solicite las reparaciones al personal de servicio calificado.
- 19) Dafios que requieren reparaciones Desenchufe esle productor de la toma de corriente y solicite el servicio del personal calificado bajo las condiciones siguientes:
	- a) Cuando el cable o la clavija de alimentación estén estropeados,
	- b) Si se ha derramado líquido o han caído objetos en el interior del producto,
	- c) Si el producto ha quedado expuesto a la lluvia o al agua,
	- d) Si el producto no funciona normalmente siguiendo las instrucciones de manejo. Ajuste solamente los controles indicados en las instrucciones de mamejo, ya que los ajustes incorrectos de otros controles pueden causar daños que con frecuencia requerirán un trabajo extensivo por parte de un técnico calificado para que el producto pueda volver a funcionar normalmente,
	- e) Si el producto se ha caído o se ha estropeado de cualquier forrna
	- f) Cuando el producto muestre un cambio considerable en su rendimiento. Esto indica la necesidad de realizar trabajos de mantenimiento.
- 20) Piezas de recambio Cuando sea necesario cambiar piezas asegúrese de que el técnico de servicio utilice las piezas de recambio especificadas por el fabricante, o aquellas que tengan las mismas características que las piezas originales. Las sustituciones sin autorización pueden causar un incendio, descarga eléctrica u otros peligros.
- 21) Comprobación de seguridad Al completar cualquier trabajo de mantenimiento o reparación en este producto, solicite al técnico de servicio que realice comprobaciones de seguridad para determinar que el producto esté en condiciones de funcionamiento apropiadas.
- 22) Calor El producto deberá colocarse alejado de fuentes de calor tales como radiadores, salidas de aire caliente, estuf\_s u otros productos (incluyendo amplificadores) que produzcan calor.

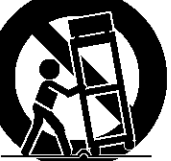

## **ACERCA DEL RECICLAJE**

Los materiales de embalaje de este producto son reciclables y se pueden volver a utilizar. Disponga de eslos materiales siguiendo los reglamentos de reciclaje de su localidad.

Las pilas nunca deberán tirarse ni incinerarse. Deberá disponer de ellas siguiendo los reglamentos de su localidad relacionados con los desperdicios químicos.

El número de serie de este producto se encuentra en la parte posterior del reproductor DVD. No hay ningún otro que tenga el mismo número de serie que el suyo. Deberá anotar el número de serie y otra información vital en el espacio provisto a continuación y guardar este manual como prueba permanente de su compra y para ayudarle a identificar el producto en caso de que le sea robado. Los números de serie no se guardan en archivos.

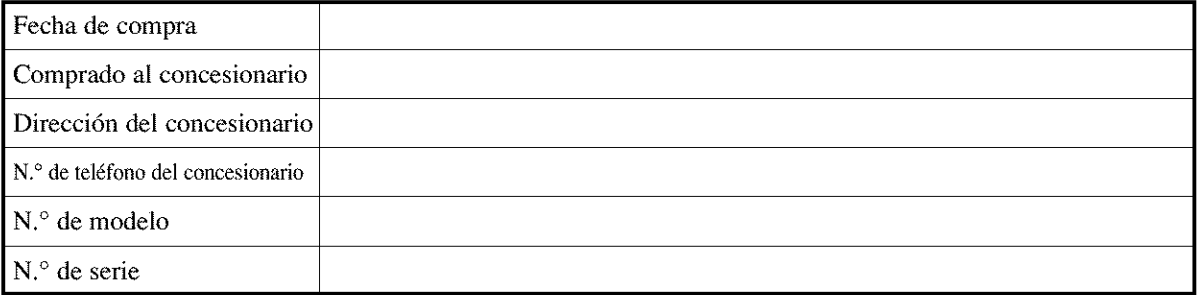

## **ACERCA DEL COPYRIGHT**

La copia, la emisión, la muestra al público y el préstamo de los discos sin la debida autorización están prohibidos. Este producto incorpora tecnología de protección del copyright que a su vez está protegida por ciertas patentes de los EE.UU. y otros derechos de la propiedad intelectual propiedad de Macrovision Corporation y otros propietarios de derechos. La utilización de esta tecnología de protección del copyright deberá contar con la autorización de Macrovision Corporation, y ha sido diseñada para ser utilizada en el hogar y con otros fines de visión limitados, a menos que Macrovision Corporation autorice lo contrario. El desmontaje o la inversión de la tecnología están prohibidos.

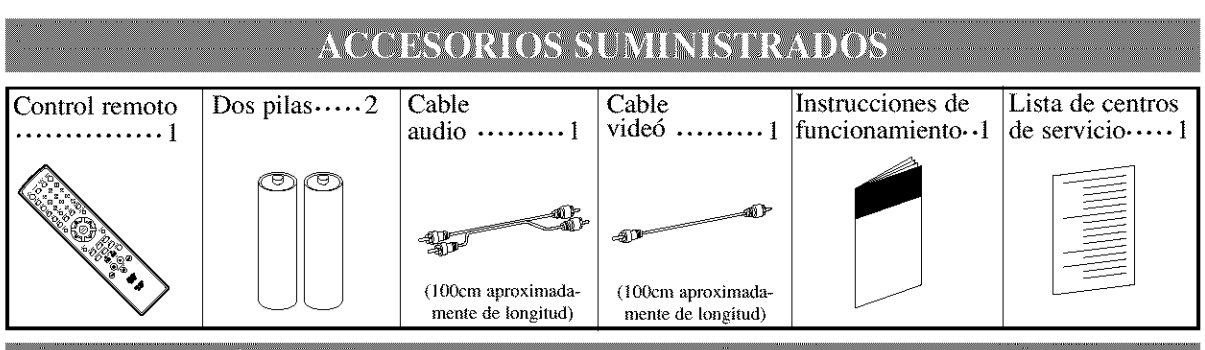

## SÍMBOLOS UTILIZADOS EN ESTE MANUAL

**En algunos encabezamientos** y **notas** de **este** manual **aparecen** los simbolos mostrados **a continuaci6n; y su significado es el siguiente:**

DVD.

**: Las** descripciones se refieren **a los videodiscos DVD.**

**CD** 

**: Las** descripciones se refieren **a los CDs** de **audio.**

## MP3

**: Las** descripciones se refieren **a la** repetici6n de los discos MP3,

## ÍNDICE

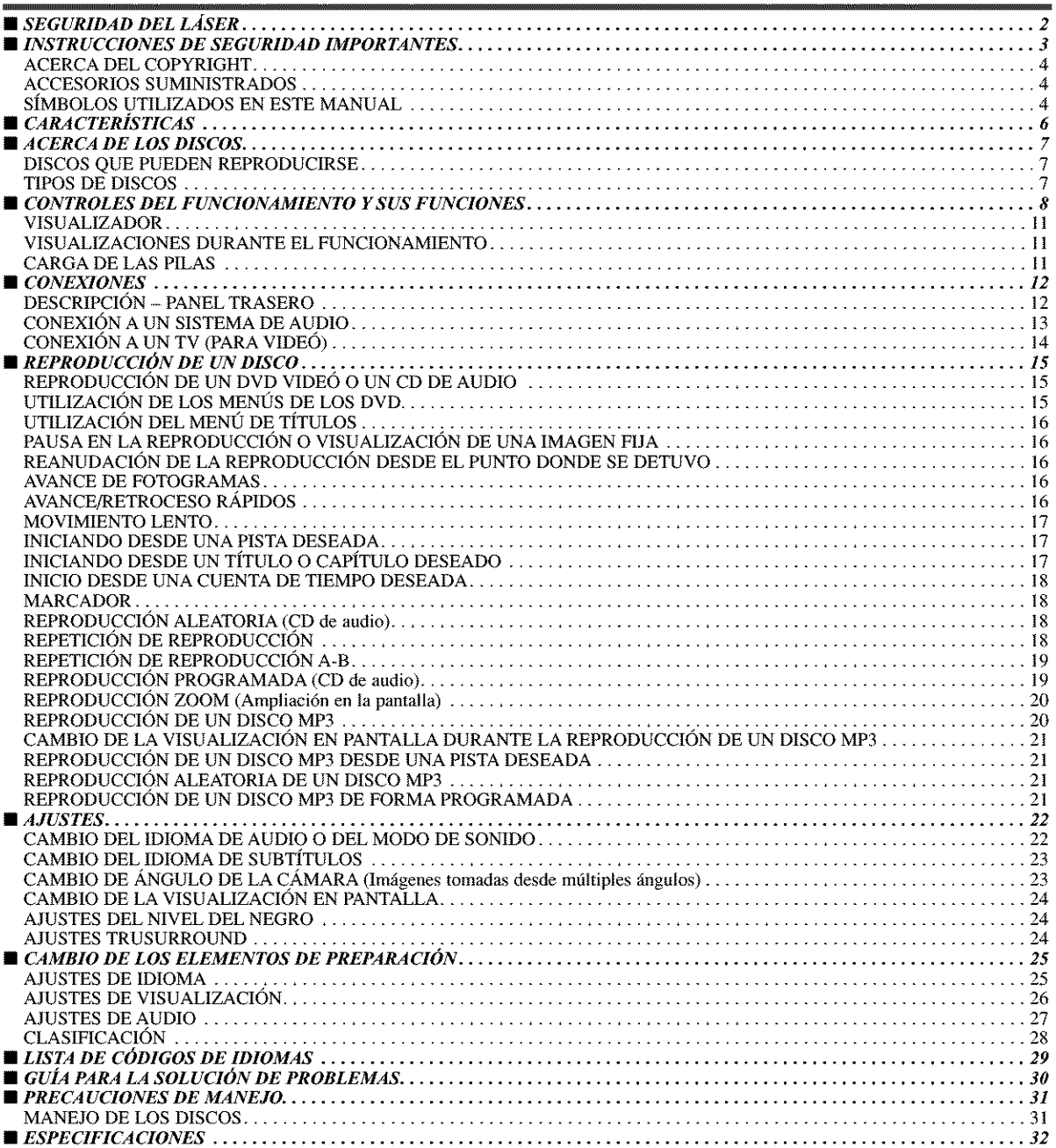

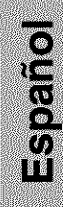

#### **• Sonido Dolby Digital**

Este reproductor puede reproducir sonido ambiental Dolby Digital de 5,1 canales cuando se conecta a un descodificador Dolby Digital.

• **Reproducci6n de imagen fija/en avarice y retroceso rdpidos/cdmara lenta/fotograma a** fotograma. Se encuentran disponibles varios modos de reproducción

entre los que se incluye el de imagen fija, el de avance/retroceso rápidos, el de cámara lenta y el de fotograma a fotogra-1Yla.

- **Reproducci6n aleatoria para CD de audio y MP3** Este reproductor puede cambiar el orden de las pistas para reproducirlas en orden aleatorio.
- **Reproducci6n programada para CD de audio y MP3** Puede programar el orden de las pistas para reproducirlas en cualquier orden deseado.
- **Mends de DVD en un idioma deseado** Puede visualizar menús de DVDs en un idioma deseado, siempre que el DVD disponga de ellos.
- **Puesta automdtica en espera** El aparato se pone automáticamente en el modo de espera después de pasar 30 minutos en el modo de parada.
- **Subtflulos en el idioma deseado** Puede elegir el idioma deseado para los subtítulos visualiza-

dos, si ese idioma se encuemra disponible en un disco.

• **Selecci6n de un dngulo de cfimara**

Puede seleccionar el ángulo de cámara deseado si un disco contiene imágenes grabadas desde ángulos diferentes.

- **Eleccidn de idioma de audio y modo de sonido** Puede seleccionar el idioma de audio y el mode de sonido deseados, si el disco dispone de idiomas y modes diferentes.
- **Bloqueo paterno**

Puede establecer el nivel de control para limitar la reproducción de los discos que tal vez no sean apropiados para los nifios.

• **Detecci6n automfitica de discos**

El reproductor detecta automáticamente si el disco introducido es un DVD, un CD de audio o un MP3.

• **Reproducci6n de un disco MP3**

Puede disfrutar de los archivos MP3 grabados en un CD-R/RW.

• **Bdsqueda directa**

Durante el mode de reproducci6n o parada, empleando los botones num\_ricos puede buscar el tffulo, el capitulo o la pistz\_ deseados.

Esta unidad **emplea el** sistema TruSurround

\_\_, **de SRS Labs, Inc. as una** tecnología virtual.

**TruSurroundy el** CO\_)" sfmbolo son **marcas registradas**de **SRS** Labs, Inc.

TruSurround **tecnologfa esta** incorporada bajo licencia de SRS Labs, **Inc.**

#### • **Visualizaci6n en pantalla**

La información acerca de la operación actual se puede visualizar en una p\_mtalla de **televisor,** permiti6ndole confinnar en la misma, utilizando el control remoto, las funciones que se encuentran actualmente activadas (la reproducción programada por ejemplo).

#### • **DTS** (sistema **de cine digital)**

Usted puede disfrutar del sistema envolvente (surround) del canal 5.1 canal desarrollado per Digital Theater System co. que reproduce el sonido original lo más exacto posible.

#### • **Bdsqueda**

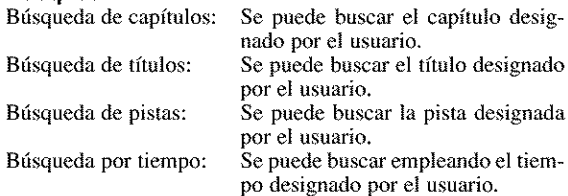

#### • **Repeticibn**

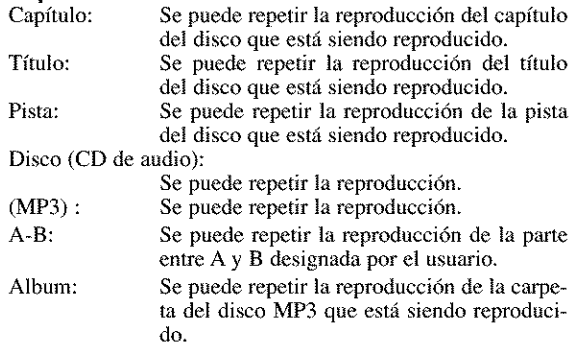

#### • **Zoom**

Se puede visualizar una pantalla ampliada 2 veces y 4 veces.

#### • **Marcador**

Se puede llamar a una parte designada por el usuario.

#### • **Reanudacidn de la reproduccidn**

El usuario puede reanudar la reproducción desde la parte en la que ésta fue detenida, aunque la alimentación esté desconectada.

#### • **SRS TruSurround**

Puede disfrutar del espacio virtual estereofónico de sus sistema estéreo existente.

#### • **Tomas de salida de video componente**

Tomas situadas en la parte posterior del reproductor DVD que se utilizan para enviar video de alta calidad a las tomas de entrada de video componeme de un televisor.

- **Controlador de iluminacidn** Se puede cambiar el brillo del visualizador.
- **Indicador de velocidad de bits**
- **DRC (Control de gama dinfimica)**

Puede controlar la gama del volumen del sonido.

## **DISCOS QUE PUEDEN REPRODUCIRSE**

En este reproductor DVD se pueden reproducir los discos siguientes.

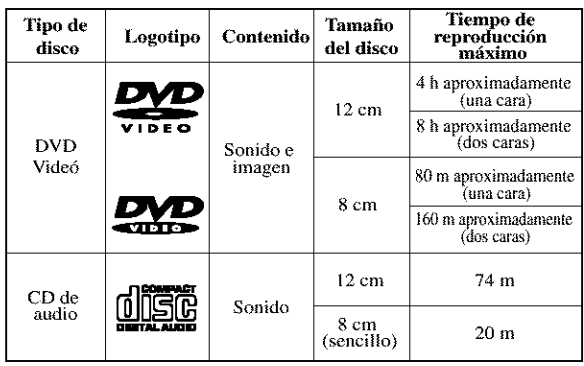

Este reproductor es compatible con el sistema de color NTSC. También podrá reproducir discos grabados con otros sislemas de color como, por ejemplo, PAL o SECAM.

 $\bullet$  Algunos discos incluyen códigos de región como los mostrados a continuaci6n.

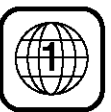

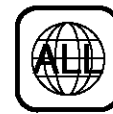

• El número en el interior del símbolo se refiere a una región del mundo, y an disco codificado con un formato de regidn especffico s61o puede repmducirse en reproductores DVD que tengan el mismo código de región.

En **este reproductor DVD no** se **pueden reproducir** los **discos siguientes.**

- **DVD con c6digos de regi6n que no sean el 1 o que no tengan la palabra ALL.**
- **DVD-ROM**
- **DVD-RAM (No** los **reproduzca nunca porque podrd producirse un probtema en el** funcionamiento.)
- **CD-ROM**
- **Video CD**
- **VSD**
- **CDV (\$61o se reproduce** la **parte de audio.)**
- **CD-G (\$61o se reproduce el sonido.)**
- **CD-R/CD-RW (\$61o se reproducen los discos grabados con sonido de CD de audio o MP3.)**
- **CD-I**

**(No los reproduzca nunca porque podrd producirse un problema en el funcionamiento.)**

- **SACD**
- **Photo CD**

**(No** los **reproduzca nunca porque podrd producirse un problema en el funcionamiento.)**

• **Cualquier otro disco sin indicaciones de compatibilidad.**

## POS DE DISCOS

## **[DVDI**

Los datos de un DVD se dividen en secciones llamadas "tftulos", y luego en subsecciones llamadas "capftulos", a cada uno de los cuales se les da un título o un número de capítu-1o. Las condiciones de la reproduccidn est\_ln preajustadas en algunos discos DVD Vide6, y estas condiciones de reproducci6n tienen prioridad sobre las operaciones del usuario en este reproductor. Si selecciona una función y ésta no se activa de la forma deseada, consulte el manual suminislrado con el disco.

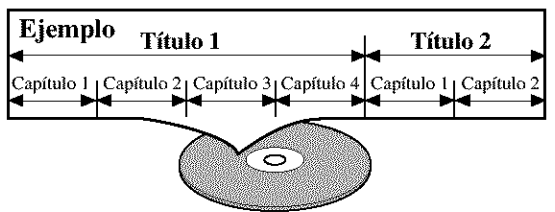

## **[AUDIO CD]**

Los datos de un CD de audio se dividen en secciones llamadas "pistas", a cada una de las cuales se le da un número de pista.

#### **Ejemplo** Pista 1 Pista 2 Pista<sub>3</sub> Pista 4 Pista 5 Pista 6 ົ໐

## **[MP3]**

Los datos en un MP3 se dividen en secciones llamadas "carpetas" (ALBUMS) y, luego, en subsecciones llamadas "pistas", cada una de las cuales se les da un número de carpeta o pista.

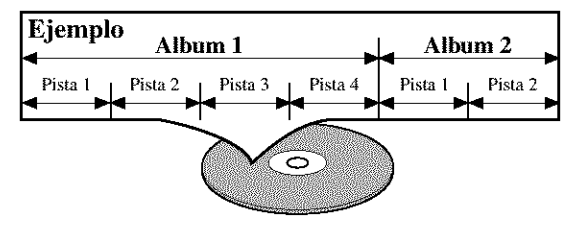

## PRECAUCION:

- Tenga cuidado para que su dedo no quede **atrapado** en la ranura del disco.
- Retire el disco antes de transportar el reproductor DVD.
- No ponga objetos pesados encima de la cubierta superior.
- La bandeja del disco se cerrará automáticamente si se deja abierta durante 5 minutos.

## CONTROLES DEL FUNCIONAMIENTO Y SUS FUNCIONES

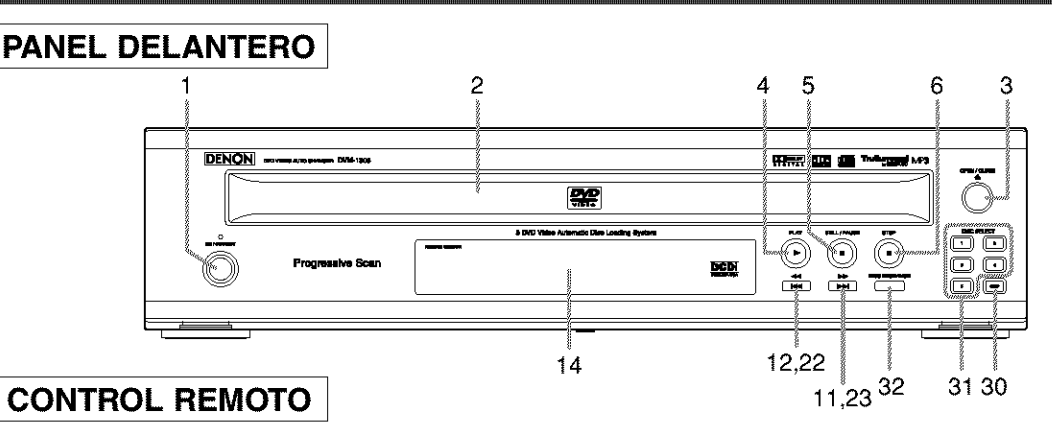

3

์9 โ

 $\overline{4}$ 

5

- 8. **Bot6n MENU [pdgina 15]**
- 9. **Bot6n SETUP [pdgina 25]**
- 10. **Bot6n ENTER [pdgina 15]**
- 11. **Bot6n IHH (SKIP UP/FWD) [pdgina 17]** Inicia la reproducci6n desde el principio del capftulo o de la pista siguiente. Manténgalo presionado para reproducir rápidamente hacia adelante.
- 12. **Bot6n I<l<l(SKIP DOWN/REV) [pdgina 17]** Inicia la reproducción desde el principio del capítulo o de la pista actual. Manténgalo presionado para reproducir rápidamente hacia atrás,
- 13. **Bot6n VIRTUAL [pdgina 24]**
- 14. **Visualizador y ventanilla sensora del control remoto [pdgina 11]**
- 15. **Bot6n A-B REPEAT [pdgina 19]**
- 16. **Botbn REPEAT [pdgina 18]**
- 17. **Bot6n MODE [pdginas 18]**
- 18. **Bot6n ZOOM [pdginas 20]**
- 19. **Bot6n CLEAR [paginas 18]**
- 20. **Bot6n ANGLE [pdgina 23]** Púlselo para cambiar el ángulo de la cámara y ver c6mo se reproduce un secuencia tomada desde otro ángulo.
- 21. **Botdn RETURN [pdgina** 18]
- 22. **Botbn FR SEARCH [pdgina 17]**
- 23. **Botbn FF SEARCH [pdgina 17]**
- 24. **Botbn SUBTITLE [pdgina 23]** Pdlselo para seleccionar un idioma de subtftulos deseado.
- 25. **Bot6n TOP MENU [pdgina** 16]
- 26. **Botbn DISPLAY [pdgina 21]**
- 27. **Botbn AUDIO [pagina 22]** Pdlselo para seleccionar un idioma o un modo de sonido deseado.
- 28. Botones **NUMÉRICOS** [página 17] Presione el botón +10 para entrar los números 10 y superiores.
- 29. **Botbn SEARCH MODE [pdginas 17]**
- 30. **Botbn DISC SKIP [pdgina 15]** Presione para seleccionar un disco o bandeja de disco deseados.
- 31. **Botones DISC NUMBER [pdgina 15]** Presione para seleccionar un disco o bandeja de disco directamente.
- 32. **Bot6n DISC EXCHANGE** [pdgina **15]** Presione para cambiar discos durante la reproducción.

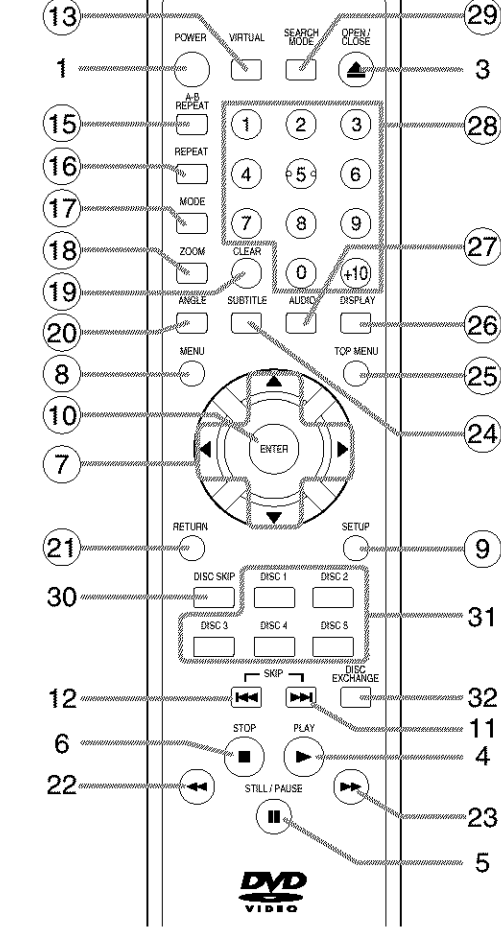

Los botones con números en círculo sólo funcionan con el control remoto.

- 1. **Bot6n ON/STANDBY (POWER) [pdgina 15]**
- 2. **Bandeja de carga del disco**
- 3. **Bot6n OPEN/CLOSE [pdgina 15]**
- **4. Bot6n PLAY [pdgina 15]**
- 5. **Bot6n STILL/PAUSE [pdgina 16]**
- 6. **Bot6n STOP [pdgina 15]**
- 7. **Botones de flechas [pdgina 15]** Se utilizan para hacer ajustes mientras se ve la imagen en una pantalla de TV.

## Gufa del Control Remoto

Los botones del control remoto funcionan de diferentes maneras para DVD y CD Refiera a la siguiente tabla para el uso correcto.

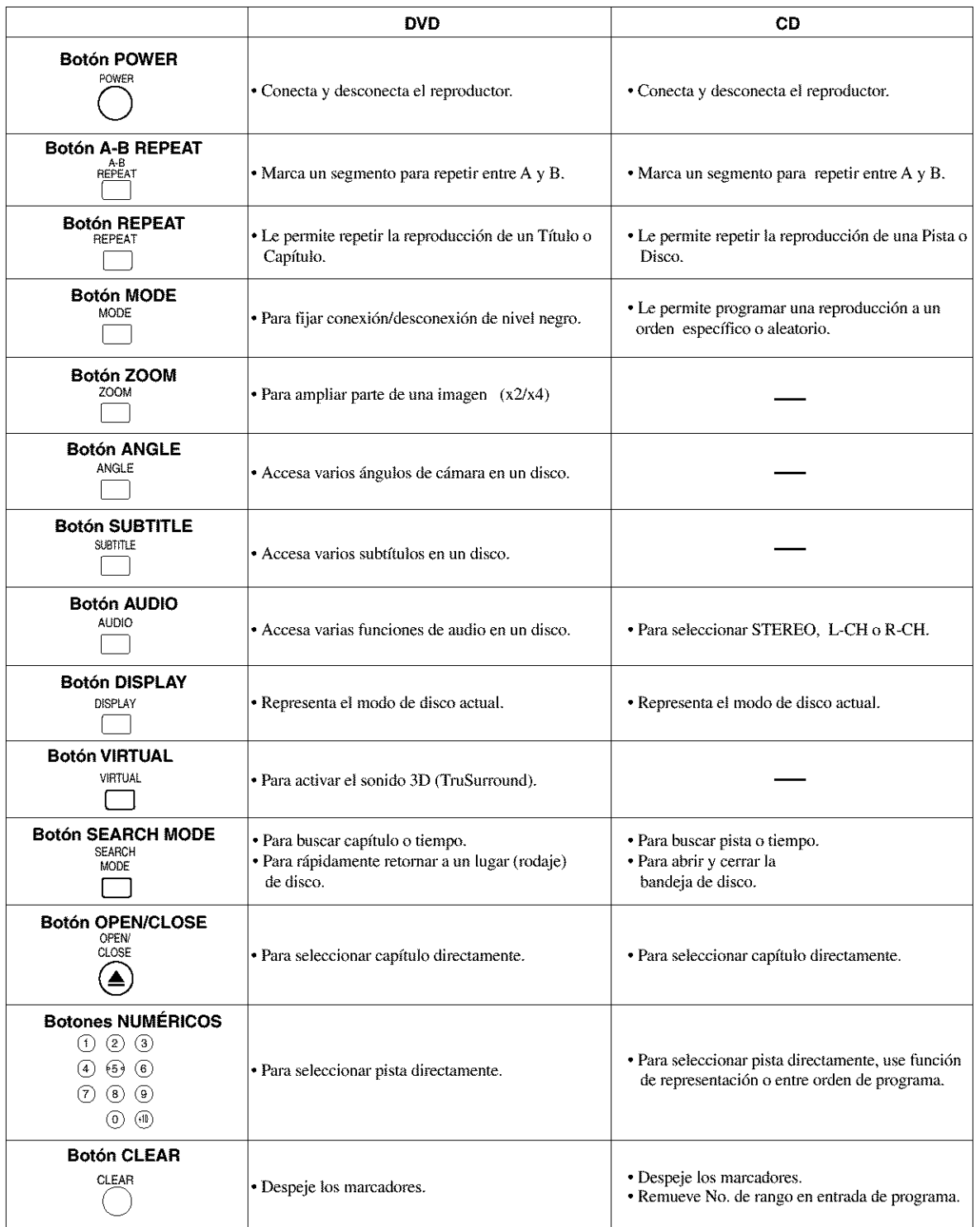
### Guia del Control Remoto

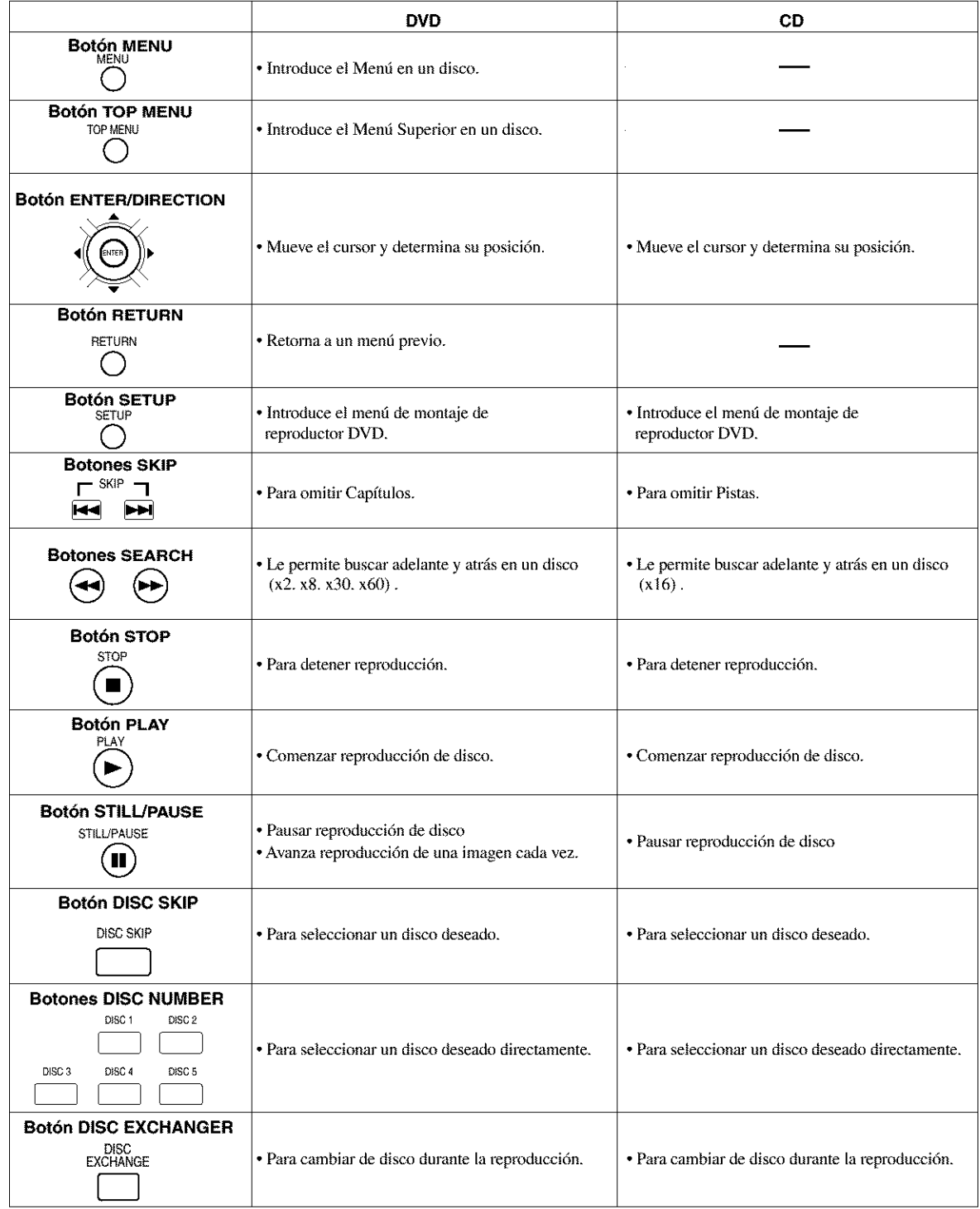

# VISUALIZADOR

# **CARGA DE LAS PILAS**

1. Abra la tapa del compartimiento de las pilas.

Permanece encendido cuando se activa la función de repetición A-B.

Permanece encendido Se enciende cuando hay cuando se activa la un DVD introducido en función de repetición. la bandeja.  $\frac{1}{2}$  **CH**,  $\frac{1}{2}$  **cH**,  $\frac{1}{2}$  **cH REPEAT** .................. ] **A'B** Q" **I-I** Q" **I\_1 I-I CD** *o\_.* Ø Se enciende cuando el disco introducido está<br>
en el modo de pausa<br>
en el modo de pausa en el modo de pausa. en la bandeja.

Permanece encendido refinance el disco introducido de Destella el número de disco<br>
está signdo reproducido de reproducción. está siendo reproducido.

Visualiza el tiempo que un título o pista ha estado reproduciéndose. Cuando se cambia un capítulo o pista, se visualiza el número de un nuevo título, capftulo o pista.

### **/ISUALIZACIONES DU** EL FUNCIONAMIE

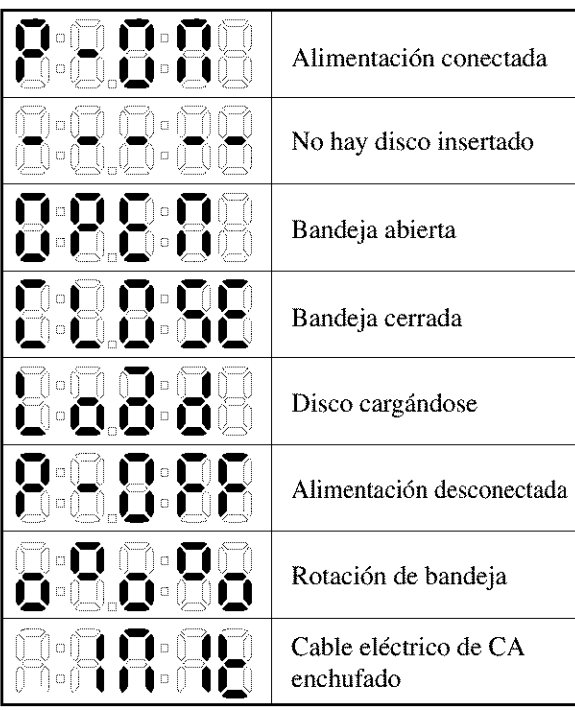

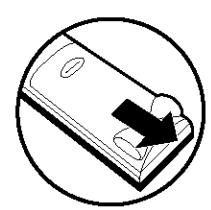

2. lnserte dos pilas AA cada una de ellas orientada correctamente.

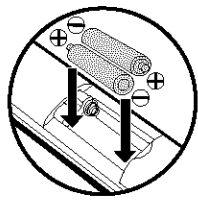

3. Cierre la tapa.

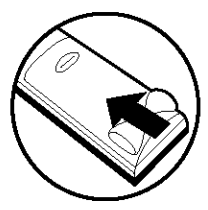

### Precauciones con **las** pilas

- **•** Utilice pilas "AA" (R6P) en esta unidad de control remoto.
- Cambie las pilas por otras nuevas aproximadamente una vez al año, aunque esto dependerá de la frecuencia con la que se use la unidad de control remoto.
- Si la unidad de control remoto no funcionara cerca de la unidad principal, cambie las pilas por otras nuevas, incluso si ha transcarrido menos de un afio.
- La pila incluida es s61o para verificar el funccionamiento. Cámbiela por otra nueva lo antes posible.
- A1 insertar las pilas, lenga cuidado de hacerlo en la dirección correcta, siguiendo las marcas  $\oplus$  y  $\ominus$  del compartimiento de pilas de la unidad de control remoto.
- Para evitar dafios o fugas del sulfato de las pilas:
	- No utilice una pila nueva con otra usada.
	- No utilice dos tipos de pilas diferente.
	- No cortocircuitee, desmonte, caliente, ni tire las pilas al fuego.
- Saque las pilas cuando no vaya a utilizar la unidad de control remoto durante un periodo de tiempo prolongado.
- Si las pilas tuvieran fugas, limpie cuidadosamente el sulfato del interior del compartimiento de las pilas y luego inserte las pilas nuevas.

# CONEXIONES

# **DESCRIPCIÓN – PANEL TRASERO**

⊕

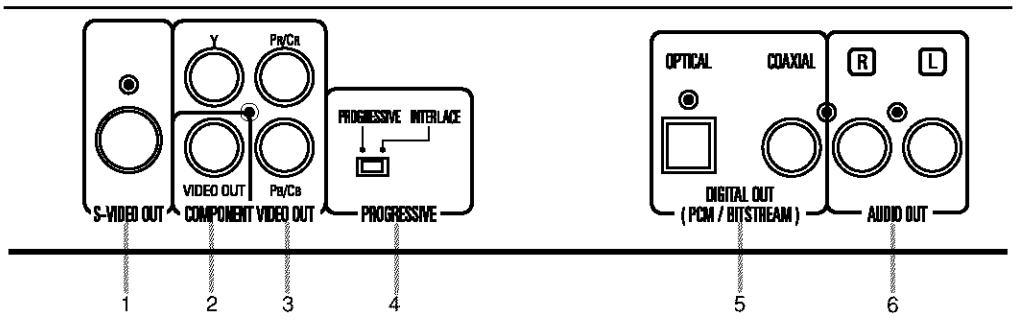

### 1. **TOMA** DE SALIDA DE VIDEO-S

Use el cable de Vide6-S para conectar esta toma a la toma de Vide6-S en su toma de TV compatible A/V o su TV de pantalla amplia para una imagen de calidad superior.

### 2. TOMA DE SALIDA DE VIDEO

Use un cable de videó para conectar una de las tomas a entrada de Videó en su TV compatible A/V o TV de pantalla ancha, Sistema estéreo.

### 3. TOMAS DE SALIDA DE VIDEO DE COMPONENTE

Use estas tomas si usted tiene un TV con tomas de entrada Vide6 de Componente. Estas tomas proveen videó  $C_R, C_R$  y Y. Juntamente con Videó-S, el Videó de Componente provee la mejor calidad de imagen.

### 4. Interruptor PROGRESSIVE (PROGRESIVO)

### 5. TOMAS DE SALIDA DE DIGITAL:

Use ya cable digital 6ptico o coaxial para conectar a un receptor Digital Dolby compatible. Use para conectar a descodificador Digital Dolby o Descodificador DTS.

### 6. TOMAS DE SALIDA DE AUDIO

Conecte a las tomas de entrada de Audio de TV compatible A/V o TV de pantalla ancha, sistema estéreo.

### *Selecci6n de Exploraci6n Progresiva (480p o Reproducci6n Entrelazada 480i)*

• Si su TV es compatible con exploración progresiva (480p), conecte el TV a las tomas de Salida de Vídeo Componente del reproductor DVD y ponga el lntermptor progresivo de la parte posterior del reproductor DVD en "PROGRESSIVE". A continuaci6n, ajuste su TV al modo de exploracidn progresiva.

Si su TV no es compatible con exploración progresiva, mantenga el Interruptor progresivo en "INTERLACE".

• Utilice un adaptador disponible en el mercado si las tomas de entrada de video de TV o monitor son del tipo BNC.

### *Que es Exploraci6n Progresiva?*

• Distinto de exploraci6n entrelazada convencional, el sistema de exploraci6n progresiva de reproductor DVD provee menos imágenes oscilantes en resolución superior que la de señales de televisión tradicional (480i).

El sistema DCDi (Des-entrelazado Correccional Direccional) de este reproductor DVD produce imágenes de video suaves y naturales, aun si realmente din\_micas, eliminando los bordes rugosos. "DCDi" es una marca de fábrica de Faroudja, una división de Sage Inc.

Fabricado bajo licencia Dolby **Laboratories.** "Dolby" y el símbolo con una doble D son marcas comerciales de Dolby Laboratories.

"DTS" and "DTS Digital Out" are trademarks of Digital Theater **Systems, Inc.** 

Lo siguiente muestra ejemplos de conexiones comfinmente usados para conectar el reproductor DVD con un TV y otros componentes.

Notas

- **•** Asegfirese de desconectar la alimentacidn de todos los componentes del sistema antes de conectar cualquier otro componente.
- Consuhe los manuales de instrucciones de su televisor, sistema est6reo y cualquier **otro** componente que vayan a ser conectados al reproductor DVD.

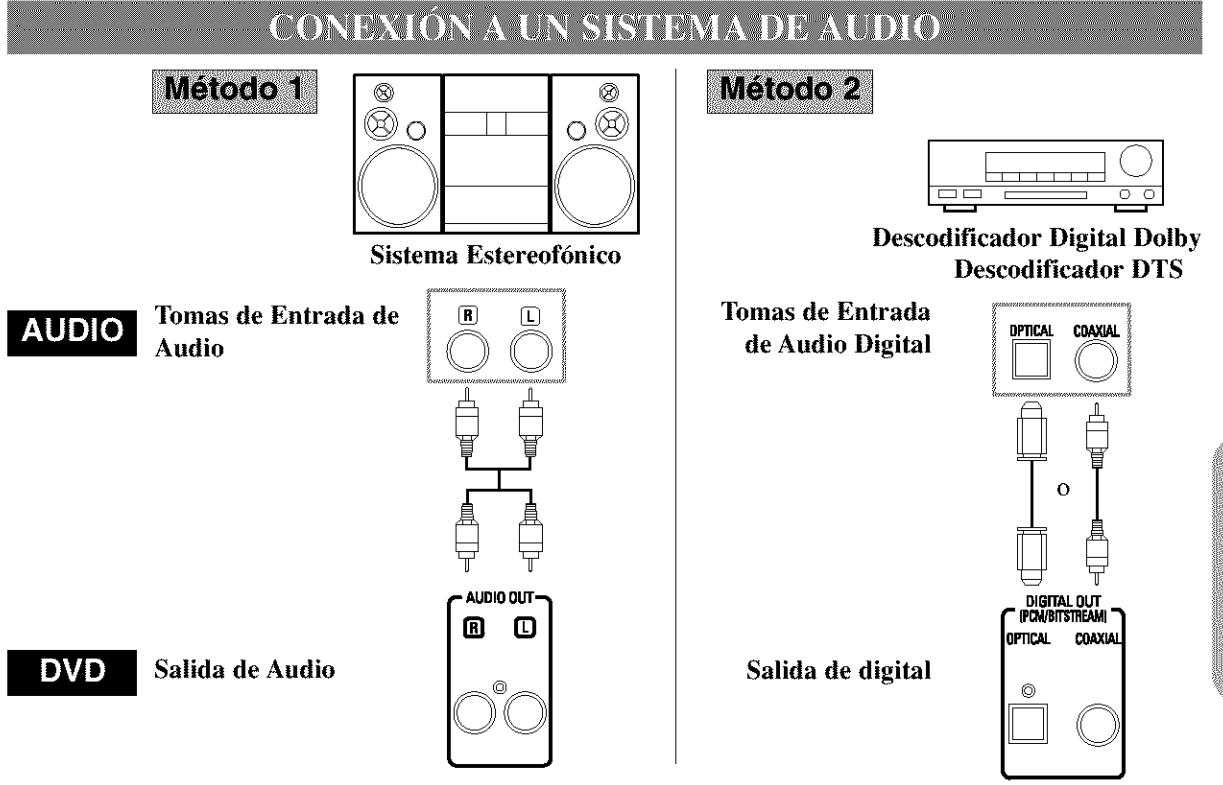

 $\frac{1}{2}$ 

- **• M\_todo** 1 Reproductor DVD **+** Sistema estereof6nico
- **M\_todo 2** Reproductor DVD + Descodificador Digital Dolby o Descodificador DTS

### **Notas**

- Si la salida es de audio Dolby Digital, haga la conexión a un descodificador Dolby Digital, y ponga Dolby Digital en ON para la salida de audio en el modo de preparación.
- Si la salida es de DTS, haga la conexidn a un descodificador DTS, y ponga DTS en ON para la salida de audio en el modo de preparación.
- A menos que se haga la conexidn a un descodificador Dolby Digital o a un descodificador DTS, ponga Dolby Digital o DTS en OFF para la salida de audio en el modo de preparación. La reproducción de un DVD utilizando ajustes incorrectos puede generar distorsión de ruido, e incluso puede estropear los altavoces.
- La fuente de audio de un disco en el formato de sonido ambiental Dolby Digital de 5,1 canales no se puede grabar como sonido digital mediante una platina MD o DAT.
- Desactive Dolby Digital y DTS para la salida de audio en el modo de preparacidn. La reproducci6n de un DVD utilizando ajustes incorrectos puede generar distorsi6n de ruido, e incluso puede estropear los altavoces. (Consulte la p\_gina 27 para poner Dolby Digital y DTS en ON.)

### Consejo relacionado con el cable óptico (no suministrado)

- El cable óptico (no suministrado) puede estropearse si se dobla excesivamente. Cuando lo enrolle para quardarlo, su circunferencia deberá tener un diámetro de 15 cm o más.
- Utilice un cable de 3 m o menos.
- Inserte firmemente las clavijas de los cables en las tomas cuando haga las conexiones.
- Si una clavija tiene rayas pequeñas o está sucia, límpiela con un paño suave antes de insertarla en la toma.

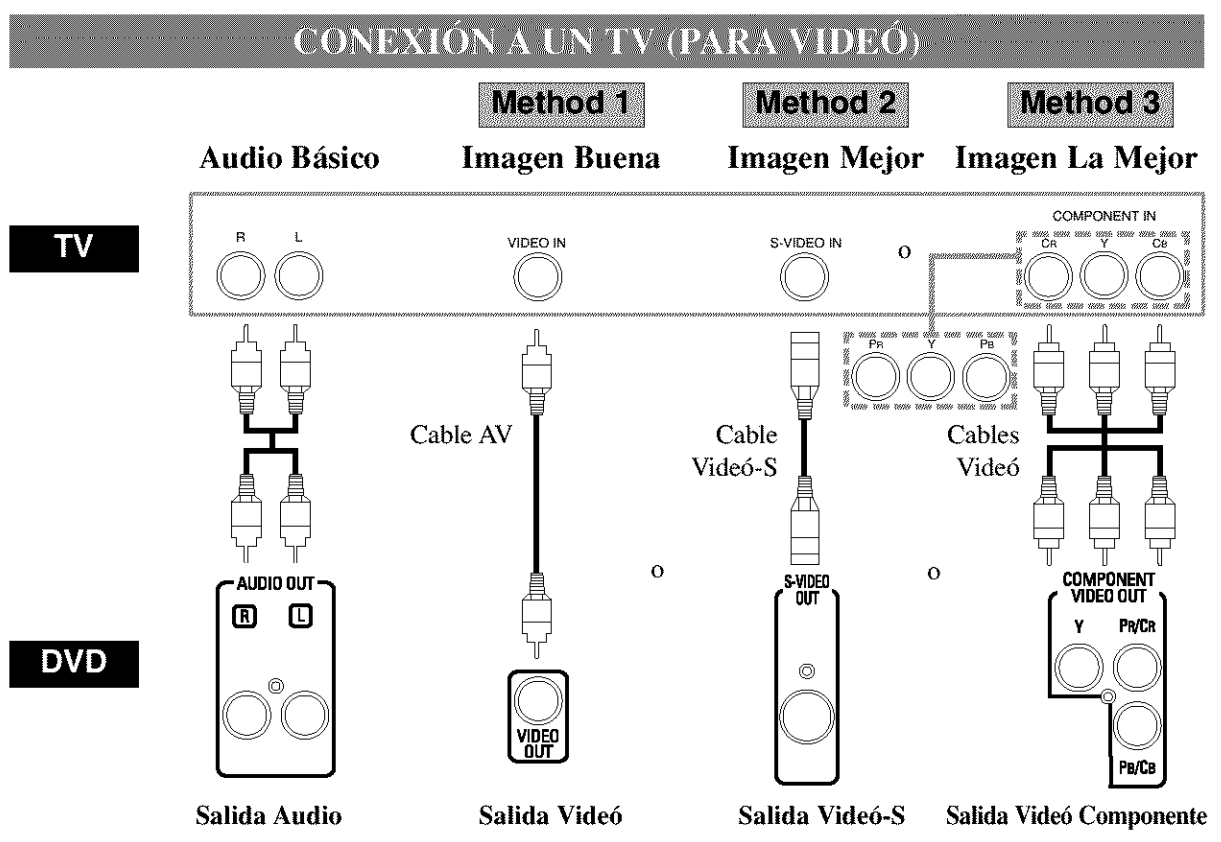

- **• M6todo 1** Reproductor DVD + TV con Toma de Entrada de Vide6
- **•** M6todo 2 Reproductor DVD **+** TV con Toma de Entrada de Vide6-S
- **•** M6todo 3 Reproductor DVD **+** TV con Tomas de Entrada de Vide6 Componente

### **Notas**

- **Si** su TV es **compatible con** exploraci6n progresiva (480p), **conecte** el TV **a** las tomas de **Salida** de **Video** Componente del reproductor DVD, consulte la página 12,
- Conecte directamente el reproductor DVD **a** un **televisor. Si** los **cables A/V** se **conectan a** una **vide6grabado**ra, **las im5genes** podrfin **dislorsionarse debido al** sistema de protecci6n **contra** el **copiado.**

### *COMO HACER LA CONEXION A UN TELEVISOR QUE NO TIENE TOMAS DE ENTRADA DE A UDIO/VIDEO*

Si su **televisor** no tiene tomas de entrada de audio y **vide6** del **tipo** RCA, adn serfi posible conectar este reproductor DVD al terminal de antena coaxial de 75 ohmios de su lelevisor utilizando un modulador RF de audio estéreo/videó opcional. Conecte las salidas de audio y videó del reproductor DVD a las entradas de audio y vide6 del modulador RF, y luego conecte la salida coaxial del modulador RF (generalmente marcada "TO TV") al terminal de antena coaxial de 75 ohmios de su televisor. Siga las inslrucciones suministradas con el modulador RF para conocer detalles.

Si el terminal de antena coaxial de 75 ohmios de su televisor ya está ocupado por una conexión de antena o de receptor de TV por cable, desconecte el cable procedente del terminal de antena de su televisor y conéctelo al terminal de entrada de antena coaxial del modulador RF (generalmente marcado "ANT IN"), y luego conecte el modulador RF al terminal de antena de su televisor como se describe m\_is arriba.

### **Nota**

• La calidad de la imagen de los discos DVD no serfi tan buena si el reproductor DVD se conecta al terminal de antena del televisor a través de un modulador RE

### REPRODUCCIÓN DE UN DVD VIDEÓ O UN CD DE AUDIO

 $DVD$  $CD$ 

### **Para** empezar

Conecte la alimentación del televisor, amplificador y cualquier otro componente que se encuentre conectado al reproductor DVD. (Cambie el sistema de entrada para que se adapte al reproductor DVD, y compmebe que volumen del sonido sea correcto.)

- Presione el botón ON/STANDBY (POWER). -4
- La alimentación se conectará.
	- 2 Presione el botón OPEN/CLOSE.
- La bandeja de carga del disco se abrir&
	- 3 Presione el botón DISC SKIP varias veces o el botón DISC NUMBER.
- La bandeja de discos deseada se mueve a la posicidn frontal,
- 4 Coloque un disco en la bandeia.
- $\bullet$  Asegúrese de que el disco está bien asentado en la entrada correcta con el lado de etiqueta hacia arriba.
- Repita los pasos 3 y 4 para colocar m\_is discos.

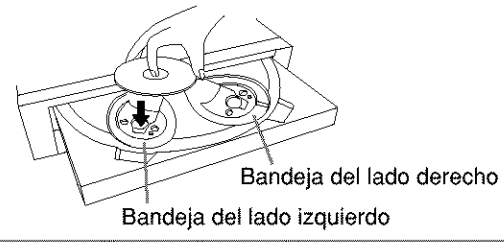

- Presione el botón PLAY.
- La bandeja se cerrará automáticamente y la reproducción empezará desde el primer capítulo o cancidn del disco en el lado izquierdo. Puede ser necesario presionar el botón PLAY para algunos discos cuando se cierra la bandeja presionando el botón OPEN/CLOSE.
- Si no se coloc6 un disco en la bandeja, el tocadiscos DVD reproducirá el disco ajustado en la bandeja del lado derecho.
- Cuando desea seleccionar el otro disco, presione el bot6n DISC SKIP varias veces o el bot6n DISC NUMBER para su disco deseado.
- Cuando reproduzca el DVD con un menti de tftulo que esté grabado, el menú puede aparecer en la pantalla. En este caso, consulte "UTILIZACION DEL MENÚ DE TÍTULOS".
	- 6 Presione el botón STOP para detener la reproducción.

### Notas

- Mientras se muestra el menú de montaje usted no puede abrir o cerrar la bandeja.
- Durante la operaci6n puede aparecer un "icono de prohibicidn" en la parte superior derecha de la pantalla del televisor, avisando que el reproductor DVD o el disco ha encontrado una operación que está prohibida.

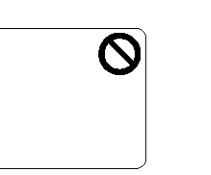

- Si un disco está sucio o rayado, las imágenes podrán aparecer distorsionadas y la operación de reproduccidn tal vez se detenga. En tales casos, limpie el disco y desenchufe el cable de alimentación, y luego vuelva a conectar el cable de alimentacidn antes de reanudar la reproducción.
- Con DVDs que utilizan algunos tftulos para reproducir señales de programas, la reproducción puede empezar desde el segundo tftulo, o puede omitir estos titulos.
- Durante la reproducci6n de discos de dos capas, las imágenes tal vez se detengan por un momento. Esto pasa cuando la primera capa cambia a la segunda. No se debe a ningún problema de funcionamiento.
- El funcionamiento puede variar cuando reprodazca DVDs con un menú de disco. Consulte el manual que se adjunta al disco para obtener más información.
- Cuando el tocadiscos de DVD termin6 la reproducción del disco actual, irá a modo de parada o a la pantalla de menús del DVD.
- Puede abrir la bandeja y cambiar 2 discos durante la reproducción, presionando el botón DISC EXHANGE.
- La posici6n del disco apaecer\_i en la pantalla de TV durante unos 5 segundos cuando conecte el interruptor principal del equipo o cierre la bandeja.

### UTILIZACIÓN DE LOS MENÚS **DE LOS DVD**

### **DVD**

Algunos DVDs contienen sus propios menús, como por ejemplo un mend gufa que describe los contenidos del disco o un menú de selección para realizar ajustes de sonido, idioma u otros ajustes personalizados.

- ץ Presione el botón MENU.
- · El menú del DVD aparecerá.
	- $2$  Seleccione el título deseado.
- Presione los botones de flechas  $(\nabla/\Delta/\blacktriangleright/\blacktriangle)$  para cambiar el ajuste, y luego presione el botón ENTER.
	- $3$  La reproducción empezará desde el título seleccionado,

 $-15-$ 

### UTILIZACIÓN DEL MENÚ DE TÍTULOS

**DVD** 

Con un DVD que tenga un menú de títulos, usted podrá elegir los títulos deseados en el menú.

- Pulse el botón TOP MENU. a di se
- · Aparecerá el menú de títulos.

V Seleccione el título deseado.

• Presione los botones de flecha ( $\blacktriangledown/\blacktriangle/\blacktriangleright/\blacktriangle$ ) para cambiar el ajuste, y luego presione el botón ENTER.

### RECUPERACIÓN DE UNA PANTALLA DE MENÚS DURANTE LA REPRODUCCIÓN

### **Para DVDs**

- · Presione el botón MENU para recuperar el menú DVD.
- · Pulse el botón TOP MENU para acceder al menú de títulos.

### **Nota**

• El contenido de los menús y las operaciones de los menús correspondientes pueden cambiar dependiendo de los discos. Consulte el manual entregado con el disco para conocer los detalles.

PAUSA EN LA REPRODUCCIÓN O VISUALIZACIÓN DE UNA IMAGEN FLIA

> DVD  $CD$

- $\mathcal{L}$ Presione el botón STILL/PAUSE durante la reproducción.  $\boxed{1}$
- La reproducción hará una pausa con el sonido silenciado.

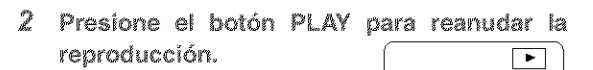

### REANUDACION DE LA REPRO-DUCCIÓN DESDE EL PUNTO DONDE SE DETU

**DVD**  $CD$ 

- 1 Presione el botón STOP durante la reproducción.
- · La reproducción se detendrá y luego aparecerá el mensaje de reanudación en el centro de la pantalla.

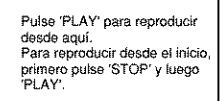

 $\mathbb{Z}^-$ Presione el botón PLAY. La reproducción empezará desde el punto donde se detuvo la sesión de reproducción anterior.

**Notas** 

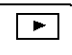

• La función de reanudación se puede reponer presionando dos veces el botón STOP o abriendo la bandeja del disco.

**AVANCE DE FOTOGRAMAS** 

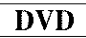

 $\overline{\mathbf{u}}$ 

- J. Presione el botón STILL/PAUSE durante una pausa en la reproducción.
- · Cada vez que se presiona el botón se visualiza el siguiente fotograma, con el sonido silenciado.
	- Presione el botón PLAY para reanudar la 2 reproducción.

**AVANCE/RETROCESO RÁPIDOS** 

- DVD **CD**
- 1 Presione el botón >> o < < durante la reproducción.
- Para los DVDs, al presionar el botón  $\blacktriangleright$  o  $\blacktriangleleft$ , la velocidad de reproducción cambia en cuatro pasos. En el caso de los DVDs, el sonido se silenciará.
- · Para los CDs de audio, la velocidad de reproducción está fijada en ×16.

Botón <

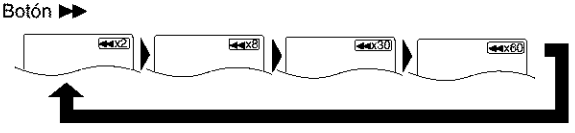

- 2 Presione el botón PLAY para volver a la velocidad de reproducción normal.
- AVANCE RAPIDO o INVERSION (FAST FORWARD o REVERSE) de TÍTULO (TITLE) a otro TÍTULO no es posible.

## **MOVIMIENTO LENTO**

### DVD

- $\mathcal I$  Presione el botón  $\blacktriangleright$   $\blacktriangleright$  con la reproducción en pausa. (No se escucha el sonido.)
- $\bullet$  Se activará el modo de  $\overline{\bullet}$ movimiento lento,
- Presione el botón  $\rightarrow$  para que la velocidad de reproducción cambie en tres niveles. Seleccione la velocidad adecuada mientras consulte  $\sqrt{\frac{1}{1-\frac{1}{1-\frac{1}{$ la indicación de velocidad en la pantalla,

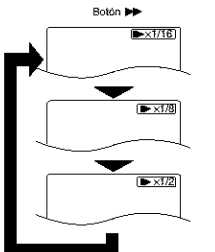

2 Presione el botón PLAY para volver a la velocidad de reproducción normal.

### Notas

- La reproduccidn lenta no exisle para los discos compactos de audio.
- El movimiento lento hacia atrás no existe.
- No es posible la reproducci6n lenta de un TITLE a otro TITLE.

**INICIANDO DESDE UNA PISTA** DESEADA

 $CD$ 

Hay dos modes para que usted puede saltar a una pista deseada.

### *Utilizande sdlo los botones NUM\_RICOS.*

Directamente entre el número de pista deseado con los botones numéricos cuando el disco se está siendo reproducido, parado a o pausado.

### *Utilizande el bot6n SEARCH MODE*

- 1 Presione el botón SEARCH MODE
- Se mostrará la indicación de  $\sqrt{\frac{1}{|T(t)|}}$ búsqueda de pista.
	- $2$  Entre el número de pista deseado con los botones numéricos (Si usted está entrando un número de un dígito, presione "0" primero).
- Cualquiera sea el mode, cuando usted termine de entrar el número, la pista seleccionada comenzará automáticamente.

### Nata

• Si usted no presionó "0" antes de entrar el número de un dígito, usted tiene que presionar el botón ENTER para ir a la pista deseada.

# **INICIANDO DESDE UN TÍTULO<br>O CAPÍTULO DESEADO**

### **DVD**

Hay dos modos para que usted pueda saltar a un título o un capítulo deseado.

### *Utilizande el botdn 'SEARCH MODE'.*

- Presione el botón 'SEARCH MODE
- $\frac{YT: 9/12}{GH: ... / 3}$
- Se mostrará la indicación de búsqueda de Título */Capftulo.*
	- 2 Si usted desea efectuar una búsqueda de título, seleccione 'TT'. Si usted desea efectuar una búsqueda de capítulo, seleccione 'CH' con los botones  $\mathbb{A}/\mathbb{V}$ .
	- $3$  Entre el número de título o capítulo deseado con los botones numéricos (Si usted está entrando un número de un dígito, presione "0" primero).
- Cuando usted termine de entrar el ntimero, el tftulo o capítulo seleccionado comenzará automáticamente,

### **Nota**

• **Si** usted **no** presion6 "0" **antes de entrar** el mimero de un d/gito, usted **tiene que** presionar el bot6n '**ENTER**' para ir al título o al capítulo deseado.

### *Utilizande los botenes NUMERICOS. B(JSQUEDA DE T]TULO:*

∙ Directamente entre el número de título deseado con los botones numéricos cuando el disco esté parado.

### *B(JSQUEDA DE CAPITULO:*

- Ť Directamente entre el número de capítulo deseado con los botones numéricos cuando el disco está siendo reproducido o pausado.
- Cuando usted termine de entrar el ndmero, el tftulo o capítulo seleccionado comenzará automáticamente.

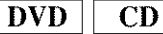

**SUGERENCIAS CON LA PISTA DE OMISIÓN (144, PP)** Si el botón SKIP  $\rightarrow$  se presiona durante la reproducción o mientras se pausa la reproducción, la pista/capftulo actual se omitir\_i y la siguiente pista/ capítulo comenzará. Cuando se presiona una vez el botón SKIP  $\blacktriangleleft$ , la pista/ capítulo de arriba se localizar\_i para reproducci6n. Cuando se presiona el botón SKIP  $\blacktriangleleft$  de nuevo dentro de 2 segundos después que la reproducción comienza, se localizarán la pista/ capítulo previo.

### **INICIO DESDE UNA CUENTA DE TIEMPO DESEADA**

**DVD CD** 

- 1
- $2$  Presione los botones numéricos para poner la cuenta de tiempo deseada.
- *l:\_emplo: l hora, 23 minutosy 30 segundos*  $1 \rightarrow 2 \rightarrow 3 \rightarrow 3 \rightarrow 0$

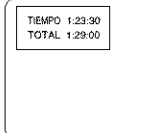

### **Notas**

- En el caso del DVD se puede utilizar la búsqueda por tiempo en los tftulos. (No se puede utilizar la búsqueda por tiempo en capítulos.)
- En el caso del CD se puede utilizar la búsqueda po tiempo en pistas. (No se puede utilizar la búsque por tiempo en todo el disco.)<br>La reproducción desde una cuenta de tiempo desea. **4** Después de los pasos 2 6 3, presione el
- *•* **La** reproduccidn desde una cuenta de tiempo deseadano se encuentra disponible con algunos discososi botón PLAY. Empezará la reproducción<br>la unidad está en el modo de parada de aleatoria. la unidad está en el modo de parada,<br>Si los números introducidos son incorrectos pre **Notas**
- Si los números introducidos son incorrectos, presione el botón CLEAR y vuelva a introducir los números.

**DVD**  $CD$ 

Puede definir la parte que va a recuperar más adelante.

Presione tres veces el botón SEARCH Presione el botón REPEAT. 1 MODE durante la reproducción.

### **Ajuste el marcador**

en cada 5 discos.

*•* Utilizando el bot6n del **cursor** (\_1/\_), **coloque** el **cursor en** el **nfimero** de marcador mostrado **coma**

"NO AJUSTABLE". Presione el  $\sqrt{\frac{2.345 \text{ AC}}{100 \text{ AU} \cdot \text{N}}}\$ botón ENTER cuando aparezca<br>la pantalla que va a ser revisada.<br>Se pueden marcar hasta 5 puntos<br>en cada 5 discos. la pantalla que va a ser revisad Se pueden marcar hasta 5 puntos

### **Recuperacign del marcador**

• Utilizando el botón del cursor (<//>( $\blacktriangleright$ ), coloque el cursor en el número del marcador que va recuperar y presione el bot6n ENTER.

### **Cancelaci6n del marcador**

• Utilizando el botón del cursor ( $\blacktriangleleft$ / $\blacktriangleright$ ), coloque el cursor en el número del marcador que va cancelar y presione el bot6n CLEAR.

Para cancelar todos los marcadores, coloque el cursor en "AC" (cancelar todos los marcadores) y presione el botón ENTER.

2 Presione el botón SEARCH MODE o el botón RETURN para salir de la visualización.

### **REPRODUCCIÓN ALEATORIA** (CD de audio)

 $CD$ 

- Presione dos veces el botón SEARCH 7 Presione el botón MODE en el modo de parada.
- MODE.<br>MODE
	- 2 Presione el botón MODE nuevamente
	- · Aparecerá la pantalla DISC RANDOM. Reproduce el disco actual en orden aleatorio.

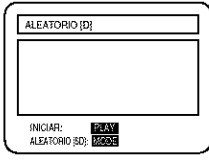

3 Presione el botón MODE otra vez.

• Aparecerá la pantalla ALL DISC RANDOM. La reproducción de todos los discos empieza en orden aleatorio.

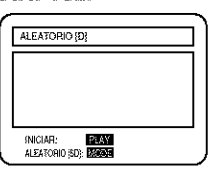

- *•* **La** reproducci6n programada no existe durante la reproducci6n aleatoria.
- *•* El bot6n MODE no funciona mientras que la bandeja esté abierta.

**REPETICIÓN DE REPRODUCCIÓN** 

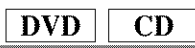

### *Para DVDs*

- Se reproduce repetidamente un solo título o capítulo.
- *•* AI presionar el bot6n REPEAT cambia la visual-

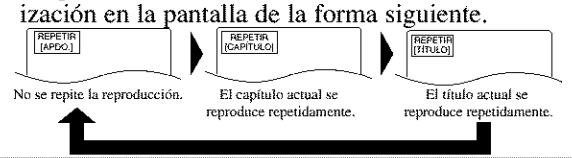

### $P$ *ara CDs de audio*

• Se reproduce repetidamente todo el disco o una sola pista. *•* AI presionar el bot6n REPEAT cambia la visualizaci6n en la pantalla entre Apdo., Pista, Disco y 5Disco,

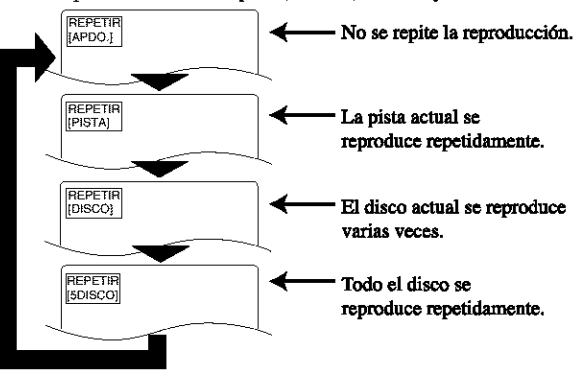

Si el botón REPEAT se presiona una vez durante **REPRODUCCIÓN** la reproducción programada/aleatoria, la pista **PROGRAMADA (CD de audio)** actual se reproducirá repetidamente. Si se presióna de nuevo el botón REPEAT, la reproducción programada/aleatoria se realizará  $CD$ repetidamente. MODE en el modo de parada.<br>
el<br>
I<br>
DISC.  $\left[\begin{array}{c} \begin{array}{|c|c|} \hline \text{FIOGBAMA} & \text{DSCO}, 1, 2, 3, 4, 5 & \text{tr.}\\ \hline \text{F} & \text{FIO} & \text{FIBBAB} \\ \hline \text{FIOAR} & \text{BEBAB} & \text{SABR} & \text{BEBAB} \\ \hline \text{RIAOONOR BEBAB} & \text{SALR} & \text{BEBABAB} \\ \hline \end{array}\end{array}\right]$ **Notas** ∦ੁ Presione el botón MODE en el modo de parada • **Con algunos** discos **no** se puede realizar **la** repetici6n de la reproducción. • Aparecerá la pantalla del [ **PROGRAMA** DISCO<sub>2</sub>1,2,3,4,5 1/1 • El ajuste REPEAT se cancelará cuando salte a otro titulo, capitulo o pista. modo de espera para la modo de espera para i<br>entrada del número de • Duranle la reproducci6n A-B no fuociona la repetici6n de la reproduccidn normal. **REPETICIÓN DE REPRODUCCIÓN A-B** 2 Presione el botón numérico (1, 2, ... 5) para entrar el número de disco deseado. DVD  $CD$ • El cursor se moverá al área PROGRAMA DISCO\_1\_2\_3\_4\_5 1/1 de entrada del número de  $2 - 1$ Usted puede definir una sección para reproducirla canción. repetidamente. **AICAR: EDGE**<br>AEACHOOL **ROOD** SAMARE **BRIEDER**<br>SAMARE **BRIEDER** 1 Presione el botón A-B REPEAT durante la reproducción. REPETIR<br>[A- ]  $3$  Presione los botones numéricos para entrar • Se seleccionará el punto de inicio los números de canción deseados. (A). • Puede programar m\_is can-PROGRAMA DISCO\_1\_2\_3\_4\_5 1/1 ciones realizando los pasos 2  $2 - 0.3$ y 3 varias veces. • Para cancelar la filtima can-2 Presione de nuevo el botón A-B REPEAT en cidn programada, presione el SERVA: <mark>Brazin</mark><br>Salir: <mark>Brahma</mark> SNICKAR: **1974)**<br>AEARCHICAD; <mark>188909</mark> el punto de finalización (B) de la sección botón CLEAR. deseada. REPETIR<br>[A-B] • La secci6n seleccionada se repro-4 Presione el botón PLAY. ducirá repetidamente. • La reproduccidn empezar\_i en el orden programado. • Mientras se reproduce el programa, el bot6n STOP funciona de la forma siguiente: • Presione una vez el bot6n STOP y luego presione de nuevo el botón PLAY, la reproducción se reiniciará 3 Para salir de la repetición de reproducción desde el punto donde se presionó el botón STOP. A-B, presione el botón A-B REPEAT y pón-(Programa continuado) galo en APDO.. REPETIR • Presione dos veces el botón STOP y luego presione de nuevo el botón PLAY, la reproducción se reiniciará de la forma normal desde la primera pista. (Programa cancelado) **Notas Notas** • La adici6n de programas resulta imposible durante la • Con **DVDs,** la secci6n de repetici6n **de** reproducci6n reproducción programada. Tendrá que detener la repro-**A-B** s61o puede ponerse **dentro del tfiulo aclual.** ducción actual antes de levar a cabo tal operación. • **Con CDs** de **audio,** la secci6n de repetici6n de repro-• Presione CLEAR para cancelar un programa. E1 pro**ducci6n A-B** puede ponerse dentro **de la** pista **actu**grama introducido más recientemente se cancelará. **al.** • Se puede introducir un máximo de 99 programas. • **La** repetici6n **A-B no** se puede poner **con algunas** • La reproducci6n desde una pista deseada y la reproescenas de **DVDs.** ducci6n aleatoria no se pueden utilizar durante la ● Para cancelar el punto A puesto, presione el botón reproduccidn programada. **CLEAR.** • Los ajusles del programa se cancelan cuando se • **La** repetici6n de reproducci6n **A-B no** funcinna desconecta la alimentación o se abre la bandeja de **durante** repetici6n de reproducci6n de **tftulos, capf**carga del disco. **tulos o** pistas, **ni durante la** repetici6n de reprnduc-• Presione el bot6n MODE para comprobar el ajuste ci6n total. programado.

Conco

# **REPRODUCCIÓN ZOOM**<br>(Ampliación en la pantalla)

DVD

Las imágenes se pueden ampliar en la pantalla según sus preferencias.

- 1 Presione el botón ZOOM durante la reproducción.
- En el centro de la pantalla se ampliar4 una imagen.
- AI presionar el bot6n ZOOM, las imfgenes de zoom cambian en dos pasos.

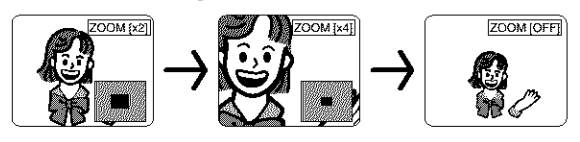

- 2 Cuando se presione el botón del cursor  $(\triangle/\mathbb{V}/\mathbb{Q})$  durante la reproducción zoom, la parte donde se va a emplear la función del zoom se mueve.
- $\bullet$  Puede mover el fotograma de zoom desde el centro.... 4 pasos hacia la derecha. 4 pasos hacia la izquierda. 4 pasos hacia arriba. 4 pasos hacia abajo cuando se utiliza el zoom x2 y 6 pasos cada vez cuando se utiliza el zoom x4.
- e La posici6n actual aparece en la parte inferior derecha de la pantalla. Presione el botón ENTER y desaparecerá la visualización.

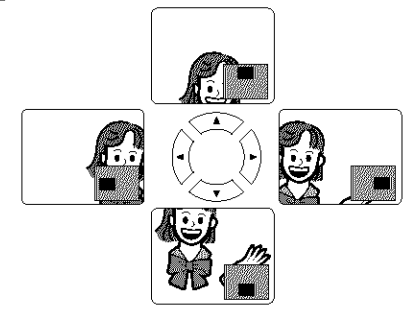

### **Nota**

• La fuoci6n del zoom no se activa mientras se muestra el menú del disco.

### **REPRODUCCIÓN DE** UN DISCO MP3

- MP3
- $1$  inserte un disco grabado con archivos MP3.
- Se muestra la pantalla del mend MP3.
- En la parte superior del nombre de ALBUM aparece "+".
- E1 reproductor puede reconocer basra 255 ALBUMS y TRACKS juntos.

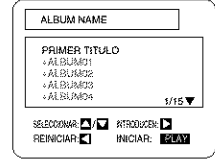

- e Si no se pueden visualizar todos los archivos (TRACKS) de una vez en la pantalla, aparecerá " $\nabla$ " indicando que debe irse a la página siguiente. Si hay una página anterior, aparecerá " $\triangle$ " en la pantalla. A la izquierda de " $\nabla$ ", se visualiza la página actual y el número total de páginas.
	- 2 Presione el botón PLAY después de la siguiente operación.

### [FIRST **PLAY] (PRIMERA REPRODUCCION)**

Seleccione FIRST PLAY con **A/V**.

### [TRACK] (PISTA)

Seleccione el TRACK deseado con **A/**▼.

### [ALBUM] (CARPETA)

Seleccione el ALBUM deseado con **A/V** y llame el(los) TRACK(s) con el bot6n ENTER.

- Presione el bot6n ENTER o **I\_,** y se volverfi a llamar la jerarquía superior.
- Presione el botón TOP MENU o <, y se volverá a llamar la jerarqufa superior.
- ePuede reproducir hasta la octava jerarquia de carpetas.
	- $3$  Para detener la reproducción, presione el botón STOP.

# **CAMBIO DE LA VISUALIZACIÓN<br>EN PANTALLA DURANTE LA** REPRODUCCIÓN DE UN DISCO MP3

**MP3** 

La información de un disco MP3 que se reproduce puede ser verificada.

- $\hat{I}$  Presione el botón DISPLAY durante la reproducción.
- Resaltará el archivo (TRACK) que esté reproduciéndose.

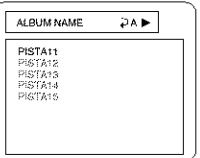

PISTA12<br>PISTA13<br>PISTA14<br>PISTA15

- 2 Presione de nuevo el botón DISPLAY.
- El nombre de la carpeta (ALBUM) visualizado será reemplazado por el tiempo transcurrido de la pista.  $\overline{\partial A}$
- $\triangleright$  se visualizará cuando se haya seleccionado la repetici6n de la reproducción.
	- $\mathbf{P}_T$ : Repetición de pista
	- $\mathbf{P}_A$ : Repetición de álbum (carpeta)
	- $\bigcirc$ D : Repetición de disco
	- $\triangleright$ 5D : Repetición de 5 discos
	- 3 Presione de nuevo el botón DISPLAY, y la pantalla DISPLAY desaparece.
- **REPRODUCCIÓN DE UN DISCO** MP3 DESDE UNA PISTA DESEADA MP3
- Presione el botón SEARCH MODE durante la reproducción.
- Se muestra el menú SEARCH.
- La pista que est6 reproduci6ndose o en el mode RESUME ON resaltará. En el caso de RESUME OFF, resaltar\_i la primera pista del disco.
- Presione el botón RETURN, y el menú SEARCH desaparecerá.

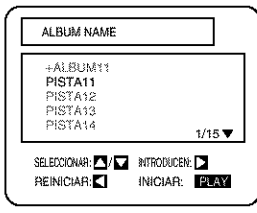

 $2$  Seleccione la pista que va a reproducir utilizando los botones  $\triangle/\nabla$ . Luego presione el botón PLAY para iniciar la reproducción.

### Notas

- Durante la reproducci6n se puede buscar directarnente una pista deseada. Marque sirnplemente el número de archivo (TRACK) con los botones numéricos.
- Si el número de archivo que marca no se encuentra disponible, el símbolo de "desactivado" aparecerá y el modo de búsqueda directa se cancelará.
- La reproducci6n no puede iniciarse desde una cuenta de tiempo deseada.

### REPRODUCCION ALE ATORIA DE LN DISCO MP3

### MP3

- Ť Presione dos veces el botón MODE en el mode STOP
- Se muestra la pantalla del menú de ajuste de programa.

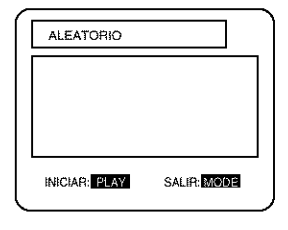

- 2 Presione PLAY.
- La reproduccidn aleatoria empieza,

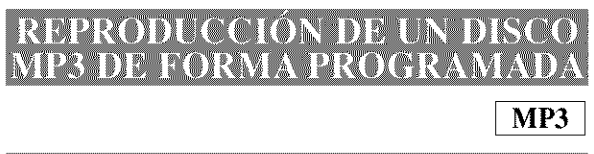

- Presione el botón MODE en el modo STOP.
- Se muestra la pantalla de programación.

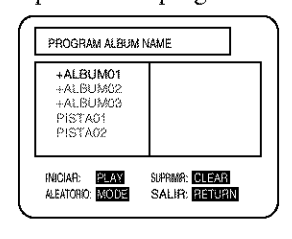

- 2 Seleccione una pista utilizando los botones A/V. Luego presione el botón ENTER para quardaria en un programa.
- Cuando una CARPETA  $(ALBUM)$  se ilumina, presione el botón  $\blacktriangleright$  y se muestra la siguiente jerarqufa.

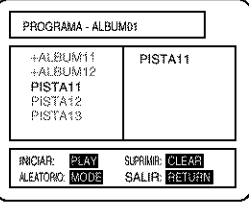

博

- Presione el botón **4** para ir a la jerarquía superior.
- Si no se puede visualizar de una vez todo el programa en la pantalla, "▼" aparecerá para indicarle que debe ir a la página siguiente.
	- 3 Cuando haya programado el disco, presione el botón PLAY.
- La reproducci6n programada empieza.

### **Notas**

- **\*Presione** el botón CLEAR, y se borrará el último programa introducido.
- Presione el bot6n RETURN, y se mostrarfi la pantalla STOP con el programa memorizado.
- Se cancelará el ajuste de programa al desconectar la alimentaci6n o abrir la bandeja del disco.

# **AJUSTES**

### **CAMBIO DEL IDIOMA DE AUDIO** O DEL MODO DE SONIDO

DVD- $CD$ 

El reproductor DVD tiene una función que le permite seleccionar el idioma de audio y el modo de sonido deseados,

### *Para DVDs*

Presione el botón AUDIO durante la reproducción, y luego presione de nuevo el botón AUDIO para seleccionar el idioma de audio deseado.

• E1 idioma de audio se puede cambiar si el DVD que está siendo reproducido tiene grabados múltiples idiomas.

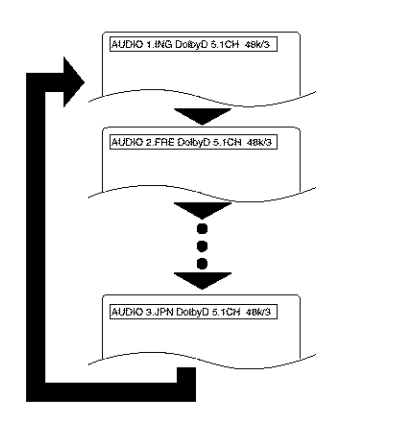

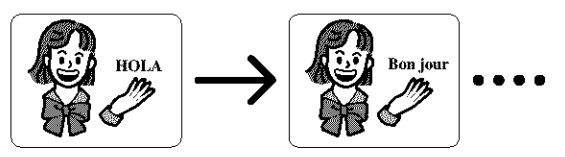

### *Para CDs de audio*

Presione el botón AUDIO durante la reproducción.

• AI presionar el bot6n AUDIO, el modo del sonido cambia entre STEREO, L-CH y R-CH.

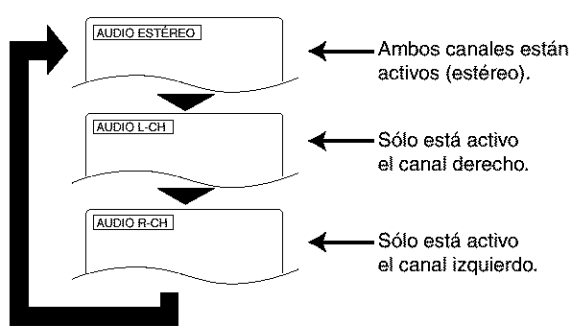

### **Notas**

- Presionar el bot6n AUDIO puede que no sirva de nada con algunos DVDs de múltiples idiomas de audio (ej.: DVDs que permiten establecer el idioma de audio en el menú del disco). La operación cambia segfin los discos, asf que consulte el manual que acompafia al disco.
- El idioma de audio y el modo de sonido actuales se visualizarán cuando se presione el botón AUDIO al principio.
- Si el idioma deseado no se muestra despu\_s de presionar varias veces el botón AUDIO, el disco no tendrá una fuente de audio en ese idioma.
- El idioma de audio cambia al que ha sido seleccionado en el modo de preparacidn cada vez que se conecta la alimentación o se reemplaza un disco. Si ese idioma no se encuentra en el disco, se selecciona el idioma definido por el disco.
- La visualización de la pantalla desaparecerá después de transcurridos unos 5 segundos.

# **CAMBIO DEL IDIOMA DE<br>SUBTÍTULOS**

**DVD** 

El reproductor DVD tiene una función que le permite seleccionar el idioma deseado para los subtítulos,

- $\hat{J}$  Presione el botón SUBTITLE durante la reproducción, y luego presione de nuevo el botón SUBTITLE para seleccionar el idioma de subtítulos deseado.
- El idioma de subtflulos se puede cambiar si los subtflulos se encuentran grabados en múltiples idiomas en el DVD que está siendo reproducido.
- El idioma de subtflulos no se puede cambiar si los subtítulos se encuentran grabados en un solo idioma en el DVD que está siendo reproducido.

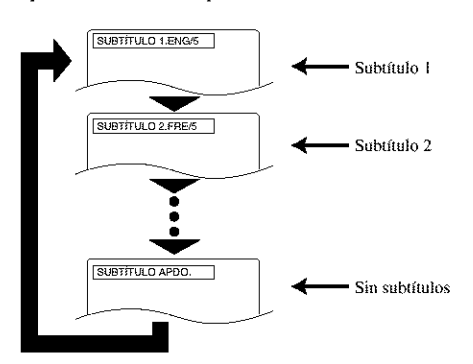

- AI presionar el botdn SUBTITLE, los idiomas de los subtítulos cambian a SUBTITLE 1, SUBTITLE 2 y a todos los demás idiomas grabados en el disco.
- $\bullet$  El modo de subtítulos actual se visualizará cuando se presione el bot6n SUBTITLE al principio.
- Presione el botdn SUBTITLE, y luego presione el botón del cursor  $(\blacktriangleleft/\blacktriangleright)$  para activar o desactivar los subtítulos.

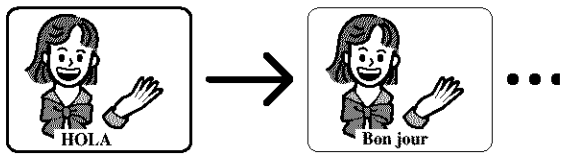

### Notas

- Algunos discos permiten establecer el idioma de los subtítulos en el menú del disco. (La operación cambia segdn los discos, asf que consulte el manual que acompafia al disco.)
- Si el idioma deseado no se mueslra despuds de presionar SUBTITLE varias veces, el disco no tendrá subtítulos en ese idioma.
- El idioma de subtftulos cambia al que ha sido seleccionado en el modo de preparaci6n cada vez que se conecta la alimentaci6n o se cambian los discos. Si ese idioma no se encuentra disponible en el disco, se selecciona un idioma definido por el disco.
- Los subtftulos pueden tardar algo en visualizarse en el idioma deseado.
- La visualizaci6n en pantalla desaparecer\_i despuds de unos 5 segundos.
- Cuando aparezca "SUBTITULO NO DISPONIBLE" en la pantalla, esto significará que la escena no tiene subtítulos grabados.

**CAMBIO DE ÁNGULO DE LA CÁMARA** (Imágenes tomadas desde múltiples ángulos)

### **DVD**

El reproductor DVD tiene una función que le permite seleccionar el ángulo de cámara deseado.

- 增 Presione el botón ANGLE durante la reproducción.
- Si el disco tiene escenas grabadas desde diferentes ángulos de cámara, el icono de ángulo ( $\mathcal{C}_{\uparrow}$ ) aparecerá en la parte superior derecha de la pantalla. Cuando el icono aparezca en la pantalla usted podrá cambiar el ángulo de la cámara.
- El *5ngulo* de la cfimara no se puede cambiar si el disco no tiene escenas grabadas desde diferentes ángulos de la cámara.
- **COOF** 
	- 2 Presione el botón ANGLE mientras se muestra en la pantalla el número de ángulo.

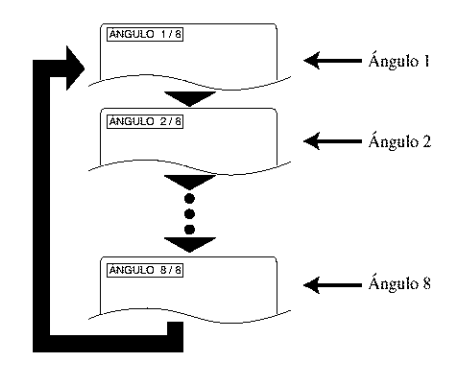

### **Notas**

- La visualización de la pantalla desaparecerá después de unos 5 segundos.
- La información del ángulo actual de la cámara se visualizará cuando presione el botón ANGLE la primera vez.

### **CAMBIO DE LA VISUA** IZACIÓN EN PANTALI

**DVD**  $CD$ 

Puede comprobar la información relacionada con el disco presionando el bot6n DISPLAY del control remote.

### *Para DVDs*

Presione el botón DISPLAY durante la repro-

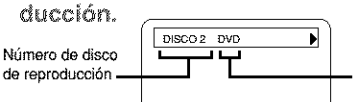

2 Presione de nuevo el botón DISPLAY.

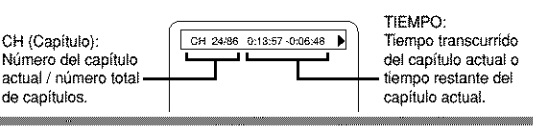

 $3$  Presione de nuevo el botón DISPLAY.

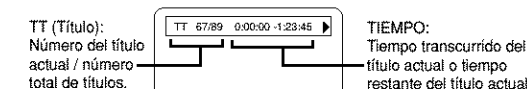

- Utilice el botdn de nfimero para empezar desde un capftulo deseado.
	- 4 Presione de nuevo el botón DISPLAY.

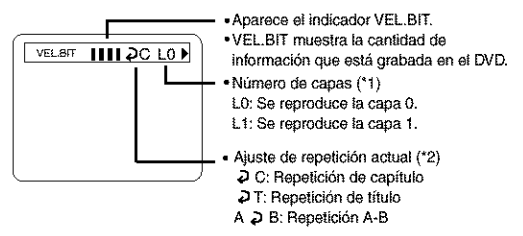

- \*!) Aparece cuando el disco estratificado se est\_i reproduciendo.
- \*2) Aparece cuando se fija la repetici6n de reproducción.
	- 5 Presione el botón DISPLAY o el botón RETURN para salir de la visualización.

 $1$  Presione el botón DISPLAY durante la reproducción.

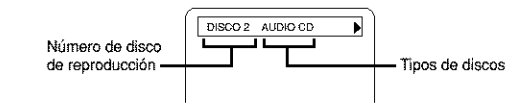

 $2$  Presione de nuevo el botón DISPLAY.

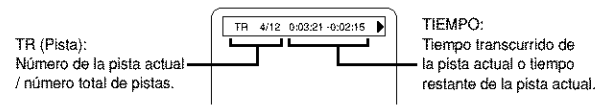

3 Presione de nuevo el botón DISPLAY,

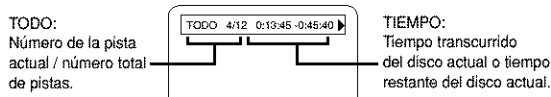

TIEMPO: Tiempo transcurrido restante del disco actual.

- Utilice el botón de número para empezar desde una pista deseada.
	- 4 Presione el botón DISPLAY para salir de la visualización,

## **AJUSTES DEL NIVEL DEL NEGRO**

### **DVD**

Puede ajustar las partes negras de la imagen para que queden m\_is brillantes,

- Ť Presione el botón MODE durante la reproducción.
- Aparecerfi la pantalla de preparaci6n.

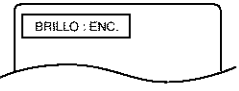

- 2 Presione el botón ENTER para activar o desactivar el nivel del negro,
- ENC. : Las partes oscuras quedan más brillantes. (Ajuste predeterminado: ENC.)

APDO. : Se mostrará la imagen original que está grabada en el disco.

• Presione el bol6n RETURN para salir de la visualizaci6n.

### **AIUSTES TRUSURROUND**

**DVD** 

Usted puede disfrutar de sistema de sonido cuando usted reproduce sonido Digital Dolby y PCM 48kHz.

∜ Presione dos veces el botón VIRTUAL durante la reproducción.

Presion = ia<br>0<br>ne e<br>dos el bot6\_

MODE dos veces.

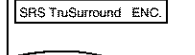

- Aparecer\_i la pantalla de preparaci6n,
- *Para CDs de audio* **12 CDs** *2* **Presione el botón VIRTUAL para activar o 2** desactivar la función TruSurround.

o

Presione el botón ENTER.

ENC. : La funci6n TmSurround se activa. (Ajuste predeterminado: APDO.)

- APDO. : La función TruSurround no se activa.
- Presione el bol6n RETURN para salir de la visualización.

# **AJUSTES DE IDIOMA**

- 1 Presione el botón SETUP en el modo STOP.
- Aparecerá la pantalla de preparación.

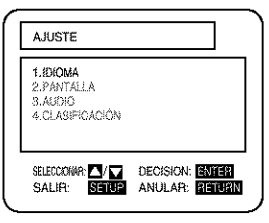

2 Presione los botones A/ V para seleccionar el idioma, y luego presione el botón ENTER.

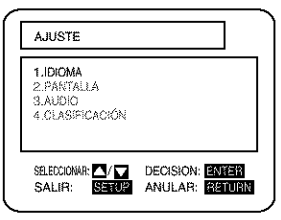

3 Presione los botones A/V para seleccionar un elemento, y luego presione el botón **ENTER.** 

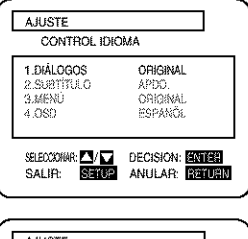

DIÁLOGOS:

(La voz se reproduce en el idioma seleccionado,)

### **AJUSTE** CONTROL IDIOMA **LDIÁLOGOS**<br>2.SUBTÍTULO ORIGINAL<br>APDO. ORIGINAL 3.MENU SELECCIONAR: <sup>21</sup>/<sub>17</sub> DECISION: ENTER ANULAR **ENTER**

**AJUSTE** CONTROL IDIOMA 1.DMLOGOS **ORIGINAL** APDO.<br>ORIGINAL inac 3.MENU 8.090 **PSPANCK** SEECCOMAR AVAILABLE DECISION: ENTER SALIR: ANULAR: BETUE

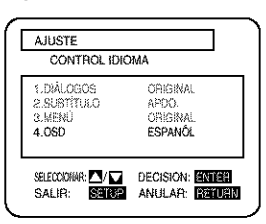

SUBTÍTULO: (Los subtítulos se muestran en el idioma seleccionado.)

**MENU DEL DISCO:** (El menú del disco aparece en el idioma seleccionado.)

OSD:

(La visualización en pantalla aparece en el idioma seleccionado.)

- 4 Presione los botones A/V para seleccionar un elemento deseado, y luego presione el botón ENTER.
- · Si se selecciona Other en la pantalla de ajuste Diálogos, Subtitle o Disc Menu, aparecerá la pantalla de ajuste Language Code. Presione los botones numéricos para introducir el código de idioma deseado mientras consulta la lista de la página 29.

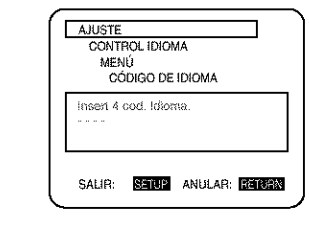

- S Presione el botón SETUP.
- El modo de preparación se cancelará y aparecerá la pantalla convencional.

### **Notas**

- Asegúrese de presionar el botón SETUP o no se activará el ajuste.
- El ajuste de idioma para Audio y Subtitles no se encuentra disponible con algunos discos. Luego utilice los botones DIÁLOGOS y SUBTÍTULO. Los detalles se indican en las páginas 22 y 23.
- · También puede seleccionar el elemento presionando los números que se muestran con el mismo.
- Cuando modifica los elementos de preparación, presione el botón STOP si está en el modo de reproducción.
- · Mientras se muestra el menú de montaje usted no puede abrir o cerrar la bandeja.

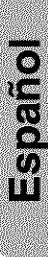

# AJUSTES DE VISUALIZACIÓN

- Presione el botón SETUP en el modo STOP. 1
- Aparecerá la pantalla de preparación.

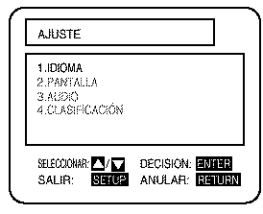

2 Presione los botones A/V para seleccionar Display y luego presione el botón ENTER.

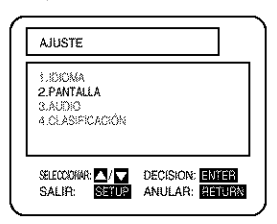

3 Presione los botones  $\triangle/\mathbb{V}$  para seleccionar un elemento y luego presione el botón ENTER.

### **ASPECTO TV**

(Ajuste predeterminado: WIDE (16:9))

4:3 LETTER BOX: Pantalla panorámica con barras negras en la parte superior e inferior

4:3 PÂN & SCAN: Imagen de altura completa, ambos lados recortados

WIDE (16:9): Si está conectado un televisor de pantalla panorámica.

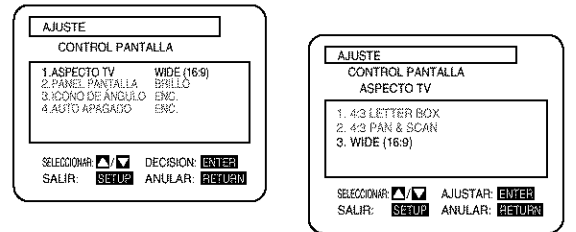

### PANEL PANTALLA

(Ajuste predeterminado: BRILLO) Ajuste el brillo de la visualización de la unidad. AUTO: Permanece apagado sólo durante la reproducción.

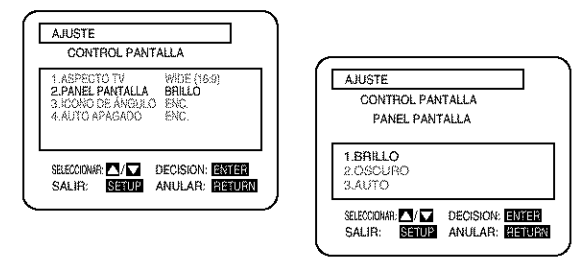

### **ICONO DE ÁNGULO** (Ajuste predeterminado: ENC.)

Visualice o no visualice el icono de ángulo en la pantalla.

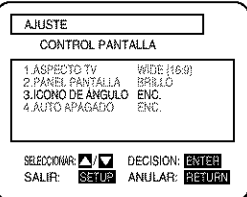

### **AUTO APAGADO**

(Ajuste predeterminado: ENC.)

Para desconectar la alimentación o no después de activarse el protector de pantalla y no presionarse ninguna tecla durante 30 minutos.

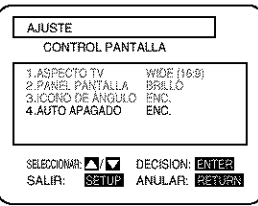

4 Presione los botones A/W para seleccionar el elemento deseado y luego presione el botón ENTER.

Ą Presione el botón SETUP.

• El modo de preparación se cancelará y aparecerá la pantalla convencional.

### **Notas**

- Asegúrese de presionar el botón SETUP o no se activará el ajuste.
- También puede seleccionar el elemento presionando los números.
- Mientras se muestra el menú de montaje usted no puede abrir o cerrar la bandeja.

# **AJUSTES DE AUDIO**

- J Presione el botón SETUP en el modo STOP.
- Aparecerá la pantalla de preparación.

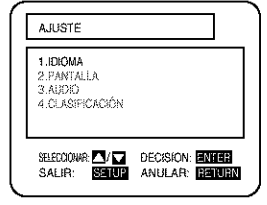

2 Presione los botones A/W para seleccionar Audio y luego presione el botón ENTER.

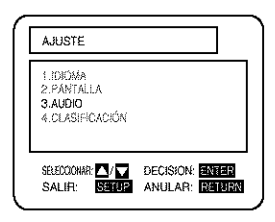

3 Presione los botones A/ V para seleccionar un elemento y luego presione el botón **ENTER.** 

DRC (Ajuste predeterminado: APDO.) ENC.: DRC

(Control de gama dinámica)

- · Esta función es para controlar la gama del volumen del sonido. Comprimiendo la gama del volumen del sonido, no sólo es posible suprimir la salida del sonido alto durante la noche, sino que también se puede subir el volumen de los sonidos bajos.
- · Sin embargo, esta función sólo es efectiva para el sonido grabado mediante Dolby Digital.

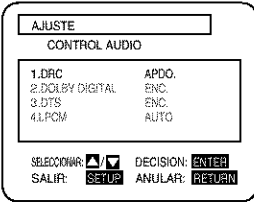

Digital Dolby (Por defecto: ENC.) ENC.: Output mediante Digital Dolby Ponga en ENC, cuando la unidad está conectada a Decodificador Digital Dolby.

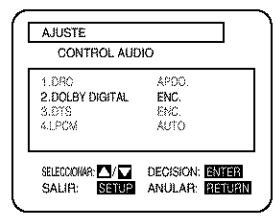

### DTS (Por defecto: ENC.)

ENC.: Sonido DTS output

Ponga en ENC, cuando la unidad está conectada a Decodificador DTS

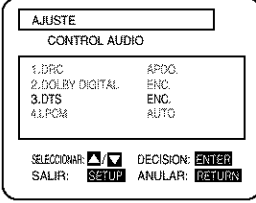

### **SUB MUESTREO**

(Ajuste predeterminado: AUTO) Ajuste la salida del grabador de DVD en PCM 96 kHz (96 kHz o 48 kHz).

• Presione los botones  $\triangle/\triangledown$  para seleccionar un elemento y luego presione el botón ENTER.

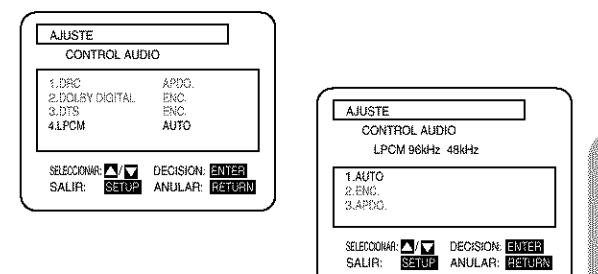

### Cuando reproduce un disco con protección del copyright

 $\begin{matrix} 0 \ \sqrt{3} \ \sqrt{3} \ \sqrt{3} \ \sqrt{4} \ \sqrt{4} \end{matrix}$ 

· Si selecciona APDO., se activará la protección del copyright y no se emitirá ningún sonido. Si selecciona AUTO el sonido se emitirá a 48kHz.

4 Presione el botón SETUP.

· El modo de preparación se cancelará y aparecerá la pantalla convencional.

### **Nota**

· Mientras se muestra el menú de montaje usted no puede abrir o cerrar la bandeja.

# CLASIFICACIÓN

- 1 Presione el botón SETUP en el modo STOP.
- Aparecerá la pantalla de preparación.

### **AJUSTE** 1.IDIOMA<br>2.PANTALLA 3.AUDIO SELECCIONAR **ANTISE** DECISION: ENERT ANULAR: EENUA SALIR:

2 Presione los botones A/V para seleccionar PARENTAL, y luego presione el botón **ENTER.** 

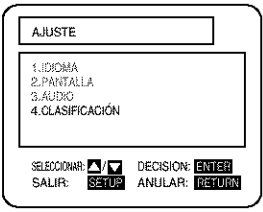

- 3 Presione los botones numéricos para introducir la contraseña de 4 dígitos, y luego presione el botón ENTER.
- Cuando haga esto por primera vez, introduzca 4 dígitos cualquiera (excepto 4743). Ese número se utilizará como contraseña desde la segunda vez en adelante.
- · Introduciendo la contraseña, usted podrá cambiar el nivel de control y los ajustes de contraseña.
- Cuando se seleccione change, presione los botones numéricos para introducir la contraseña de 4 dígitos. Luego presione el botón ENTER.

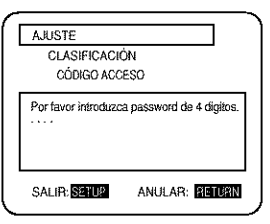

4 Presione los botones A/ V para seleccionar un elemento, y luego presione el botón ENTER.

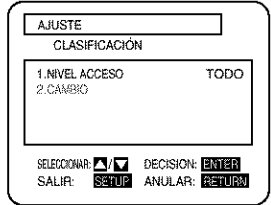

### Cuando se selecciona "NIVEL ACCESO"

• Presione los botones  $\triangle/\nabla$  para seleccionar un elemento desde "TODO" u 8 a 1 y, luego, presione el botón ENTER.

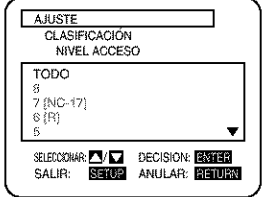

### Cuando se selecciona "CAMBIO"

• Presione los botones numéricos para entrar la contraseña de 4 dígitos. Luego, presione el botón ENTER.

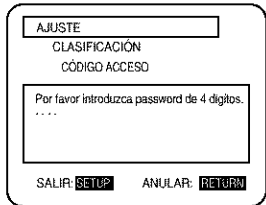

- 5 Presione el botón SETUP.
- · El modo de preparación se cancelará y aparecerá la pantalla convencional.

### **NIVELES DE CONTROL**

### $\bullet$  TODO

Se cancela todo el bloqueo de los padres.

### • Nivel 8

DSe pueden reproducir programas DVD de cualquier tipo (adultos/general/niños).

### · Niveles 7 a 2

Sólo se pueden reproducir los programas DVD de uso general y para niños.

### • Nivel 1

Sólo se pueden reproducir programas DVD para niños, los programas de adultos y generales están prohibidos.

### **Notas**

- Con algunos DVDs puede que sea difícil encontrar si son compatibles con el bloqueo de los padres. Asegúrese de comprobar que funcione el bloqueo de los padres de la forma que usted haya ajustado.
- · Anote la contraseña por si la olvida,
- · Mientras se muestra el menú de montaje usted no puede abrir o cerrar la bandeja.

### SI OLVIDA SU CONTRASEÑA

- 1) Presione 4, 7, 3, 7 en el paso 3.
- Se borrará la contraseña y el nivel de los padres se ajustará en TODO.
- 2) Repita los pasos 3-5 anteriores.

# LISTA DE CÓDIGOS DE IDIOMA

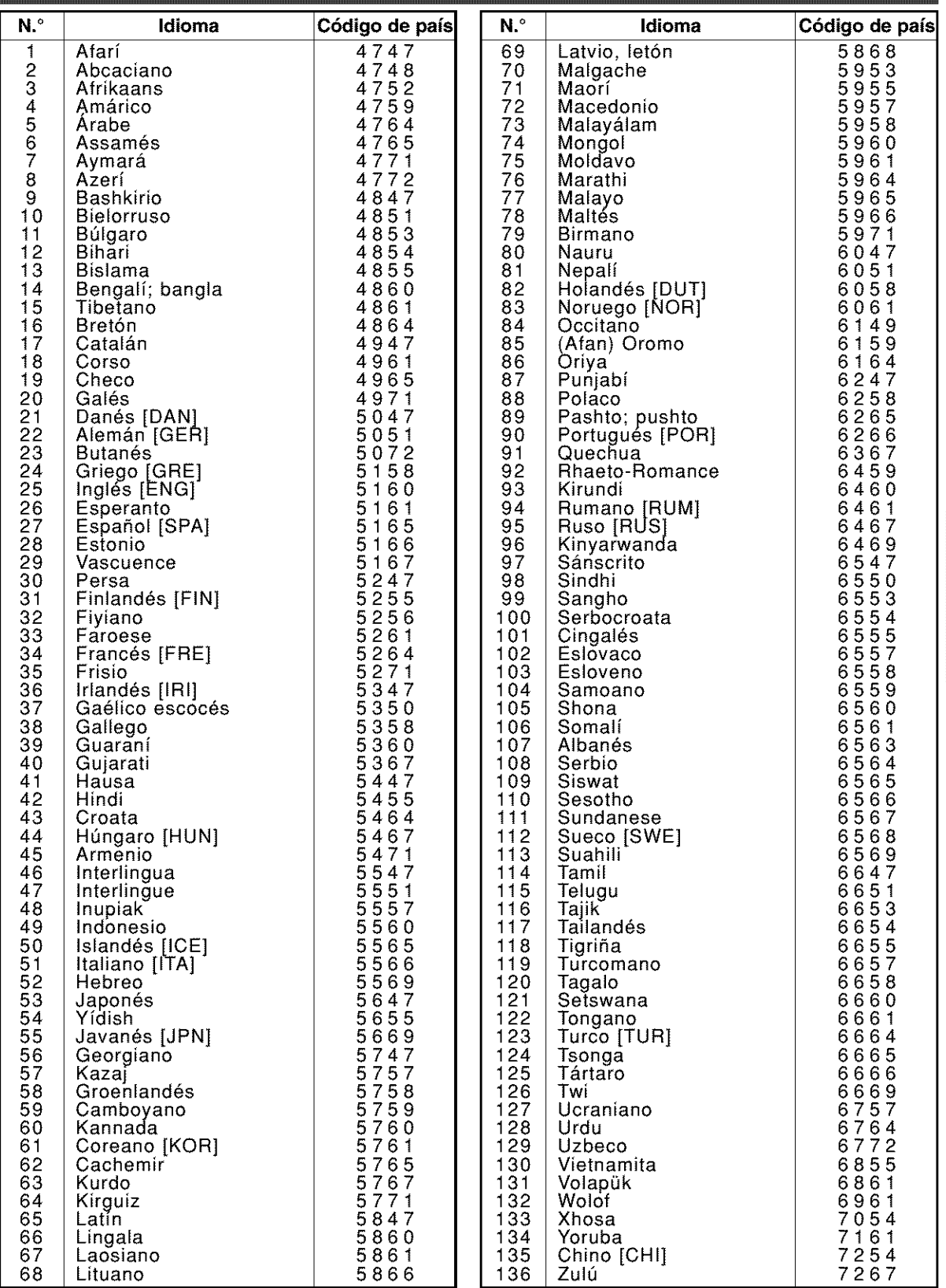

 $\vec{a}$ <br> $\vec{b}$ <br> $\vec{c}$ <br> $\vec{b}$ <br> $\vec{c}$ <br> $\vec{d}$ 

Si usted selecciona un Idioma con un código de idioma de 3 letras, el código se visualizará cada vez que uste cambie el ajuste de idioma de Audio o Subtitulo en las páginas 22 y 23. Si usted selecciona cualquier otro idioma, "---" se visualizará en su lugar. (El código de 3 letras está escrito en corchete

Si el reproductor DVD no funciona correctamente cuando se utiliza siguiendo las instrucciones de este manual del propietario, verifique el reproductor consultando la lista de verificaciones siguiente.

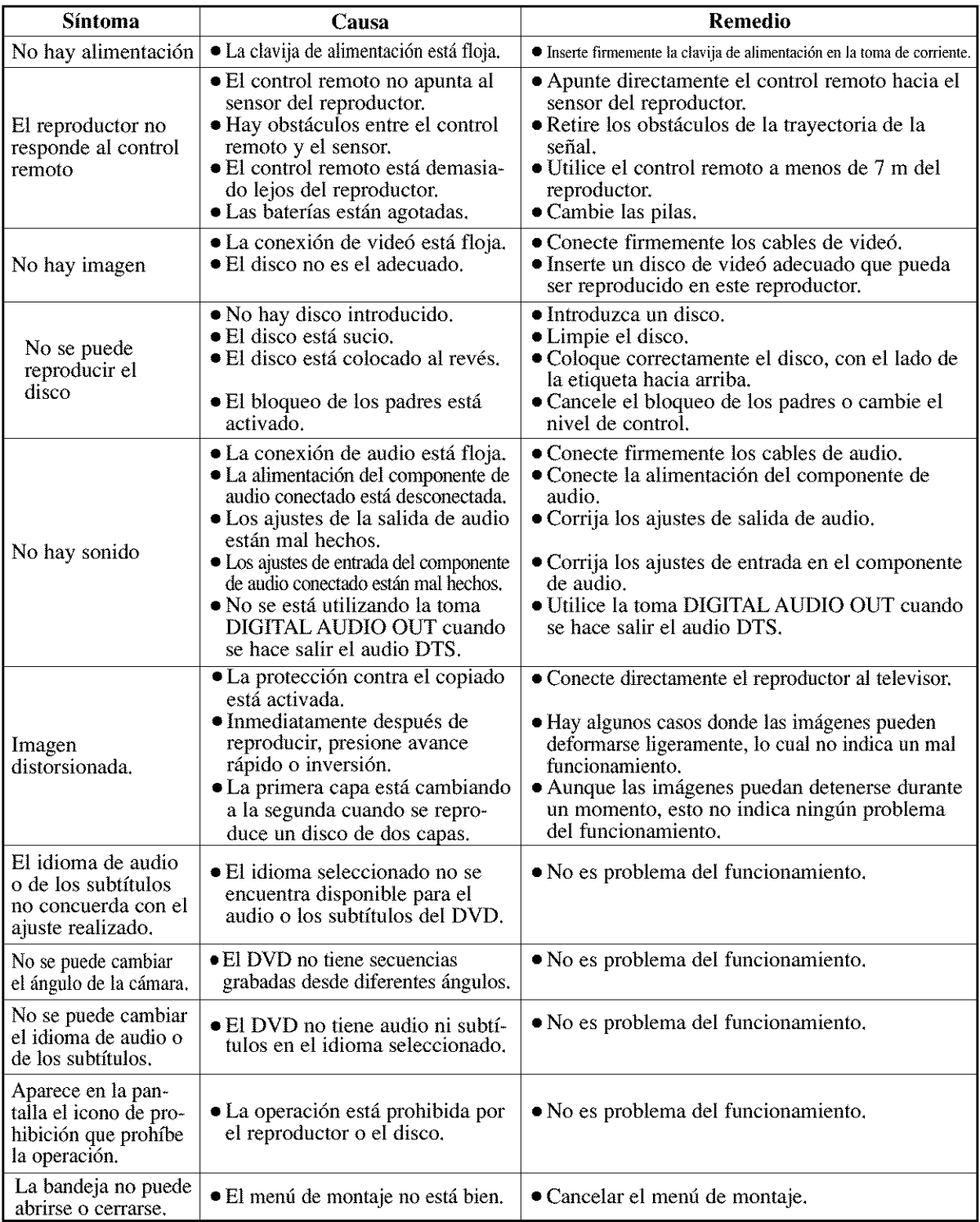

### **Notas**

Algunas funciones no se encuentran disponibles en ciertos modos especfficos, pero esto no es ningtin problema del funcionamiento. Lea las descripciones de este manual del propietario para conocer detalles acerca de las operaciones correctas.

• Durante la reproducci6n programada no se puede utilizar la reproducci6n desde una pista deseada ni la reproduccidn aleatoria.

## *LIMPIEZA DE LA CAJA*

- **•** Limpie el panel delantero y otras superficies exteriores del reproductor DVD con un patio blando mojado en agua templada y bien escurrido.
- No utilice nunca disolvente o alcohol. No rocfe liquido insecticida cerca del reproductor DVD. Tales productos químicos pueden estropear y decolorar las superficies expuestas.

# *SI EL LE\_ IOR OPT\_CO DE L\_SEI\_ ES\_I\_ SUCIO*

- Si el reproductor sigue sin funcionar correctamente cuando se utiliza mientras se consultan las secciones pertinentes y la "GUÍA DE SOLUCIÓN DE PROBLEMAS" de este manual del propietario, el lector óptico de láser tal vez esté sucio. Consulte a su concesionario o centro de servicio autorizado para que le inspeccionen y limpien el lector óptico de láser.
	- **MANEJO DE LOS DISCOS**
- Utilice los discos que tengan los logotipos siguientes. (Discos de audio digitales 6pticos)

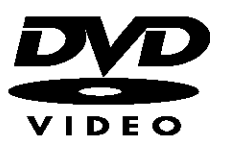

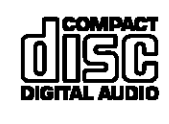

• Maneje los discos para que las huelas dactilares y el polvo no se adhieran alas superficies de los mismos.

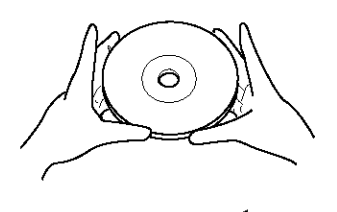

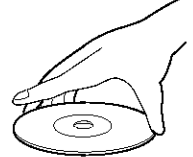

• Guarde siempre el disco en su caja de protecci6n cuando no lo utilice.

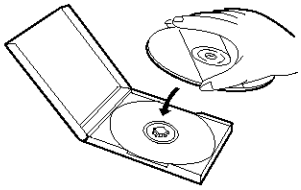

- Para limpiar los discos utilice un patio blando.
- No utilice un paño duro porque se estropeará el disco.
- Limpie el disco pasando el patio en lfnea recta desde el centro hacia el borde.
- No limpie nunca los discos en sentido circular.

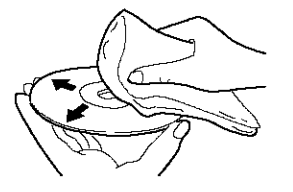

• No utilice detergente ni agentes de limpieza abrasivos.

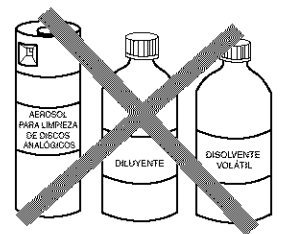

# ESPECIFICACIONES

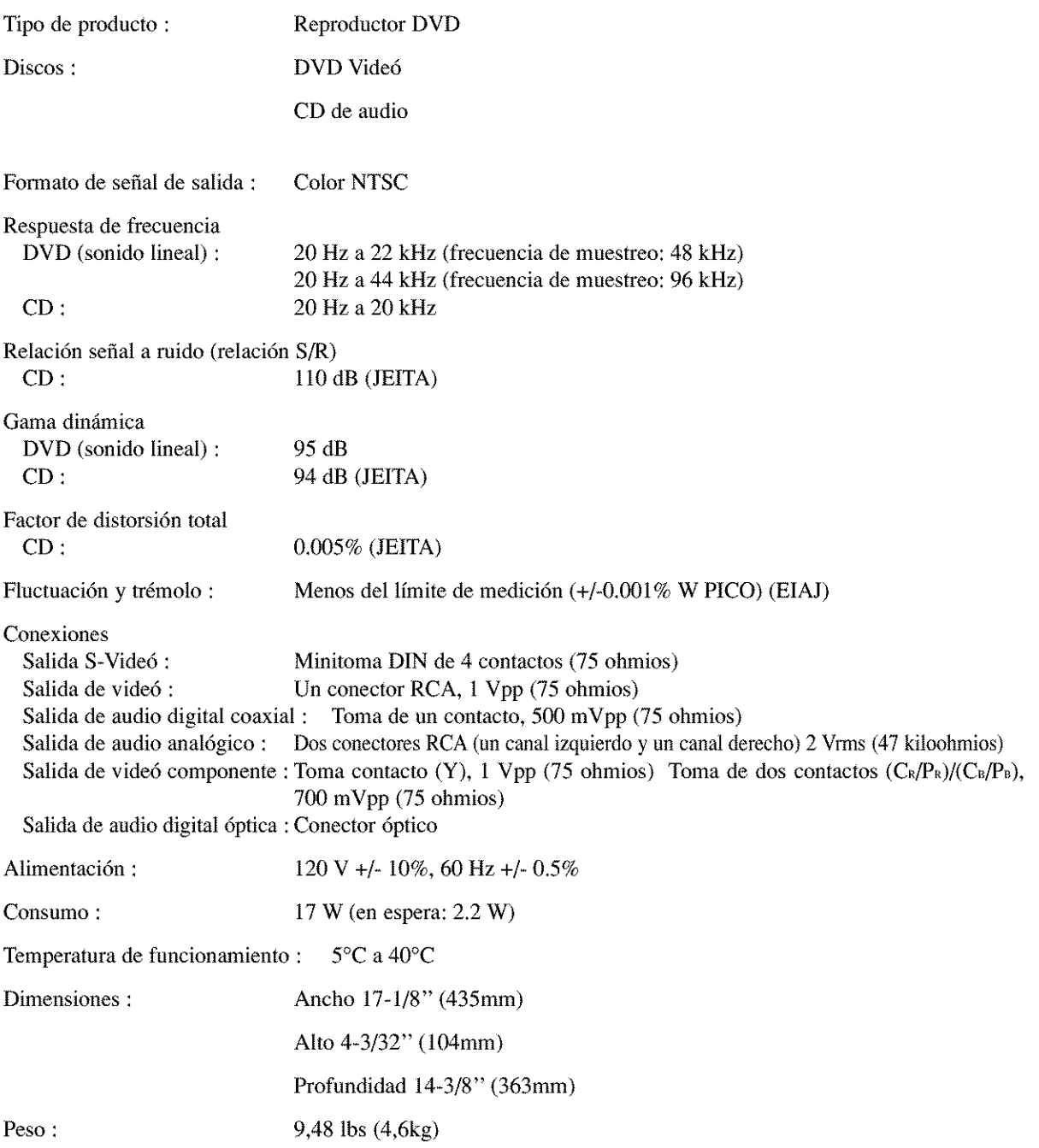

- El **disefio y las especificaciones est\_n** sujetos **a cambios sin previo aviso.**
- **Si existen discrepancias entre los idiomas, el idioma predeterminado serfi el Ingles.**

# **DENON, Ltd.**

16-11, YUSHIMA 3-CHOME, BUNKYOU-KU, TOKYO 113-0034, JAPAN Telephone: (03) 3837-5321 Printed it] China 0VMN03241A

 $511\,3971\,005$  E7920UD  $\star \star \star \star \star$